# **9** software AG

# **Adabas Review**

**Using Adabas Review** 

Version 4.6

March 2012

# Adabas Review

This document applies to Adabas Review Version 4.6.

Specifications contained herein are subject to change and these changes will be reported in subsequent release notes or new editions.

Copyright © 2012 Software AG, Darmstadt, Germany and/or Software AG USA, Inc., Reston, VA, United States of America, and/or their licensors.

Detailed information on trademarks and patents owned by Software AG and/or its subsidiaries is located at

Use of this software is subject to adherence to Software AG's licensing conditions and terms. These terms are part of the product documentation, located at http://documentation.softwareag.com/legal/ and/or in the root installation directory of the licensed product(s). This software may include portions of third-party products. For third-party copyright notices and license terms, please refer to "License Texts, Copyright Notices and Disclaimers of Third-Party Products". This document is part of the product documentation, located at

http://documentation.softwareag.com/legal/ and/or in the root installation directory of the licensed product(s).

http://documentation.softwareag.com/legal/.

Document ID: REV-USER-46-20120329

# **Table of Contents**

| 1 Maintaining Report Definitions                           | 1   |
|------------------------------------------------------------|-----|
| Listing Report Definitions                                 | 2   |
| Changing the DBID                                          | 4   |
| Displaying Report Information                              | 7   |
| Copying a Report Definition                                | 8   |
| Purging a Report Definition                                | 9   |
| Maintaining Buffer Pool Reports                            | 9   |
| Maintaining Adabas Pulse Reports                           | 13  |
| Maintaining Cluster Services Reports                       | 20  |
| Maintaining Standard Database and Client Reporting Reports | 25  |
| Editing Existing Reports                                   | 44  |
| Saving a Report Definition                                 | 48  |
| 2 Maintaining Display Programs                             | 49  |
| Generating a Display Program                               | 50  |
| Editing the Display Program                                | 50  |
| Regenerating a Display Program                             | 51  |
| Regenerating All Display Programs                          | 51  |
| Changing to a Different Display Program                    | 52  |
| 3 Specifying Reporting Options                             | 53  |
| General Report Options                                     | 55  |
| Logging Options                                            | 58  |
| History Options                                            | 63  |
| Report Exit Options                                        | 65  |
| 4 Running Reports Online                                   | 67  |
| Starting Reports                                           | 68  |
| Starting an Edited Report                                  | 68  |
| Listing Started Reports                                    | 69  |
| Displaying Active Report Information                       | 72  |
| Purging Reports                                            | 73  |
| Suspending Reports                                         | 74  |
| Reactivating Reports                                       | 74  |
| Refreshing Reports                                         | 74  |
| Closing Reports                                            | 75  |
| Switching Log Files                                        | 75  |
| 5 Running Reports as Batch Jobs                            | 77  |
| Generating Batch Report Parameters                         | 78  |
| Using Batch Report Statements                              | 80  |
| Batch Processor Job Control Requirements                   | 109 |
| 6 Using Adabas Review in Batch Natural                     |     |
| Identifying the Target ID, Database ID, and File Number    | 120 |
| Example                                                    |     |
| Processing History Data in Batch Natural                   | 123 |
| Unloading and Restoring Report Definitions                 | 124 |

| 7 Managing Report Output                           | 125 |
|----------------------------------------------------|-----|
| Viewing Report Results                             | 126 |
| Scrolling Through Report Results in Redisplay Mode | 128 |
| Sorting Report Results                             | 128 |
| Printing Report Results                            | 135 |
| Downloading Report Output                          | 135 |
| Purging Accumulated Data                           | 136 |
| 8 Managing History Data                            | 137 |
| Listing History Reports                            | 138 |
| Expanding the List of History Reports              | 140 |
| Compressing Accumulated History Report Data        | 141 |
| Purging Accumulated History Data                   | 143 |
| Index                                              | 145 |

# 1 Maintaining Report Definitions

| Listing Report Definitions                                 |  |
|------------------------------------------------------------|--|
| Changing the DBID                                          |  |
| ■ Displaying Report Information                            |  |
| Copying a Report Definition                                |  |
| Purging a Report Definition                                |  |
| Maintaining Buffer Pool Reports                            |  |
| Maintaining Adabas Pulse Reports                           |  |
| Maintaining Cluster Services Reports                       |  |
| Maintaining Standard Database and Client Reporting Reports |  |
| Editing Existing Reports                                   |  |
| Saving a Report Definition                                 |  |
|                                                            |  |

This chapter discusses the Adabas Review facilities that allow you to maintain Adabas Review report definitions. After you have completed your report, you may start it immediately, or save it to be started at another time. A report must be started so that it can accumulate data. For more information, read *Running Reports*, elsewhere in this guide.

# **Listing Report Definitions**

The List Report Definition (LR) function lists all reports. From the list, you can:

- Directly update the DBID and Auto Start report options. All report definitions on the screen can be updated in a single operation.
- Use commands to maintain a report. The commands are entered on the selection line preceding the name of the report.

## To access the List Report Definition function:

■ Enter the code LR on the command line.

Or:

You can specify the report name or partial report name in the LR command. For example:

- Specifying LR IO SUMMARY BY RABN\* will display the list of all report definitions, starting at the IO SUMMARY BY RABN report.
- Specifying LR IO\* will display the list of all report definitions, starting with the first report with the name beginning with the word "IO". In this case, if both the IO COUNT BY HOUR and IO SUMMARY BY RABN reports are in the list, the list would start at the IO COUNT BY HOUR report.
- **Note**: You must specify an asterisk at the end of the full or partial report name in the LR command.

The Report Definitions screen appears. In this example, no specific report name or partial report name was requested:

| 11:26:42 A D A B A S Report                                                                                                    | - R E<br>Definiti | V I E<br>ions                   | E W                                  |                                       |                                      | 2011-03-01<br>LOCL=00559                                                                                                 |
|----------------------------------------------------------------------------------------------------|-------------------|---------------------------------|--------------------------------------|---------------------------------------|--------------------------------------|----------------------------------------------------------------------------------------------------|
| Sel Report Name                                                                                                    | DBID              | Туре                            | Auto                                 | Sum<br>Det                            | Hist                                 | Display<br>Program                                                                                                    |
| ! A NEW ! AAAA CLIENT ! > APPLICATION FILE FIELD USAGE ! BUFFER POOL DISPLAY ! COMMAND LOGGING ! COMMANDS BY HOUR ! COST ACCOUNTING EXAMPLE ! DESCRIPTOR USAGE REPORT ! EXCEPTIONAL RESPONSE CODES ! FILE USAGE ! HOURLY DATABASE OVERVIEW ! IO COUNT BY HOUR | 559<br>ALL        | D<br>C<br>D<br>D<br>D<br>D<br>D | N<br>N<br>N<br>N<br>Y<br>N<br>N<br>Y | S S S S S S S S S S S S S S S S S S S | N<br>N<br>N<br>N<br>N<br>N<br>N<br>N | RD-00008 ! RD-00009 ! SR-00030 ! BUFFPOOL ! SR-00025 ! SR-00028 ! SR-00020 ! SR-00020 ! SR-00031 ! SR-00032 ! SR-00032 ! |
| Command:                                                                                                    | 6PF7-<br>-        | PF8<br>+                        | 3 PF                                 | 9 PI                                  | F10PF                                | 11PF12<br>Menu ↔                                                                                                    |

The columns of the Report Definitions screen are explained as follows:

| Sel             | Selection line. Enter commands on the selection line preceding the report name. For a list of available commands, enter a ? on the selection line.                                                                                      |
|-----------------|----------------------------------------------------------------------------------------------------|
| Report Name     | An arrow (>) preceding the report name indicates that the report has been started.                                                                                                    |
| DBID            | The database ID of the database from which the report data is collected. Possible values are a valid database ID, the term "ALL", or a blank. For more information, read <i>Specifying the Report DBID</i> , elsewhere in this section. |
| Туре            | Indicates whether the report is a regular Adabas Review report ("D") or an Adabas Review client report ("C").                                                                                                    |
| Auto            | Indicates whether the report is started automatically at database initialization.                                                                                                    |
| Sum/Detail      | "S" indicates a summary report; "D" indicates a detailed report.                                                                                                    |
| Hist            | Indicates whether the report writes history data.                                                                                                    |
| Display Program | Lists the name of the program generated to display report output online.                                                                                                    |

PF7 and PF8 have been provided as scroll keys. If more than one screen of report names exists, PF8 or (+) scrolls the list forward and PF7 or (-) scrolls the list backward.

### To update the values of the DBID and/or Auto Start report options:

- 1 Press PF4 (Mod).
  - All DBID and Auto fields become modifiable (modify mode).
- 2 Modify the values as required.
- 3 Press PF5 (Update) to save the changes or PF3 (Exit) to abandon your changes.

Only the report definitions listed on the current screen may be modified. Pressing PF8 to move forward or PF7 to move backward cancels the modify mode.

#### To issue a command from the Report Definitions screen:

■ Enter one of the following commands on the selection line preceding the report name.

| Command | Issue this command to        |
|---------|------------------------------|
| CD      | Change DBID                  |
| СР      | Change display program       |
| CR      | Copy report definition       |
| DD      | Display report information   |
| EB      | Edit buffer pool report      |
| EL      | Edit Pulse Report            |
| EX      | Edit Cluster Services Report |
| EP      | Edit display program         |
| ER      | Edit report                  |
| PR      | Purge report definition      |
| RG      | Regenerate display program   |
| ST      | Start report                 |
| VW      | View started report          |

# **Changing the DBID**

Each report collects data from a particular database. You can change that database using the Change DBID (CD) command from the List Report Definitions (LR) function. The CD command is issued from the Report Definitions screen.

#### To change the database for which the report is to be created:

1 Enter the CD command on the selection line preceding the report name and press ENTER.

The cursor is positioned at the DBID column for that report and the field is opened for editing.

2 In the DBID column, enter one of the following values:

| Value                         | Description                                                                                                    |
|-------------------------------|----------------------------------------------------------------------------------------------------|
| a valid database<br>ID (DBID) | The report runs for the newly-specified database.                                                                                                    |
| ALL                           | A DBID=ALL report is triggered. In hub mode, a DBID=ALL report collects data from all databases running on the same SVC as the hub (the databases must have been started with the ADARUN REVIEW parameter set to a hub ID). You can specify DBID=ALL for user-defined reports and for most of the predefined Adabas Review reports except for the Buffer Pool reports, the Pulse reports, and the Cluster Services reports. In local mode, a DBID=ALL report collects data only from the local database. For more information, read <i>Specifying the Report DBID</i> , elsewhere in this section. |
| blank                         | If you leave the DBID blank, you will be prompted to enter the DBID when you start the report.                                                                                                    |

## Mass Update of Target DBIDs

You can also change the database from which data is collected for multiple reports at the same time by issuing the MODIFY DBIDS command from the List Report Definitions (LR) function.

## To modify the database for multiple reports at the same time:

■ Enter MODIFY DBIDS on the command line of the Report Definitions screen and press ENTER.

The Modify DBIDs screen appears listing as many as 24 reports:

| 19:09:14 ***                                   | *** REVIEW<br>Modify Report                                                                                   |                                                                                                    | 2009-06-18                                          |
|------------------------------------------------|----------------------------------------------------------------------------------------------------|----------------------------------------------------------------------------------------------------|-----------------------------------------------------|
| DBID Report Name                               | DBID                                                                                                    | Report Name                                                                                                    |                                                     |
| +                                              | ! 00000<br>! 00000<br>! 00000<br>PLE ! 00000<br>ORT ! 00000<br>CODES ! 00000<br>! 00000<br>! 00000<br>! 00000 | LAST 500 ADABAS CAL LONG RUNNING COMMAN NATURAL PROGRAM TRA NATURAL SUMMARY NATURAL TRANSACTION PRILOG REPORT RATE OF COMMANDS AN RATE OF COMMANDS AN SUMMARY REPORT BY F THREAD ACTIVITY THREAD ACTIVITY BY | DS ! CE ! TRACE ! D IOS BY DA ! D IOS BY HO ! ILE ! |
| Command:Enter-PF1PF2PF3PF4<br>Help Same Exit ↔ |                                                                                                    | PF8PF9PF10<br>+                                                                                                    | PF11PF12<br>Menu ↔                                  |

## To modify the DBID to be monitored for any number of reports:

- 1 Overtype the listed DBID for each report.
- 2 Press PF5 to save your changes; press PF3 to exit without saving your changes.

## To change the DBID for all reports listed on the screen to the same DBID:

1 Press PF2.

You are prompted to enter the DBID.

2 Enter the DBID and press ENTER.

# **Displaying Report Information**

From the list of available report definitions, you can display (DD) a brief summary of report information. For all reports, this information includes:

| Name     | name of the report                                          |
|----------|-------------------------------------------------------------|
| Saved By | the identity of the user who saved the report               |
| Format   | whether the report provides summary or detailed information |
| History  | whether history data is saved for the report                |

For each individual report the following information is included, depending on the report's particular settings:

| Account | for summary reports, the order in which control breaks occur; for detailed reports, the order in which the fields are displayed                                                |
|---------|----------------------------------------------------------------------------------------------------|
| Summary | the fields for which summary values are calculated                                                                                                    |
| Rate    | the fields for which the rate per second for the field's value is calculated.                                                                                                  |
| Minimum | the fields for which the minimum value is displayed.                                                                                                    |
| Maximum | the fields for which the maximum value is displayed.                                                                                                    |
| Average | the fields for which average values are calculated                                                                                                    |
| Round   | the fields for which the value is rounded (that is, incremented) by the amount specified in the report definition so that the result is evenly divisible by the "round" value. |
| Select  | the fields selected for the report. A maximum of 20 fields is allowed for each report.                                                                                         |

## To display report information:

■ From the Started Reports screen, enter the DD command on the selection line preceding the report name to display a summary of report information.

The screen similar to the following appears:

# **Copying a Report Definition**

One way to create new reports is to use the <code>Copy Report Definition</code> (CR) command from the <code>List Report Definitions</code> (LR) function. The <code>CR</code> command is issued from the Report Definitions screen. The command allows you to copy a report definition either to another Adabas Review repository, or to the current Adabas Review repository under a new name.

## To copy a report definition and generate a display program:

- 1 Enter the CR command on the selection line preceding the report name.
  - Adabas Review displays the Copy Report Definition window, which contains the Report Name, the DBID, and File number of the report definition to be copied. The Report Name field is initially set to the report name to be copied.
- 2 If you are copying the report to the current Adabas Review repository, change the report name.
  - The DBID and the File fields indicate the repository where the report is to be copied. These fields are initially set to the current repository.

- 3 Ensure that the DBID and File indicate a valid Adabas Review repository.
- 4 Once you have made the required changes, press PF5 to copy the report definition, or press PF3 to cancel and exit the window.

After the report definition is copied, the Display Program Name will display the message

Need RG

This indicates that you must generate a display program before the new report can be displayed.

5 Generate a display program in one of two ways:

Enter RG on the selection line preceding the new report name; or

Edit the report using the Edit Report (ER) function; then save it. Adabas Review automatically generates a new display program reflecting the changes.

# **Purging a Report Definition**

The Purge Reports (PR) command is issued from the Report Definitions screen (LR function). This command deletes the report definition and the corresponding display program, if the display program is not also used with a history report.

### To purge a report definition:

- 1 Enter the PR command on the selection line preceding the name of the report to be deleted.
  - Depending on your profile settings, you may be prompted to confirm the purge request before the command is executed.
- 2 Confirm the purge request, if required.

# **Maintaining Buffer Pool Reports**

A sample report called "Buffer Pool Report" is created when Adabas Review is installed. The Edit Buffer Pool Report (EB) function uses the sample report to create, edit, and start buffer pool reports for specific databases being monitored.

Unlike other reports, a display program is *not* generated for buffer pool reports when they are saved. When viewed, these reports call the program BUFFPOOL, which displays a bar graph showing the buffer pool statistics.

- Accessing the Edit Buffer Pool Report Screen
- Creating a New Buffer Pool Report
- Editing a Buffer Pool Report

## Accessing the Edit Buffer Pool Report Screen

## To access the Edit Buffer Pool Report screen:

■ Enter the EB command on the command line.

Or:

Enter the ES command on the command line to access the Specialty Report Types menu.

| 09:11:56                                  | A D A B A S - R E V I E W<br>Specialty Report Types                                                                | 2011-03-17<br>LOCL=00559 |
|-------------------------------------------|----------------------------------------------------------------------------------------------------|--------------------------|
| Code                                      | Description                                                                                                    |                          |
| CM<br>EB<br>EC<br>EL<br>EX                | Review Client Management Edit Buffer Pool Report Edit Client Report Edit Pulse Report Edit Cluster Services Report |                          |
| Command:<br>Enter-PF1PF2PF3-<br>Help Exit | PF4PF5PF6PF7PF8PF9F                                                                                                | PF10PF11PF12<br>Menu ↔   |

Then enter the EB command on the command line.

The Edit Buffer Pool Report screen appears.

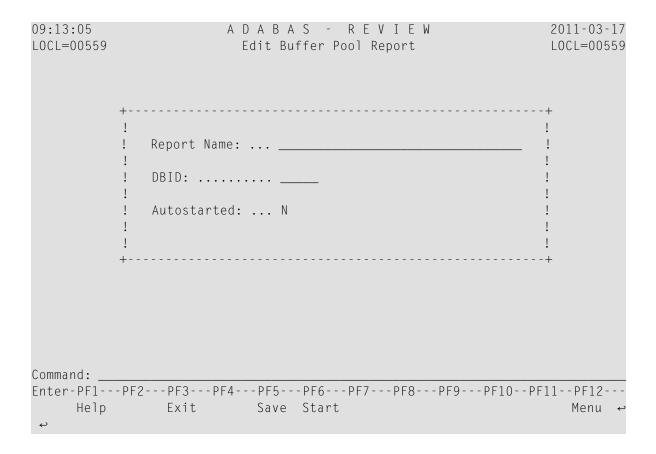

## **Creating a New Buffer Pool Report**

## To edit the Buffer Pool Report:

Access the Edit Buffer Pool screen, as described in *Accessing the Edit Buffer Pool Screen*, earlier in this section.

The Edit Buffer Pool Report window appears as shown in the following example:

- 2 Supply a name for the report in the **Report Name** field.
- 3 Optionally, supply the database ID for which buffer pool information is collect in the report using the **DBID** field.
- Indicate whether the report should be autostarted or not in the **Autostarted** field. Specify "N" if you do not want it autostarted; specify "Y" if you do.
- Press PF5 to save your changes to the report; press PF6 to save the report and manually start it.

## **Editing a Buffer Pool Report**

#### To edit a Buffer Pool Report:

Locate the report on any of the list function screens (LR, LS, and LH) and enter the ER command in the **Sel** column associated with the report.

Or:

Enter the ER rptname or the EB rptname command on the command line of any screen.

The Edit Buffer Pool Report window appears for the report you selected.

2 Optionally change the name for the report in the **Report Name** field.

- Optionally, change the database ID for which buffer pool information is collect in the report using the **DBID** field.
- Optionally, change the autostart selection specified by the **Autostarted** field. Specify "N" if you do not want it autostarted; specify "Y" if you do.
- 5 Press PF5 to save your changes to the report; press PF6 to save the report and manually start it.

# **Maintaining Adabas Pulse Reports**

Adabas Pulse Reports receive nucleus statistical data from Adabas on an interval basis. Adabas transmits a pulse record to Adabas Review once in each interval period.

Adabas Pulse Reports allows a DBA to collect statistical details about the Adabas nucleus during a user-specified time interval. The reports collect minimum, maximum, and average values for non-cumulative nucleus statistics such as:

- The current number of users
- The current amount of the work pool used
- The current number of hold queue elements

Adabas Pulse Reports also gather and calculate the delta values of cumulative nucleus statistics such as buffer waits, format overwrites, and buffer flushes. These statistics can help a DBA monitor overall database activity over a given period of time. Non-cumulative statistics are checked every minute with the average calculated at the time interval. Cumulative statistics are checked only at the time interval when deltas are calculated.

Only one Adabas Pulse Report may be started per database. In the Adabas Review hub environment, you may have several Adabas Pulse Reports active, but only one for each of the monitored databases.

The Adabas Pulse Report timer interval can be set in the report options and must be specified in minutes. The minimum interval is one minute and the maximum is 1440 minutes (24 hours). Once a report is started, the specified interval remains in effect until the report is stopped. A new interval can be set prior to restarting the report.

- Accessing the Edit Adabas Pulse Report Screen
- Creating an Adabas Pulse Report
- Editing an Adabas Pulse Report

Running an Adabas Pulse Report

## Accessing the Edit Adabas Pulse Report Screen

## To access the Edit Adabas Pulse Report screen:

■ Enter the EL command on the command line.

Or:

Enter the ES command on the command line to access the Specialty Report Types menu.

| 09:11:56 |                         | G - REVIEW<br>Report Types                                                                 | 2011-03-17<br>LOCL=00559 |
|----------|-------------------------|--------------------------------------------------------------------------------------------|--------------------------|
| C        | ode                     | Description                                                                                |                          |
|          | EB Edit EC Edit EL Edit | ew Client Management Buffer Pool Report Client Report Pulse Report Cluster Services Report |                          |
|          | F3PF4PF5F<br>xit        | PF6PF7PF8PF9PF10PF                                                                         | 11PF12<br>Menu ↔         |

Then enter the EL command on the command line.

The Edit Adabas Pulse Report screen appears.

```
10:30:34
                    ADABAS - REVIEW
                                                      2011-03-17
                     Edit Adabas Pulse Report
                                                      L0CL=00559
            Report Name: .... Adabas Pulse Report
            DBID: ..... ____
            Adabas Collection Interval: (mins) _____
            Autostarted: ..... N
            Collect History: ..... N
            History Interval: (minutes) .....
            Repository DBID: .....___123
            Repository File: ..... ___45
            Repository Database SVC: ..... 234
Enter-PF1---PF2---PF3---PF4---PF5---PF6---PF7---PF8---PF9---PF10--PF11--PF12---
    Help
              Exit Save Start
```

## **Creating an Adabas Pulse Report**

## To create an Adabas Pulse Report:

Access the Edit Adabas Pulse Report screen, as described in *Accessing the Edit Adabas Pulse Report Screen*, earlier in this section.

The Edit Adabas Pulse Report screen displays.

| 10:30:34                         | A D A B A S - R E V I E W<br>Edit Adabas Pulse Report                                                                                                    | 2011-03-17<br>LOCL=00559              |
|----------------------------------|----------------------------------------------------------------------------------------------------|---------------------------------------|
|                                  | Propert Name: Adabas Pulse Report  Report Name: Adabas Pulse Report  Adabas Collection Interval: (mins)  Autostarted: N  Collect History: N  History Interval: (minutes)  Repository DBID:  Repository File:45  Repository Database SVC: 234 | -+<br>!<br>!<br>!<br>!<br>!<br>!<br>! |
| Command: _<br>Enter-PF1-<br>Help | PF2PF3PF4PF5PF6PF7PF8PF9PF10P<br>Exit Save Start                                                                                                    | F11PF12<br>Menu ↔                     |

- 2 Supply values for the following input fields on the Edit Adabas Pulse Report screen:
  - Note: You cannot manually specify the name of the Adabas Pulse Report shown in the Report Name field. The Adabas Pulse Report name is generated automatically by Adabas Review when you save the report. It is constructed by combining the words "Adabas Pulse Report" and the database ID of the report. Only one Adabas Pulse Report can be defined for a database.

| Field                         | Specify:                                                                                                    |
|-------------------------------|----------------------------------------------------------------------------------------------------|
| DBID                          | The database ID of the database on which the report is to run. When a DBID is entered into this field and the report is saved, the DBID is automatically added to the report name.                   |
| Adabas Collection<br>Interval | The number of minutes between each report. Report data will be written to the Adabas Review history file once for each interval. The minimum interval is one minute and the maximum is 1440 minutes. |
| Autostarted                   | Whether the report should be started when Adabas Review is initialized. Specify "N" if you do not want it autostarted; specify "Y" if you do.                                                        |
| Collect History               | Whether history data should be collected. Specify "N" if you do not want history data collected; specify "Y" if you do.                                                                              |
| History Interval              | The number of minutes between each history data collection.                                                                                                    |

| Field                   | Specify:                                                                      |
|-------------------------|-------------------------------------------------------------------------------|
| Repository DBID         | The database ID of the database that contains the Adabas Review history file. |
| Repository File         | The file number of the Adabas Review history file.                            |
| Repository Database SVC | The SVC currently being used by the Adabas Review history database.           |

Press PF5 to save your changes to the report; press PF6 to save the report and manually start it.

### **Editing an Adabas Pulse Report**

## To edit an Adabas Pulse Report:

Locate the report on any of the list function screens (LR, LS, and LH) and enter the ER command in the **Sel** column associated with the report.

#### Or:

Enter the ER rptname or the EL rptname command on the command line of any screen.

The Edit Adabas Pulse Report window appears for the report you selected.

2 Optionally modify the values for the following input fields on the Edit Adabas Pulse Report screen:

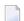

**Note**: You cannot manually alter the name of the Adabas Pulse Report shown in the Report Name field. The Adabas Pulse Report name is generated automatically by Adabas Review when you save the report. It is constructed by combining the words "Adabas Pulse Report" and the database ID of the report. So if you change the database ID for a field, the report name will change. Only one Adabas Pulse Report can be defined for a database.

| Field                         | Specify:                                                                                                    |  |
|-------------------------------|----------------------------------------------------------------------------------------------------|--|
| DBID                          | ne database ID of the database on which the report is to run. Wh<br>new DBID is entered into this field and the report is saved, the ne<br>BID automatically replaces the DBID originally included in the<br>port name. |  |
| Adabas Collection<br>Interval | The number of minutes between each report. Report data will be written to the Adabas Review history file once for each interval. The minimum interval is one minute and the maximum is 1440 minutes.                    |  |
| Autostarted                   | Whether the report should be started when Adabas Review is initialized. Specify "N" if you do not want it autostarted; specify "Y" if you do.                                                                           |  |

| Field                   | Specify:                                                                                                    |  |  |
|-------------------------|----------------------------------------------------------------------------------------------------|--|--|
| Collect History         | Whether history data should be collected. Specify "N" if you do not want history data collected; specify "Y" if you do. |  |  |
| History Interval        | The number of minutes between each history data collection.                                                             |  |  |
| Repository DBID         | The database ID of the database that contains the Adabas Review history file.                                           |  |  |
| Repository File         | The file number of the Adabas Review history file.                                                                      |  |  |
| Repository Database SVC | The SVC currently being used by the Adabas Review history database.                                                     |  |  |

Press PF5 to save your changes to the report; press PF6 to save the report and manually start it.

### Running an Adabas Pulse Report

To define the Adabas Pulse Report, you choose the DBID where the report will run and the interval (in minutes), as well as some additional settings and information. Only one Adabas Pulse Report may be started per database. In the Adabas Review hub environment, you may have several Adabas Pulse Reports active, but only one for each of the monitored databases.

## To run an Adabas Pulse Report:

Access the Edit Adabas Pulse Report screen, as described in *Accessing the Edit Adabas Pulse Report Screen*, earlier in this section, and press PF6.

Or:

Start the report as described in *Running Reports Online*, elsewhere in this guide.

The Adabas Pulse Report is listed as a started report and, after the first collection interval is reached, you can enter the Pulse Statistics screen, as shown below:

| 12:18:55                                                                     | ADABA<br>Pulse       | S - REVIEW<br>Statistics | 2011-03-17<br>HUB=15690 |
|------------------------------------------------------------------------------|----------------------|--------------------------|-------------------------|
|                                                                              | Select one Pulse     | interval and press Ent   | er                      |
| ! _ 2009-06-18 ! _ 2009-06-18 ! _ 2009-06-18 ! _ 2009-06-18 ! _ 2009-06-18 ! | 11:41:29<br>12:13:44 |                          |                         |
| Command:Enter-PF1PF2                                                         | <br>:PF3PF4PF5F      | <br>PF6PF7PF8PF9         | PF10PF11PF12            |
| Help                                                                         | Exit                 |                          | Menu                    |

2 Selecting a pulse interval line displays an additional Pulse Statistics screen listing details about the pulse interval, as shown below:

| 12:18:55      | ADABA<br>Pulse   | S - REVIE<br>Statistics | W       | 2011-03-17<br>HUB=15690 |
|---------------|------------------|-------------------------|---------|-------------------------|
|               |                  | High                    | Low     | Avg                     |
| Allocated Siz | ze               |                         |         |                         |
| Fo            | ormat Pool       | 7600                    | 7600    | 7600                    |
| Wo            | ork Pool         | 0                       | 0       | 0                       |
| Ta            | able of ISNs     | 0                       | 0       | 0                       |
| Tá            | able of Seq Cmds | 0                       | 0       | 0                       |
| Allocated Ent | cries            |                         |         |                         |
| At            | ttached Buffers  | 2                       | 2       | 2                       |
| Co            | ommand Queue     | 1                       | 1       | 1                       |
| Но            | old Queue        | 0                       | 0       | 0                       |
| Us            | ser Queue        | 5                       | 5       | 5                       |
| Buffer Effici | iency            |                         |         |                         |
| Pe            | ercent           | 5.0                     | 5.0     | 5.0                     |
| Command:      |                  |                         |         |                         |
| Enter-PF1PF2- | PF3PF4PF5        | PF6PF7PF8               | PF9PF10 | PF11PF12                |
| Help          | Exit Delta       |                         |         | Menu                    |

3 Pressing PF4 (Delta) displays the Delta Statistics screen, as shown below:

| 12:18:55              | ADABAS -<br>Pulse Stat | REVIEW<br>sistics | 2009-06-18<br>HUB=15690 |
|-----------------------|------------------------|-------------------|-------------------------|
|                       | Delta Stat             | istics            |                         |
| +                     |                        |                   | +                       |
| ! Buffer Waits        | 0                      | User Commands     | 22 !                    |
| ! Buffer Flushes      | 2                      | Asso Reads        | 0 !                     |
| ! Format Overwrites   | 0                      | Asso Writes       | 0 !                     |
| ! Format Translations | 0                      | Data Reads        | 11 !                    |
| ! System Commands     | 2                      | Data Writes       | 0 !                     |
| ! Total Commands      | 24                     | Work Reads        | 0 !                     |
| ! Throwbacks          | 0                      | Work Writes       | 0 !                     |
| ! Thread Switches     | 110                    | Total IOS         | 11 !                    |
| +                     |                        |                   | +                       |
|                       |                        |                   |                         |
| Command:              |                        |                   |                         |
| Enter-PF1PF2PF3PF     | -4PF5PF6               | -PF7PF8PF9PF      | 10PF11PF12              |
| Help Exit             |                        |                   | Menu                    |

# **Maintaining Cluster Services Reports**

A Cluster Services report displays information about cache and locks in an Adabas Cluster Services environment. Adabas writes the report information directly to the Adabas Review history file. This information is sent to Adabas Review on an interval basis that is chosen when the report definition is created. This feature is only available for the z/OS platforms.

A subtask attached as separate unit of work from the Adabas nucleus address space collects Adabas Cluster Services statistics on a user-specified timer interval. The subtask will calculate the delta of lock and cache statistics over the interval. These delta values will be written directly to the Adabas Review repository file as history data at every interval. The statistics can be viewed and maintained online through the history data menus.

Approximately 2 kilobytes of data will be written to the repository file every interval. For this reason, Software AG recommends that the DBA reexamine and closely monitor the size of this file when the report is running. Minimal data is written for those intervals that have no statistical change. The Cluster Services Report timer interval can be set in the report options and must be specified in minutes. The minimum interval is one minute and the maximum is 1440 minutes (24 hours). Once the report is started, the interval remains in effect until the report is stopped. A new interval can be set prior to restarting the report.

Only one Cluster Services Report may be started per database (cluster). In the Adabas Review hub environment, you may have several Cluster Services Reports active, but only one for each of the monitored databases.

- Accessing the Edit Cluster Services Report Screen
- Creating a Cluster Services Report
- Editing a Cluster Services Report

## **Accessing the Edit Cluster Services Report Screen**

## To access the Edit Cluster Services Report screen:

■ Enter the EX command on the command line.

Or:

Enter the ES command on the command line to access the Specialty Report Types menu.

| 09:11:56                              | A                          |                                                                                                    | 011-03-17<br>0CL=00559 |
|---------------------------------------|----------------------------|----------------------------------------------------------------------------------------------------|------------------------|
|                                       | Code                       | Description                                                                                                    |                        |
|                                       | CM<br>EB<br>EC<br>EL<br>EX | Review Client Management Edit Buffer Pool Report Edit Client Report Edit Pulse Report Edit Cluster Services Report |                        |
| Command:<br>Enter-PF1PF2<br>Help<br>↔ | -PF3PF4<br>Exit            | PF5PF6PF7PF8PF9PF10PF11                                                                                            | PF12<br>Menu ↔         |

Then enter the EX command on the command line.

The Edit Cluster Services Report screen appears.

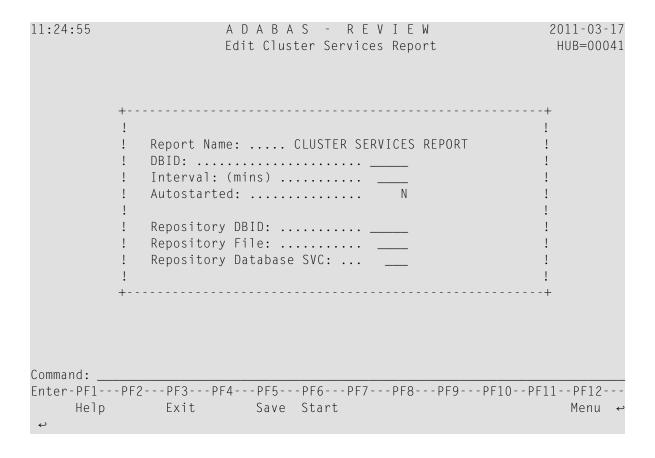

## **Creating a Cluster Services Report**

## To create a Cluster Services Report:

Access the Edit Cluster Services Report screen, as described in *Accessing the Edit Cluster Services Report Screen*, earlier in this section.

The Edit Cluster Services Report screen displays.

| 11:24:55 | A D A B A S - R E V I E W<br>Edit Cluster Services Report | 2011-03-17<br>HUB=00041              |
|----------|-----------------------------------------------------------|--------------------------------------|
|          | <pre>#</pre>                                              | +<br>!<br>!<br>!<br>!<br>!<br>!<br>! |
|          | PF2PF3PF4PF5PF6PF7PF8PF9PF10<br>D Exit Save Start         | PF11PF12<br>Menu ↔                   |

2 Supply values for the following input fields on the Edit Cluster Services Report screen:

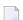

**Note:** You cannot manually specify the name of the Cluster Services Report shown in the Report Name field. The Cluster Services Report name is generated automatically by Adabas Review when you save the report. It is constructed by combining the words "Cluster Services Report" and the database ID of the report. Only one Cluster Services Report can be defined for a database.

| Field                   | Specify                                                                                                    |  |  |
|-------------------------|----------------------------------------------------------------------------------------------------|--|--|
| DBID                    | The database ID of the database on which the report is to run. When a DBID is entered into this field and the report is saved, the DBID is automatically added to the report name.                 |  |  |
| Interval                | The number of minutes between each report. Report data will be writte to the Adabas Review history file once for each interval. The minimu interval is one minute and the maximum is 1440 minutes. |  |  |
| Autostarted             | Whether the report should be started when Adabas Review is initialized. Specify "N" if you do not want it autostarted; specify "Y" if you do.                                                      |  |  |
| Repository DBID         | The database ID of the database that contains the Adabas Review historfile.                                                                                                    |  |  |
| Repository File         | The file number of the Adabas Review history file.                                                                                                    |  |  |
| Repository Database SVC | The SVC currently being used by the Adabas Review history database.                                                                                                    |  |  |

3 Press PF5 to save your changes to the report; press PF6 to save the report and manually start it.

## **Editing a Cluster Services Report**

### To edit a Cluster Services Report:

Locate the report on any of the list function screens (LR, LS, and LH) and enter the ER command in the **Sel** column associated with the report.

Or:

Enter the ER rptname or the EX rptname command on the command line of any screen.

The Edit Cluster Services Report window appears for the report you selected.

2 Optionally modify the values for report on the Edit Cluster Services Report screen:

| п    | - | 'n |    |
|------|---|----|----|
| ш    |   | ч  | ħ. |
| ш    |   |    | ш  |
| - 11 |   |    |    |
| ш    |   |    |    |

**Note:** You cannot manually alter the name of the Cluster Services Report shown in the Report Name field. The Cluster Services Report name is generated automatically by Adabas Review when you save the report. It is constructed by combining the words "Cluster Services Report" and the database ID of the report. So if you change the database ID for a field, the report name will change. Only one Cluster Services Report can be defined for a database.

| Field                   | Specify                                                                                                    |
|-------------------------|----------------------------------------------------------------------------------------------------|
| DBID                    | The database ID of the database on which the report is to run. When a DBID is entered into this field and the report is saved, the DBID is automatically added to the report name.                   |
| Interval                | The number of minutes between each report. Report data will be written to the Adabas Review history file once for each interval. The minimum interval is one minute and the maximum is 1440 minutes. |
| Autostarted             | Whether the report should be started when Adabas Review is initialized. Specify "N" if you do not want it autostarted; specify "Y" if you do.                                                        |
| Repository DBID         | The database ID of the database that contains the Adabas Review history file.                                                                                                    |
| Repository File         | The file number of the Adabas Review history file.                                                                                                    |
| Repository Database SVC | The SVC currently being used by the Adabas Review history database.                                                                                                    |

3 Press PF5 to save your changes to the report; press PF6 to save the report and manually start it.

# Maintaining Standard Database and Client Reporting Reports

Adabas Review standard database reports and client reporting reports are maintained in very similar fashions, although separate SYSREVDB screens are provided to do so:

- The standard database report definitions are created using the Edit Report (ER) screen.
- The client reporting report definitions are created using the Edit Client Report (EC) screen.

These screens provide a series of fill-in-the-blank fields and allow you to access other selection screens to help you select the field information, processing rules, and report option parameters that make up the report definition.

The Edit Report and Edit Client Report screens are used to define field information; that is, the field name and order of selection. If the field type is numeric, you can specify whether the values are to be rounded, totaled, averaged, or expressed as a percentage or rate of commands per second. You can also specify that the minimum or maximum values are to be displayed.

Field information may either be entered directly on the screens or selected from additional screens containing lists of fields. You can access a list of field categories using the PF11 key, the FLDS command, or the LF command. After selecting appropriate field categories, a series of additional screens appear from which you can select fields for the report. As you select fields, you can specify the order they appear in the report by typing a number in front of the field. The selected fields are then transferred to the Edit Report or Edit Client Report screen (as appropriate) in the order specified.

New reports can be created from existing reports by editing the original report, changing the name of the report, and saving it under a new name. New reports can also be created by using the Copy Report Definition (CR) command from the List Report Definitions (LR) screen.

This section covers the following topics:

- Accessing the Edit Report Screen for Standard Database Reports
- Accessing the Edit Client Report Screen for Client Reporting Reports
- Edit Report and Edit Client Report Screen Function Keys and Commands
- Edit Report and Edit Client Report Screen Input Fields
- Specifying the Report Name
- Specifying the Report DBID
- Specifying Field Names
- Commenting Out Fields in a Report
- Specifying Field Order
- Specifying Numeric Options for Summary Reports
- Using the Report Processing Rules Screen

Using the Report Options Screen

## Accessing the Edit Report Screen for Standard Database Reports

- To access the Edit Report (ER) screen:
- Enter the ER command on the command line.

The Edit Report screen appears.

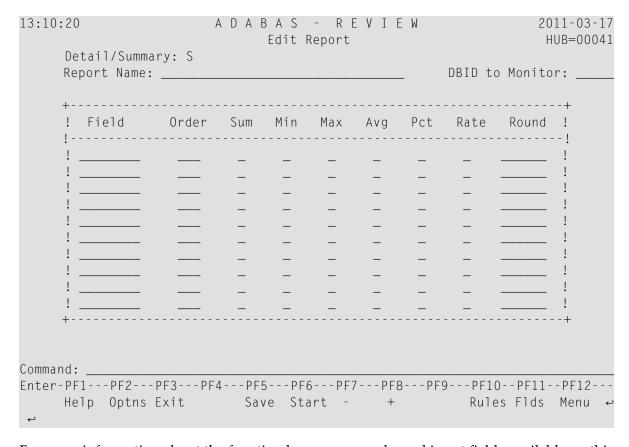

For more information about the function keys, commands, and input fields available on this screen, read *Edit Report and Edit Client Report Screen Function Keys and Commands* and *Edit Report and Edit Client Report Screen Input Fields*, elsewhere in this section.

## Accessing the Edit Client Report Screen for Client Reporting Reports

- To access the Edit Client Report (EC) screen:
- Enter the EC command on the command line.

The Edit Client Report screen appears.

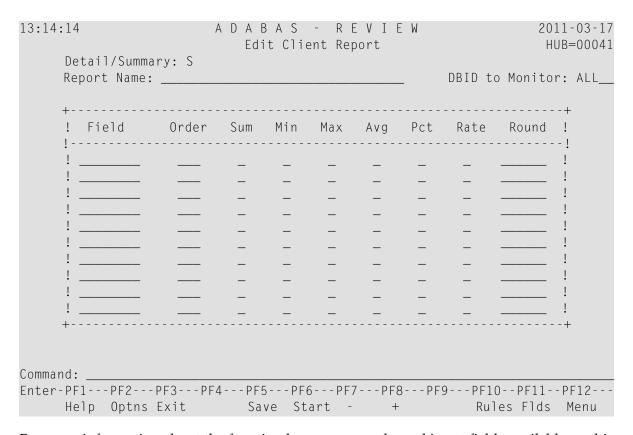

For more information about the function keys, commands, and input fields available on this screen, read *Edit Report and Edit Client Report Screen Function Keys and Commands* and *Edit Report and Edit Client Report Screen Input Fields*, elsewhere in this section.

**Note:** For client reports, the DBID default setting is "ALL".

## **Edit Report and Edit Client Report Screen Function Keys and Commands**

The following function keys are provided on the Edit Report and Edit Client Report screens:

| Function Key | Command | Description                                                     |
|--------------|---------|-----------------------------------------------------------------|
| PF1          | Help    | Access help for the screen.                                     |
| PF2          | 0ptns   | Accesses the Report Options screen.                             |
| PF3          | Exit    | Exits the screen, returning to the most recently-accessed menu. |
| PF5          | Save    | Saves the current report definition.                            |
| PF6          | Start   | Saves the report defined on the screen and start it.            |
| PF10         | Rules   | Accesses the Report Processing Rules screen.                    |
| PF11         | Flds    | Accesses the Database Fields Selection screens.                 |
| PF12         | Menu    | Access the Main Menu.                                           |

## **Edit Report and Edit Client Report Screen Input Fields**

The Edit Report and Edit Client Report screens provide the following input fields:

| Field              | Specify:                                                                                                    | For more information, read:                                                                                     |  |
|--------------------|----------------------------------------------------------------------------------------------------|----------------------------------------------------------------------------------------------------|--|
| Report Name        | A unique name for the report. A maximum of 32 characters is allowed.                                                                                                    | Specifying the Report Name, elsewhere in this section                                                           |  |
| DBID to<br>Monitor | The DBID of the database where the data is to be collected. Valid values are a valid database ID, the term "ALL", the value "11111", or a blank.                                                       | Specifying the Report DBID, elsewhere in this section                                                           |  |
| Field              | The fields to be selected by the report. A maximum of 20 fields is allowed for each report.  You can also comment out fields in a report.                                                              | Specifying Field Names, elsewhere in this section  Commenting Out Fields in a Report, elsewhere in this section |  |
| Order              | For summary reports, the order in which control breaks occur; at least one of the fields selected must be marked as an order field. For detailed reports, the order in which the fields are displayed. |                                                                                                    |  |
| Sum                | Indicates whether the values for the field are totaled.                                                                                                    | Specifying Numeric Options                                                                                      |  |
| Min                | Indicates whether the minimum value for the field is displayed.                                                                                                    | for Summary Reports,<br>elsewhere in this section                                                               |  |
| Max                | Indicates whether the maximum value for the field is displayed.                                                                                                    | Calculations, elsewhere in this section                                                                         |  |
| Avg                | Indicates whether the average value is calculated for the field.                                                                                                    |                                                                                                    |  |

| Field | Specify:                                                           | For more information, read: |
|-------|--------------------------------------------------------------------|-----------------------------|
| Pct   | Indicates whether the percentage is calculated for the field.      |                             |
| Rate  | Indicates whether the rate per second is calculated for the field. |                             |
| Round | The amount by which the values of the field are rounded.           |                             |

For each report, you can also specify report processing rules (read *Using the Report Processing Rules Screen*, elsewhere in this section) and report options (read *Using the Report Options Screen*, elsewhere in this section).

### **Specifying the Report Name**

A report name is required for both standard database reports and client reporting reports; otherwise, the report cannot be saved to the Adabas Review repository. A report name may be up to 32 characters long and must be unique. Alphanumeric and some special characters may be used in report names.

The following list of special characters may *not* be used in report names:

| Character | Description  |
|-----------|--------------|
| (')       | Apostrophe   |
| (@)       | Cent sign    |
| (:)       | Colon        |
| (,)       | Comma        |
| (\$)      | Dollar sign  |
| (=)       | Equal sign   |
| (%)       | Percent sign |
| (.)       | Period       |
| (/)       | Slash        |

#### Specifying the Report DBID

Use this field to identify the database for which the standard database report or the client reporting report is to be created. Valid values are described in the following table:

| Description                                                                                                    |
|----------------------------------------------------------------------------------------------------|
| The report runs for the newly-specified database.                                                                                                    |
| This artificial target ID allows you to collect data from multiple databases simultaneously (Adabas Review in hub mode). This target ID effectively causes the system to collect data for the report from all databases that have a reporting link already established with Adabas Review; however, use of the target ID "11111" does not create such a link.                                                                                                    |
| To create a link between Adabas Review and each database for which you want to simultaneously collect data for a report, you must create a report with the DBID set to "11111". You must then start another report for each database from which you want to collect data; to ensure record and buffer filtering are consistent, these new reports must have the same processing rule definition and the same buffer fields specified as the original report.                        |
| To identify the collected data with a particular database, you need to include the report field DBID or NUCID at the first level of the report definition.                                                                                                    |
| This definition can also be used in local mode, but will then only collect data from the local database if there is a second database-specific report available.                                                                                                    |
| A DBID=ALL report is triggered.                                                                                                    |
| ■ In hub mode, a DBID=ALL report collects data from all databases running on the same SVC as the hub (the databases must have been started with the ADARUN REVIEW parameter set to a hub ID). For such reports, the reporting link is automatically established with Adabas Review. You can specify DBID=ALL for user-defined reports and for most of the predefined Adabas Review reports except for the Buffer Pool reports, the Pulse reports, and the Cluster Services reports. |
| ■ In local mode, a DBID=ALL report collects data only from the local database.                                                                                                    |
| Note:                                                                                                    |
| 1. Depending on your environment, a DBID=ALL report may initiate communications with many databases, all of which will then send data for the report. If too many databases send too much data at the same time, hub performance problems may result. In such cases, you might consider excluding specific databases from the DBID=ALL report. To do so, define a report processing rule that does not include (INCLUDE statement or EQ) some databases.                            |
| 2. Once DBID=ALL reports are started, we do not recommend that you use the REVIEW=hubid operator command to alter the hub ID of an active database. If you do, unpredictable results will occur in the processing of the DBID=ALL reports that have been started.                                                                                                    |
| 3. For client reports, DBID=ALL is the default.                                                                                                    |
| If you leave the DBID blank, you will be prompted to enter the DBID when you start the report.                                                                                                    |
|                                                                                                    |

## **Specifying Field Names**

Up to 20 fields may be selected for a single database or client reporting report. You may enter field names directly on the appropriate screen or you may select the fields from lists provided on other screens. The fields you choose from a list are transferred automatically to the Edit Report or Edit Client Report screen (as appropriate).

You may also **comment out fields** listed in a report. This is especially useful if you are creating and testing a new report.

### To select fields for the report from lists of fields:

On the **Edit Report** or **Edit Client Report** screen, access the field selection screens by pressing PF11 or by entering the FLDS or LF command without a category code on the command line.

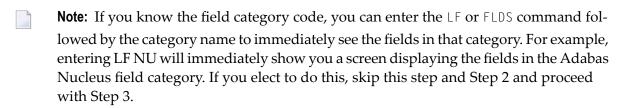

The Report Field Selection screen appears, listing the field categories appropriate for the type of report. Different field categories are available for standard database reports than are available for client reporting reports.

For standard database reports, the following Report Field Selection screen appears:

| 16:46:47 | A D A B A S - R E V I E W<br>Report Field Selection | 2011-03-07<br>LOCL=00559 |
|----------|-----------------------------------------------------|--------------------------|
|          |                                                     | 4                        |
|          | Please Mark Categories to Select                    | ب                        |
|          |                                                     | ب                        |
| AC       | ADABAS Control Block Fields                         | . 4                      |
| BU       | ADABAS Buffer Fields                                | ۔ ۔                      |
| IN       | Interval and Time Fields                            | ب                        |
| 10       | ADABAS I/O Fields                                   | . 4                      |
| NA       | NATURAL Fields                                      | . <del>~</del>           |
| NU       | ADABAS Nucleus Fields                               | ب                        |
| OP       | Operating System Fields                             | ب                        |
| TP       | Transaction Processing Monitor Fields               | . <del>~</del>           |
|          |                                                     | ب                        |
|          |                                                     | <b>~</b>                 |
|          |                                                     | ب                        |
|          |                                                     | ب                        |
|          |                                                     |                          |
|          |                                                     | <b>~</b>                 |
|          |                                                     | <b>-</b>                 |
|          |                                                     | Ą                        |
|          | -PF3PF4PF5PF6PF7PF8PF9PF10-<br>Exit                 | -PF11PF12<br>Menu ↔      |

For client reporting reports, the following Report Field Selection screen appears:

```
22:46:38
                     ADABAS - REVIEW
                                                         2011-03-16
                       Report Field Selection
                                                         L0CL=00559
                    Please Mark Categories to Select
            AC ADABAS Control Block Fields .....
             IN Interval and Time Fields .....
            NA NATURAL Fields .....
            NU ADABAS Nucleus Fields .....
            OP Operating System Fields .....
            TP Transaction Processing Monitor Fields ...
            CR Client Reporting Fields .....
Enter-PF1---PF2---PF3---PF4---PF5---PF6---PF7---PF8---PF9---PF10--PF11--PF12---
     Help Exit
                                                            Menu ↔
```

If you need a description of a field category, use the online help system by placing a ? on the line opposite the category name.

The field categories are also documented in the *Field Reference* in the *Adabas Review Reference Guide*.

2 Choose the field category or categories containing the fields you want to use by typing an X in the input field associated with the category name. More than one category can be selected at a time

Field lists for the selected categories are displayed. Note that not all fields are available for client reporting reports and the client reporting-specific fields are not available for database reports. For example, the following screen shows the fields in the Adabas Control Block field category that are available for standard database reports:

| 23:0 | 1:56            |                 | A D A B A S -<br>ADABAS Control | R E N<br>Block |            |                  | 1-03-16<br>=00559 |
|------|-----------------|-----------------|---------------------------------|----------------|------------|------------------|-------------------|
| Sel  | Name            | Description     |                                 | Sel            | Name       | Description      | <b>4</b>          |
|      | ACBUSER         | ACB user        |                                 |                | DURATION   | Duration (16 mse | ecs) ↔            |
|      | ADDIT1          | Additions 1     |                                 |                | _ ERRFLDNM | Error field name | ب ب               |
|      | ADDIT2          | Additions 2     |                                 |                | _ FB       | Format buffer    | ب                 |
|      | ADDIT3          | Additions 3     |                                 |                | _ FBFIELDS | Fields in FB     | ب                 |
|      | ADDIT4          | Additions 4     |                                 |                | _ FBL      | Format buffer le | ength ↔           |
|      | ADDIT5          | Additions 5     |                                 |                | FILE       | File number      | ب                 |
|      | CALLTYPE        | Call type       |                                 |                | _ FILENAME | File name        | ↩                 |
|      | CID             | Command ID      |                                 |                | _ FNR      | File number      | ب                 |
|      | CIDALPHA        | CID Alpha       |                                 |                | GLOBFMID   | Global format II | ) 4               |
|      | CMD             | ADABAS comma    | and                             |                | _ IB       | ISN buffer       | ب                 |
|      | CMDNAME         | Command name    | 9                               |                | _ IBL      | ISN buffer lengt | :h ←              |
|      | _ CMDSTAT       | Command star    | tus                             |                | ISN        | Internal seq num | nber ↔            |
|      | CMDTYPE         | Command type    | e                               |                | ISNLL      | ISN lower limit  | ب                 |
|      | CMPRECL         | Compressed      | rec length                      |                | _ ISNQ     | ISN quantity     | ب                 |
|      | COMMANDS        | Number of Co    | ommands                         |                | ORGDURA    | Unmodified durat | ion ↔             |
|      | DESUPD          | Nr of desc      | updated                         |                | _ RB       | Record buffer    | ب                 |
|      |                 |                 |                                 |                |            |                  | ب                 |
|      |                 |                 |                                 |                |            |                  | ↩                 |
| Ent  | er-PF1F<br>Help | PF2PF3F<br>Exit | F4PF5PF6-<br>Accp               |                | PF8PF      | 9PF10PF11F       | PF12<br>Menu ↔    |

Compare this screen with the following screen showing the fields in the Adabas Control Block field category that are available for client reporting reports.

| 23:03:09                                                                              |                                                                                                    | A D A B A S -<br>ADABAS Control                               | V I E W<br>Fields |                                             | -03-1<br>=005! |       |
|---------------------------------------------------------------------------------------|----------------------------------------------------------------------------------------------------|---------------------------------------------------------------|-------------------|---------------------------------------------|----------------|-------|
| CID CMD CMPRECL COMMANDS DURATION ERRFLDNM FILE FNR ISN ISNLL ISNQ ORGDURA RSPSUB SEQ | Description Call type Command ID ADABAS comman Compressed r Number of Con Duration (16 Error field File number File number Internal seq ISN lower lin ISN quantity Unmodified d Response sub Command seque Command seque | ec length mmands msecs) name  number mit uration code ence nr |                   | Description<br>Uncompressed<br>Internal use | lengt          | th    |
| Enter-PF1 <br>Help                                                                    | PF2PF3PI<br>Exit                                                                                                    | F4PF5PF6-<br>Accp                                             | PF8P              | F9PF10PF                                    | F12-<br>enu    | <br>پ |

If you need a description of a field on any category screen, use the online help system by placing a ? in the **Sel** column associated with the field name.

This information is also documented in the *Field Reference* in the *Entire Net-Work Administration Reference Guide*.

3 Choose the fields you wish to use on any field selection screen by typing an X in the **Sel** column associated with the field name.

You can also specify the field order by typing a number in the **Sel** column associated with the field name. For more information, refer to the section *Specifying Field Order*, elsewhere in this section.

4 After completing your selections for the fields in that category, press PF6 or enter the accept (ACCPT) command to hold your selections temporarily while you continue working on your report.

If you selected more than one field category in Step 2, the screen of fields for the next field category you selected appears. Use this screen to select fields from the new field category.

When you have had an opportunity to select fields from all of the categories you selected in Step 2, you are returned to the Edit Report or Edit Client Report screen (as appropriate) with all of your field selections transferred automatically. If you specified a field order, the numbers you entered are listed in the **Order** column on the Edit Report or Edit Client Report screen.

## Commenting Out Fields in a Report

You can comment out fields in a report. This is especially useful while you are creating and testing a new report.

When a field is commented out, data for the field is not collected for the report. However, the field can still be seen in the report definition.

### To comment out a field in a report:

■ Type an asterisk (\*) as the first character of the field name. If you type the asterisk anywhere else in the field name, errors will result.

The field is commented out of the report. The next time the report is started, data will *not* be collected for the field. You must stop and restart the report to see the change.

### To uncomment a field in a report:

Remove the asterisk at the start of the field name.

The comment for the field is removed. The next time the report is started, data will be collected for the field. You must stop and restart the report to see the change.

## **Specifying Field Order**

The order you specify for fields in your report affects the output differently depending on the type of report:

- For detailed reports, which are straight recordings of commands processed, the order indicates the order in which the fields are displayed.
- For *summary reports*, which display summarized data, the order indicates the order in which control breaks occur (in other words, the order in which the data is summarized). At least one of the fields selected must be marked with an order number. Order numbers are not required for all fields; fields on which calculations are performed (such as a field marked as a SUM field) are generally not used as control breaks.

For example, in a summary report that displays command name and response code data (in that order), the data is grouped first by command name, and within each command name group, the data is grouped by response code.

If you add or delete a field, the remaining fields are reordered accordingly.

### To specify the field order of a report:

■ Type a unique number in the **Order** column for that field and press Enter.

Duplicate order numbers are not accepted.

## To change the field order:

■ Change the order numbers in the appropriate **Order** columns and press Enter.

The fields are displayed in the new order.

## **Specifying Numeric Options for Summary Reports**

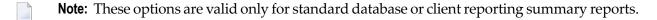

- Numeric Fields
- Calculations

#### **Numeric Fields**

For the following numeric fields, the order will not affect control break or sort processing:

| Option   | Explanation                                                         |  |
|----------|---------------------------------------------------------------------|--|
| Commands | The number of commands accounted for in the control break.          |  |
| Strtdate | The date of the first command encountered in the control break.     |  |
| Strttime | The time of the first command encountered in the control break.     |  |
| Enddate  | The date of the last command encountered in the control break.      |  |
| Endtime  | The time of the last command encountered in the control break.      |  |
| Seconds  | The total number of seconds that the account entry has been active. |  |

Read *Report Options* in *Specifying Reporting Options* (elsewhere in this guide) for more information about sorting reports by COMMANDS (USAGE), or by STRTDATE or STRTTIME (DATETIME).

### **Calculations**

For numeric fields with which calculations may be performed (such as number of I/Os or command response time), the following mathematical operations may be performed for each control break on numeric field values:

| Operation | At each control break, this operation                        |  |  |  |
|-----------|--------------------------------------------------------------|--|--|--|
| Sum       | Calculates and displays a total of the field's values.       |  |  |  |
| Min       | Displays the minimum value for a field.                      |  |  |  |
| Max       | Displays the maximum value for a field.                      |  |  |  |
| Avg       | Calculates and displays the average value for a field.       |  |  |  |
| Pct       | Calculates and displays the percentage for a field's values. |  |  |  |

| Operation | At each control break, this operation                                                                                                    |
|-----------|----------------------------------------------------------------------------------------------------|
| Rate      | Calculates and displays the rate per second for a field's value.                                                                                                    |
|           | Rounds the field's values by the amount you specify in this column. A value in this column tells Adabas Review to take the actual field value and increment it by some value so that the result is evenly divisible by the round value. |

## To use the calculation operations:

■ For all operation except Round, mark the appropriate column with an X and press Enter.

Or:

For the Round option, type a number in the appropriate column and press Enter.

For example, to round the Adabas duration up to .05 of a second, type in .05 in the Round column for the DURATION field.

## **Using the Report Processing Rules Screen**

Report processing rules determine how field values are selected for your standard database and for your client reporting reports. These rules restrict the accumulated data to certain values or conditions. For example, a processing rule can be written to restrict data collection to commands that return a nonzero response code.

## To access the Report Processing Rules screen:

■ From the Edit Report screen, press PF10; or enter the command RULES on the command line.

The Report Processing Rules screen appears as shown in the following example:

| 19:34:44 | ,       | ADABAS - REVIEW Report Processing Rules | 2009-06-18<br>HUB=15690 |
|----------|---------|-----------------------------------------|-------------------------|
|          |         | REPORT ONE                              |                         |
| ! Field  | Op Valu | 2                                       | And/Or !                |
| !        |         |                                         | AND !                   |
| !        |         |                                         | <u>:</u>                |
| !        |         |                                         | <u>.</u>                |
| !        |         |                                         |                         |
| !        |         |                                         |                         |
| ·        |         | Page 1                                  |                         |
|          |         |                                         |                         |
| Command: |         | 4PF5PF6PF7PF8PF9PF10                    | DE11 DE12               |
|          |         | Save Start - +                          | Flds Menu ↔             |

**Note:** For each report, a total of twenty (20) lines are available for processing rules.

An explanation of the input fields on this screen is provided in the table below:

| Field  | Explanation                                                                                                    |
|--------|----------------------------------------------------------------------------------------------------|
| Field  | The name of the field for which the restriction applies.                                                                                                    |
|        | <b>Note:</b> Reporting fields STARTDATE and STARTTIME cannot be used in processing rules.                                                                                                    |
| Ор     | The conditional operand that specifies how the restriction applies. The following operands may be used:                                                                                                    |
|        | ■ = or EQ: equal to                                                                                                    |
|        | ■ < or LT: less than                                                                                                    |
|        | ■ > or GT: greater than                                                                                                    |
|        | : or NE: not equal to                                                                                                    |
| Value  | The field that allows you to restrict the information accumulated by the report to a subset of the values in a particular field. Values may be specified in several formats and may be single values or ranges. |
| And/Or | Specifies the Boolean operators AND or OR to define the relationship between multiple processing rules.                                                                                                    |

- Guidelines for Specifying Values
- Example Processing Rules
- Entering Processing Rules

## **Guidelines for Specifying Values**

The following guidelines describe acceptable ways to specify values in a processing rule:

- Depending on the field, a value may be numeric or alphanumeric.
- A value may be specified as a single value, a range of values, or a list of values.
- When specified as a list, values are enclosed in parentheses and separated by commas; when specified as a range, the two values are enclosed in parentheses and separated by a hyphen.
- When a hyphen (-) is used as part of a value, the whole value must be enclosed in apostrophes (').
- For alphanumeric fields, an asterisk (\*) may be used to indicate wildcard prefixing and suffixing (see examples below).
- Values may be expressed in decimal or hexadecimal format. If using hexadecimal format, the value is preceded by an "X" and enclosed in single quotes.
- The length to be compared in the rule is taken from the field length, not the length of the rule value.
- When using a wildcard rule value, the length to be compared in the rule is taken from the length of the rule value.
- Rules cannot be specified for Adabas Buffer Segments fields such as VBSEG01. Use the actual buffer fields instead of the segment fields.

#### **Example Processing Rules**

The following table shows examples of processing rules:

| Example                  | Explanation                                                                 |
|--------------------------|-----------------------------------------------------------------------------|
| RSP>0                    | Single numeric value; response code greater than zero.                      |
| CMDNAME=FIND             | Single alphanumeric value; command name equal to FIND.                      |
| FNR EQ (10-50)           | Numeric range value; file number equals 10 to 50.                           |
| TRANSID=(BAT1,BAT2,BAT3) | Alphanumeric list of values; transaction ID equal to BAT1, BAT2, or BAT3.   |
| JOBNAME=*TEST            | Use of wildcard prefixing; all job names ending in "TEST".                  |
| ACBUSER EQ X'00370014'   | Use of hexadecimal format; ACBUSER equal to the hexadecimal value 00370014. |
| NATPROG='N-REVADA'       | Alphanumeric value with hyphen included                                     |

### **Entering Processing Rules**

### To complete the Report Processing Rules screen:

- 1 If you know which field or fields you plan to use, enter them directly on the screen in the Field column.
- 2 To choose fields using the field selection screens, press PF11 or enter the FLDS or LF command on the command line.
  - Refer to the section *Specifying Field Names*, elsewhere in this guide, for more information.
- 3 Enter the appropriate operand, using the guidelines in the tables above.
- 4 Enter the appropriate value, using the guidelines and table above.

## **Using the Report Options Screen**

Report options describe additional processing aspects of the standard database and client reporting reports. These include such things as whether the report is a detailed or summary report, whether it will perform physical command logging, and whether the data it collects will be written to the Adabas Review repository and stored as history data.

Adabas Review is delivered with report options defaults:

- You can modify these defaults for all subsequent reports; or
- You can modify the default values for a particular report, either new or existing.

The Report Options screen lists the default settings for each option; changes may be made directly on this screen.

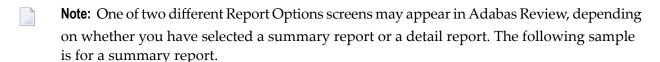

```
19:33:13
                                R E V I E W *****
                                                                 2009-06-18
                Options for summary report: COMMANDS BY HOUR
                                                                  HUB=15690
+-- Summary Rpt Options ------ Summary Logging ------ History -----+
                           Summary Logging
Summary Log ..... N
Summary File .. RVSUM_
Num of Logs ..... _2
Log Size ..... 99999
  AutoStart ..... Y
                                                    History ..... N !
  Break ..... Y
                                                    History Int ... _____!
                                                    History DBID ... __123 !
  Wrapping ..... N
  Print ..... Y
                                                    History FNR .... ___45 !
  Rstrt/Intrvl Y _____
                           Log Full Exit _____
                                                    History SVC ..... 234 !
  Max Restarts .. 999999
  Max K ......8
                                                   ---- Summary Exit -----!
  ADALimit ..... ____
                                                    Exit Name ...
  Display By .. SORTED
                                                    Cmd ..... CL !
  Entries ..... 999999
                                                    Sum ..... Y !
  Limit ..... 99999999
  Page/Line .. _55 / 133
Enter-PF1---PF2---PF3---PF4---PF5---PF6---PF7---PF8---PF9---PF10--PF11--PF12---
                                  Accpt
                                                   Dflts
     Help
                 Exit
                                                                    Menu
```

For detail information about the parameters on the **Report Options** screen, read **Specifying Reporting Options**, elsewhere in this guide.

### **Modifying Report Defaults**

Adabas Review allows you to modify and save the default report options settings.

After the report options have been modified, all new reports will have report options that default to the new settings. This will affect all new reports created by any user.

## To modify the report default settings:

- 1 Create a new empty report by entering ER on the Adabas Review command line.
- 2 Press PF2 or enter the command OPTNS on the command line to display the Report Options screen.
- 3 Make any desired changes.
- 4 Press PF9 (Dflts) to save the modifications.

You are returned to the Edit Report screen.

### **Editing Options for a Particular Report**

### To change the options for a particular report:

- 1 Create a new empty report or access and existing report by entering ER on the Adabas Review command line.
- 2 Press PF2 or enter the command OPTNS on the command line to display the Report Options screen.
- 3 Enter the changes directly on the Report Options screen.
- 4 After completing your changes, press PF6 or enter the ACCPT command.

The ACCPT command stores your selections temporarily while you continue working on your report.

You are returned to the Edit Report screen.

## **Editing Existing Reports**

Report definitions that have been saved or started may be modified at any time.

### To access a report definition:

■ If you know the report name, enter the command ER followed by the report name.

Or:

If you do not know the report name, access the List Report Definition (LR) function and enter the command ER in the selection column preceding the report name.

Or:

If the report has been started, you may use the List Started Report (LS) function and enter the ER command in the selection column preceding the report name.

Or:

If the report writes history data to the Adabas Review repository, you may use the List History Reports (LH) function and enter the ER command in the selection column preceding the report name.

The ER command invokes the Edit Report screen for the specified report. The following example shows the "Commands by Hour" report:

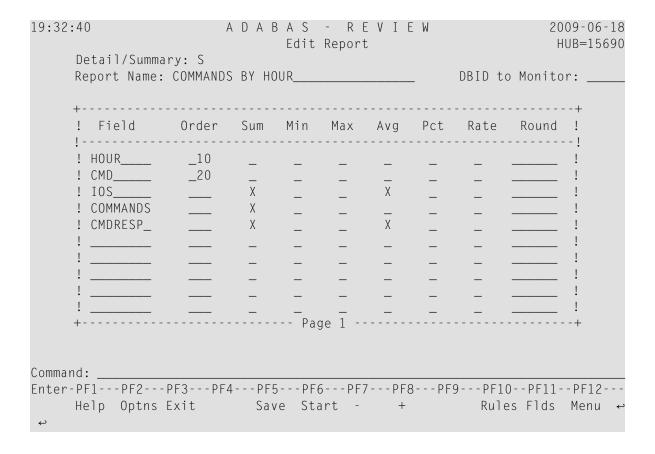

This section covers the following topics:

- Changing Field Information
- Changing Processing Rules
- Changing Report Options

### **Changing Field Information**

- To change the field information displayed on the Edit Report screen:
- Type over the existing information.
- To change or add fields to the report:
- You may also use the field selection screens.Refer to the section *Specifying Field Names*, elsewhere in this guide, for more information.
- To make additional changes after finishing changes on the Edit Report screen:
- You may access the Report Processing Rules screen or the Report Options screen.

## To finish your changes to the report definition:

■ Press PF5 or enter the SAVE command on the command line.

## **Changing Processing Rules**

If the report contains processing rules, a message is displayed at the bottom of the Edit Report screen. You may change existing rules or create new rules, if desired.

## To change processing rules or create new rules:

1 Display the Report Processing Rules screen by pressing PF10 or entering RULES on the command line.

| 19:34:44                                 |                        |      | A D A B A<br>Report | S - R<br>Processi | . – . – |       |      |      | 9-06-18<br>B=15690 |
|------------------------------------------|------------------------|------|---------------------|-------------------|---------|-------|------|------|--------------------|
|                                          |                        |      | COMM                | IANDS BY          | HOUR    |       |      |      | ı                  |
| ! Field                                  | 0р                     | Valı |                     |                   |         |       |      |      | nd/0r !            |
| ! IOS<br>!<br>!<br>!<br>!<br>!<br>!<br>! | GT<br>—<br>—<br>—<br>— | 3.0  |                     |                   |         |       |      |      | AND !!!!!!!!       |
| Command:                                 | - PF2                  |      | -4PF5               | - PF6 F           | PF7 P   | F8PF9 | PF10 | PF11 |                    |

2 Change the rules by typing over the existing information; add rules by entering them on the screen.

For more information, see section *Using the Report Processing Rules Screen*.

3 Edit the Report Options screen by pressing PF2 or entering OPTNS on the command line.

Or:

If no other changes to the report definition are required, press PF5 or enter SAVE on the command line.

Or:

Return to the Edit Report screen by pressing PF3 or entering EXIT on the command line.

Your changes are not deleted unless you exit the Edit Report function without first entering the SAVE command.

## **Changing Report Options**

## To change report options:

1 Access the Report Options screen by pressing PF2 or entering OPTNS on the command line.

| 17.33.13                                  | ***** REVIEW ****                                                                                                    |                                  |
|-------------------------------------------|----------------------------------------------------------------------------------------------------|----------------------------------|
|                                           | or summary report: COMMANDS Summary Logging Summary Log N Summary File RVSUM_ Num of Logs2 Log Size 99999 Log Full Exit | History+<br>History N !          |
| Command:  Enter-PF1PF2PF3PF  Help Exit  ↔ | 4PF5PF6PF7PF8<br>Accpt                                                                                                  | -PF9PF10PF11PF12<br>Dflts Menu ↔ |

2 To change the report options, type over the existing information.

For an explanation of the report options, refer to the section *Using the Report Options Screen*.

3 After making changes to the Report Options screen, use either of the following procedures:

To save the changes temporarily while you make changes to other components of the report, press PF6 or enter ACCPT on the command line.

Or:

If no other changes to the report definition are required, press PF5 or enter SAVE on the command line

You are returned to the Edit Report screen.

# **Saving a Report Definition**

## To save a new or modified report definition:

■ Press PF5 or enter the SAVE command on the command line.

When a report definition is saved, it is written to the Adabas Review repository and a Natural display program is generated.

# 2 Maintaining Display Programs

| Generating a Display Program              |    |
|-------------------------------------------|----|
|                                           |    |
| Editing the Display Program               | 5( |
| Regenerating a Display Program            |    |
| Regenerating All Display Programs         |    |
| ■ Changing to a Different Display Program |    |

When a report is saved, Adabas Review automatically generates a Natural program that is used to display the data collected by the report. When you issue the VW command for a history report or a report that has been started, the generated display program is executed and the data is displayed on your terminal screen.

This part of the documentation discusses the commands that enable you to process the Natural display program corresponding to a report definition.

## **Generating a Display Program**

One way to create new reports is to use the Copy Report Definition (CR) command from the List Report Definitions (LR) function. The CR command is issued from the Report Definitions screen. The command allows you to copy a report definition either to another Adabas Review repository, or to the current Adabas Review repository under a new name.

After the report definition is copied, the Display Program Name on the screen will display the message "Need RG". This indicates that the display program must be generated before the new report may be displayed.

## To generate a display program:

Enter RG on the selection line preceding the new report name; or

Or:

Edit the report using the Edit Report (ER) function; then save it.

Adabas Review automatically generates a new display program reflecting the changes. See the section *Regenerating a Display Program (RG)* for other reasons to use the RG command.

## **Editing the Display Program**

You may edit a display program from any of the report list function screens (LR, LS, and LH). The EP command invokes the Natural program editor, enabling you to make changes to the display program in the same way that you would edit any other Natural program.

Using the EP command, you can customize the appearance of your report displays. Note, that a change to the display program only affects the way the collected data is presented on the screen; it does not change the data collected by the report.

If, for example, you add a display field that does not correspond to the field information collected by the report, no information will be collected for that field and it will appear blank when the display program is executed.

However, if you use the ER function to make changes to a report definition and save the changes, Adabas Review automatically generates a new display program reflecting the changes.

### To edit the display program:

- 1 Enter the EP command on the selection line preceding the specified report name.
  - The Natural editor is invoked and the display program is ready to be edited.
- 2 Issue either the SAVE or STOW commands to save changes, as you would when editing any other Natural program.
- 3 Issue the QUIT command to return to Adabas Review.

## Regenerating a Display Program

If you wish to restore an edited display program to its original format, you may issue the RG command from the Report Definitions screen (LR function). Adabas Review then regenerates the display program.

## To regenerate a display program:

■ Enter the RG command on the selection line preceding the report name.

A message is displayed when the regeneration is completed.

## **Regenerating All Display Programs**

You can regenerate the display programs for all reports by entering REGEN ALL into the command line from the LR screen. A window will open that displays the name of each report as it is regenerated (see below). Do not press any keys during this process, as it will interrupt the process.

## **Changing to a Different Display Program**

If desired, you may use a display program that is different from the one that was generated for the report by Adabas Review.

You may change the display program from the Report Definitions screen (LR function).

## To change display programs:

1 Enter the command CP on the selection line preceding the report name.

The cursor moves to the display program name.

2 Type the name of the new display program over the existing name and press ENTER.

A message appears, indicating that the display program has been changed.

# 3 Specifying Reporting Options

| General Report Options | . 58 |
|------------------------|------|
| Logging Options        | . 58 |
| History Options        |      |
| Report Exit Options    |      |

This chapter describes the Adabas Review reporting options you can specify. Adabas Review reporting options are specified on the Report Options screen. Different options are available, depending on whether the report selected is a detailed or a summary report.

For detailed reports, data is collected continuously while the database is active. Such reports are straight recordings of commands processed. Detailed reports cannot be viewed online. However, a display program is generated that may be used to view history data online if the report collects history data. Results of detailed reports are printed at database termination. For detailed reports, the following options are available:

```
****
                            REVIEW
22:52:49
                                                        2009-04-25
              Options for detailed report: name
                                                          HUB=15690
+--- Detail Rpt Options ------ Detailed Logging ------ History -----+
! AutoStart ..... N Log ..... Y
                                             History ..... N !
 Print ...... N
                       Num of Logs ..... _2
                       File ..... RVLOG_
                                             History Int ... _____!
! Limit ..... 99999999
                                             History DBID ... __123 !
                       Log Size ....._60
                                             History FNR .... ___45 !
 Page/Line .. _55 / 133
!
                       User Exit ... _____ History SVC ..... 234 !
!
                                            ---- Detail Exit ----!
!
                       ---- Buffers to Log ---
!
                       FB: Y SB: Y RB: Y
                                             Exit name.... !
                       VB: Y
                              IB: Y IO: Y
!
Command:
Enter-PF1---PF2---PF3---PF4---PF5---PF6---PF8---PF9---PF10--PF11--PF12---
    Help
              Exit
                             Accpt
                                            Dflts
```

Summary reports present a summary of information for a particular field (e.g., command, user ID, program, etc.). Results may be viewed online or printed at database termination. For summary reports, the following options are available:

```
****
22:57:04
                             R E V I E W *****
                                                            2009-04-25
             Options for summary report: LONG RUNNING COMMANDS
                                                            HUB=15690
+-- Summary Rpt Options ------ Summary Logging ------ History -----+
  AutoStart ..... N
                         Summary Log ..... N
                                               History ..... N !
  Break ..... Y
                         Summary File .. RVSUM_
                                               History Int ... _____!
                         Num of Logs ..... _2
                                               History DBID ... __123 !
  Wrapping ..... N
                                               History FNR .... ___45 !
  Print ..... Y
                         Log Size ..... 99999
  Rstrt/Intrvl Y _____
                         Log Full Exit _____
                                               History SVC ..... 234 !
  Max Restarts .. 999999
  Max K ......8
                                               ---- Summary Exit -----!
  ADALimit .....
                                               Exit Name ...
  Display By .. SORTED
                                               Cmd ..... CL !
  Entries ..... 999999
                                               Sum ..... Y !
  Limit ..... 99999999
  Page/Line .. _55 / 133
Enter-PF1---PF2---PF3---PF4---PF5---PF6---PF7---PF8---PF9---PF10--PF11--PF12---
                                              Dflts
     Help
               Exit
                               Accpt
                                                              Menu
```

Several categories of reporting options can be specified, although the options differ for detailed and summary reports. Each is discussed in this chapter.

| Report Option Category | Describes the                                                                |
|------------------------|------------------------------------------------------------------------------|
| General Report Options | Characteristics of the report                                                |
| Logging Options        | Type of information logged and how it is collected                           |
| History Options        | Location of history information and the frequency with which it is collected |
| Report Exit Options    | Report user exits                                                            |

## **General Report Options**

The following table describes (in alphabetic order) the general report options that can appear on the Report Options screen. The "Valid for Report Type" column in the table indicates whether the option is valid for detailed reports or summary reports (or both).

| Report<br>Option | Description                                                                                                    | Possible<br>Values                     | Default  | Valid for Report<br>Type? |
|------------------|----------------------------------------------------------------------------------------------------|----------------------------------------|----------|---------------------------|
| ADALimit         | Specify a minimum command count for printing on a summary report. If ADALIMIT=100, only entries with a command count of 100 or higher are printed on the report. The default value (1) means that all entries are printed.                                                                                                    | count                                  | 1        | Summary<br>only           |
| Autostart        | Specify whether or not a saved report is started by issuing a $START$ command (N) or automatically when Adabas Review is activated (Y).                                                                                                    | YIN                                    | N        | Detailed and<br>Summary   |
| Break            | Specify whether or not subtotals are printed at control breaks (Y) or are suppressed (N) on the summary report.                                                                                                    | YIN                                    | Y        | Summary<br>only           |
| Display By       | <ul> <li>Specify the order is which the data is to be displayed on a summary report. Possible display types are:</li> <li>SORTED: sort in ascending order by control break;</li> <li>USAGE: sort in descending order by command count;</li> <li>SUMFIELD: sort in descending order by the first field marked as a summary field;</li> <li>SORTEDDE: sort in descending order by control break; or</li> <li>DATETIME: sort in ascending order by the start date and time of the control break interval.</li> </ul> | USAGE   SUMFIELD   SORTEDDE   DATETIME | SORTED   | Summary<br>only           |
| Entries          | Specify the maximum number of entries (that is, unique control breaks) that the summary report can maintain. This option is used to restrict the amount of data collected.  When the limit is reached, the report will remain active, but no further data will be collected.                                                                                                    | 1 - 999999                             | 999999   | Summary<br>only           |
| Intrvl           | This option appears on the same screen line as the Rstrt report option. The Rstrt option appears first on the line. Specify the time interval (in minutes) for refreshing the summary report. At each interval, the summary report prints its output if PRINT=Y and stores any history data. The report is then deleted.                                                                                                    | 1 - 999999                             |          | Summary<br>only           |
| Limit            | Specify the maximum number of entries that the detailed or summary report can print. The default value allows all entries to be printed.  When the limit is reached, the report will remain active.                                                                                                    |                                        | 99999999 | Detailed and<br>Summary   |
|                  | When the limit is reached, the report will remain active, but no further data will be collected.                                                                                                    |                                        |          |                           |

| Report<br>Option | Description                                                                                                    | Possible<br>Values            | Default | Valid for Report<br>Type? |
|------------------|----------------------------------------------------------------------------------------------------|-------------------------------|---------|---------------------------|
| Line             | This option appears on the same screen line as the Page report option. The Page option appears first on the line. Specify the line length, in characters, of the detailed or summary report. The default line length value is 133 characters. The appropriate value depends on the paper size and the point size and style of the typeface.  Use "Line" in an online environment; use LINESIZE in a batch environment.                                                                                                    | 72 - 160                      | 133     | Detailed and<br>Summary   |
| Max K            | Specify the maximum amount of storage available for a summary report.  Use "Max K" in an online environment; use MAXSTORE in a batch environment.                                                                                                    | amount in<br>8K<br>increments | 8       | Summary<br>only           |
| Max<br>Restarts  | Specify the maximum number of times a summary report will be restarted due to Max K                                                                                                    | 1 - 999999                    | 999999  | Summary only              |
| Page             | This option appears on the same screen line as the Line report option. The Page option appears first on the line. Specify the number of lines allowed for the detailed or summary report. The default page length value (55 lines) provides a top and bottom margin for standard printer spacing on a total page size of 66 lines.                                                                                                    | 10 - nnn                      | 55      | Detailed and<br>Summary   |
| Print            | For a detailed report, specify whether or not the report is printed at database termination.  For a summary report, specify whether or not the report is printed at database termination or when its refresh/history interval is reached.                                                                                                    | YIN                           | Y       | Detailed and<br>Summary   |
| Rstrt            | This option appears on the same screen line as the Intrvl report option. The Rstrt option appears first on the line.  Specify whether the summary report is restarted after the specified refresh/history interval or after the MAXSTORE limit (see the Max K report option) is reached.  If Y is specified for the Rstrt option, the summary report is refreshed automatically.  If N is specified for the Rstrt option, the summary report will be set with status "I" (inactive). Then, when the MAXSTORE limit or the refresh/history interval are reached, the report will be closed. | YIN                           | Y       | Summary only              |

| Report<br>Option | Description                                                                                                    | Possible<br>Values | Default | Valid for Report<br>Type? |
|------------------|----------------------------------------------------------------------------------------------------|--------------------|---------|---------------------------|
|                  | Use "Rstrt" in an online environment; use <b>RESTART</b> in a batch environment.                                                                                                    |                    |         |                           |
| Wrapping         | Specify whether or not the data collected for a summary report that has SEQUENCE as the first ORDER (control break) field can reuse data elements (i.e., wrap) once the total number of ENTRIES specified have been filled.  Use "Wrapping" in an online environment; use WRAP in a batch environment. |                    | N       | Summary<br>only           |

## **Logging Options**

Two kinds of logging options are available in Adabas Review, depending on the kind of report you have selected. Some logging options are shared by both types; other logging options are specific to the report type.

- Command logging: When running detailed reports, you can elect to create a log file of detailed command data, specific to Adabas Review, that can be processed at some later time in an Adabas Review batch run. The output of the detailed log file depends on the report definition and includes only parts of the overall Adabas commands being processed.
- Summary logging: When running summary reports, a summary log file can be created, containing summary data, but it cannot be processed later in an Adabas Review batch run because the summary data already has a specific layout. This layout is described in *Summary Record Layout*, in the *Adabas Review Reference Guide*.

This section covers the following topics:

- Logging Option Descriptions
- Buffers to Log Options (Detailed Reports Only)
- Required Options for Logging
- Recommended Options for Logging

## Logging Guidelines

## **Logging Option Descriptions**

For command logging, the logging options determine whether command logging is performed, what information is logged, and where the command log is written. For summary report logging, the logging options determine whether summary logging is performed, what information is logged, and where the summary log is written.

The following table describes (in alphabetic order) the logging options that can appear on the Report Options screen. The "Valid for Report Type" column in the table indicates whether the option is valid for detailed reports (command logging) or summary reports (summary logging).

| Logging Option    | Description                                                                                                    | Possible<br>Values | Default | Valid for Report Type?  |
|-------------------|----------------------------------------------------------------------------------------------------|--------------------|---------|-------------------------|
| Buffers to<br>Log | See <i>Buffers to Log Options</i> , elsewhere in this section.                                                                                                    |                    |         | Detailed only           |
| File              | Specify the DD/file name prefix used to identify the file to which Adabas Review will write the command log data. Each detailed report that specifies command logging must have its own file name prefix.                                                                                                    | 5-byte<br>name     | RVLOG   | Detailed<br>only        |
| Log               | Specify whether Adabas Review will write command logs for a particular detailed report (Y), or whether command logging will be ignored (N).                                                                                                    | YIN                | N       | Detailed<br>only        |
| Log Full<br>Exit  | Specify the name of the user exit that is called when a summary log is filled during summary report processing.  If an exit is not specified, Adabas Review closes the filled summary log file and opens the next file; no provision is made for copying the data. In addition, if a report is stopped and is restarted manually (not automatically restarted because the RESTART=Y option is specified), the first log data set will be reused and, if the previous data was not copied, it will be overwritten.  For complete information about the summary logging user exit, read REVUXLOG: Command or Summary Logging User Exit, in the Adabas Review Reference Guide | name               | none    | Summary only            |
| Log Size          | Specify the number of blocks to be allocated to each command log file (detailed reports) or summary log file (summary reports).  Because command log records and summary log records vary in length, it is important to carefully determine the Log Size option value. The maximum length of a command or summary log record written by Adabas Review is 8 kilobytes.                                                                                                    | nnnnn              | 99999   | Detailed and<br>Summary |

| Logging Option  | Description                                                                                                    | Possible<br>Values    | Default | Valid for Report Type?  |
|-----------------|----------------------------------------------------------------------------------------------------|-----------------------|---------|-------------------------|
|                 | Log size is determined using the following formula:                                                                                                    |                       |         |                         |
|                 | number-of-tracks * ((bytes-per-track/9996) ↔<br>- 1)                                                                                                    |                       |         |                         |
|                 | For Adabas Review command and summary logs, the blocking factor is 10,000 bytes per block.                                                                                                    |                       |         |                         |
|                 | The following provides approximate values for tracks per cylinder and bytes per track for 3380 and 3390 devices:                                                                                                    |                       |         |                         |
|                 | ■ 3380: 15 tracks per cylinder; 47,000 bytes per track                                                                                                    |                       |         |                         |
|                 | ■ 3390: 15 tracks per cylinder; 57,000 bytes per track                                                                                                    |                       |         |                         |
|                 | For example, the log size for 10 cylinders of a 3380 device is determined as follows:                                                                                                    |                       |         |                         |
|                 | ■ Number of tracks is 15 × 10, or 150 tracks;                                                                                                    |                       |         |                         |
|                 | ■ Bytes per track/blocking factor is 47,000/10,000 = 4.7, or 4 blocks;                                                                                                    |                       |         |                         |
|                 | Log size is 150 × 4, or 600 blocks.                                                                                                    |                       |         |                         |
| Num of<br>Logs  | Specify the number of command log files (detailed reports) or summary log files (summary reports) to be used by a report.                                                                                                    | 1-99<br>(z/OS)<br>1-9 | 2       | Detailed and<br>Summary |
|                 | For every command log file or summary log file specified in<br>the Num of Logs option, a file name is created by appending<br>a number to the end of the file name prefix specified in the File<br>or Summary File option. Each log file name must be coded in<br>the Adabas startup procedure. | (z/VSE)               |         |                         |
|                 | For example, if File=RVLOG and Num of Logs=2, command log data will be written to files RVLOG01 and RVLOG02. And if Summary File=RVSUM and Num of Logs=3, summary log data will be written to files RVSUM01, RVSUM02, and RVSUM03.                                                              |                       |         |                         |
| Summary<br>File | Specify the DD/file name prefix used to identify the file to which Adabas Review will write the summary log data. Each summary report that specifies summary logging must have its own file name prefix.                                                                                        | 5-byte<br>name        | RVSUM   | Summary<br>only         |
| Summary<br>Log  | Specify whether Adabas Review will write summary logs for a particular summary report (Y), or whether summary logging will be ignored (N).                                                                                                    | YIN                   | N       | Summary<br>only         |

| Logging Option | Description                                                                                                    | Possible<br>Values | Default | Valid for Report Type? |
|----------------|----------------------------------------------------------------------------------------------------|--------------------|---------|------------------------|
| User Exit      | Specify the name of the user exit that is called when a command log is filled during detailed report processing.  If an exit is not specified, Adabas Review closes the filled command log file and opens the next file; no provision is made for copying the data.  For complete information about the command logging user exit, read REVUXLOG: Command or Summary Logging User Exit, |                    | none    | Detailed<br>only       |
|                |                                                                                                    |                    |         |                        |

## **Buffers to Log Options (Detailed Reports Only)**

The Buffers to Log options specify which command log buffers will be included in command logging. These can only be specified for detailed reports.

The basic command log record, the ACBX, and the CLEX (corresponding to the ADARUN LOGACB, LOGCLEX, and LOGUX parameters) will always be logged in the log file, regardless of the settings of the Buffer to Log options. These are included in the record internally referred to as LORECR. The Buffer to Log options make it possible to log additional buffers such as the record buffer, the format buffer, and others.

You can determine whether data is logged by your report by setting the Adabas Review logging parameter that corresponds to a particular buffer (or set of buffers). The following table briefly describes the Buffers to Log options. These options are only applicable to detailed reports:

| Buffer Logging Option | Description                                           | Corresponding ADARUN Parameter | Possible Values | Default |
|-----------------------|-------------------------------------------------------|--------------------------------|-----------------|---------|
| FB                    | Specify whether the format buffer is logged.          | LOGFB=YES                      | YIN             | Y       |
| SB                    | Specify whether the search buffer is logged.          | LOGRB=YES                      | YIN             | Y       |
| RB                    | Specify whether the record buffer is logged.          | LOGSB=YES                      | YIN             | Y       |
| VB                    | Specify whether the value buffer is logged.           | LOGVB=YES                      | YIN             | Y       |
| IB                    | Specify whether the ISN buffer is logged.             | LOGIB=YES                      | YIN             | Y       |
| IO                    | Specify whether the Adabas I/O information is logged. | LOGIO=YES                      | YIN             | Y       |

## **Required Options for Logging**

The following detailed report option settings are required for detailed reports that will log commands:

| Detailed Report Option | Setting | Explanation                                                                             |
|------------------------|---------|-----------------------------------------------------------------------------------------|
| Log                    | Y       | Yes indicates that the report performs command logging.                                 |
| File                   | name    | The five-character prefix of the DD/file name for the command log files.                |
| Num of Logs            | number  | The total number of command log files allocated for the report.                         |
| Log Size               | number  | Number of blocks per data set. Data sets for a particular report must be the same size. |

The following summary report option settings are required for summary logging:

| Summary Report Option | Setting | Explanation                                                                             |
|-----------------------|---------|-----------------------------------------------------------------------------------------|
| Summary Log           | Y       | Yes indicates that the report performs summary logging.                                 |
| Summary File          | name    | The five-character prefix of the DD/file name for the summary log files.                |
| Num of Logs           | number  | The total number of summary log files allocated for the report.                         |
| Log Size              | number  | Number of blocks per data set. Data sets for a particular report must be the same size. |

## **Recommended Options for Logging**

The following detailed report option settings are suggested for efficient command logging operations:

| Detailed Report Option | Setting   | Explanation                                                                                                    |
|------------------------|-----------|----------------------------------------------------------------------------------------------------|
| AutoStart              | Y         | Starts the command logging report when the database is initialized.                                                   |
| Print                  | N         | Prevents each detailed data line from being printed; eliminates redundant recording of data and waste of spool space. |
| User Exit              | exit name | Filled command logs are copied to another device before they are overwritten with new command log data.               |

The following summary report option settings are suggested for efficient summary logging operations:

| Detailed Report Option | Setting | Explanation                                                                                                    |
|------------------------|---------|----------------------------------------------------------------------------------------------------|
| AutoStart              | Y       | Starts the summary logging report when the database is initialized.                                                  |
| Print                  | N       | Prevents each summary data line from being printed; eliminates redundant recording of data and waste of spool space. |
| Log Full Exit          |         | Filled summary logs are copied to another device before they are overwritten with new summary log data.              |

### **Logging Guidelines**

- Using the report option parameter PRINT=N, the printed detailed or summary report may be suppressed for a command log or summary log report.
- Processing rules may be used to restrict the collection of data for detailed reports (command logging) to certain values; e.g., all commands that return a nonzero response code.
- Before starting a report that performs detailed command logging, command log data sets must be allocated and the corresponding job control statements must be added to the Adabas startup JCL. Likewise, before starting a report that performs summary logging, summary log data sets must be allocated and the corresponding job control statements must be added to the Adabas startup JCL.
- If you use a user exit to copy a filled command log or summary log to another device, refer to the sample user exit code in the source library member REV vrs.SRCE(REVUXLOG). The command or summary log copy job is provided in JCL library member REV vrs.JCL(REVCLCOP).

## **History Options**

History data is useful for monitoring database performance for a given period of time and for performing trend analysis. History options specify whether history data is collected, when it is collected, and where (that is, in which Adabas Review repository) it is stored.

Although history data may be written for both detailed and summary reports, the report type plays a key role in determining how Adabas Review processes history data.

- A detailed report maintains a one-to-one correspondence between a command log record read or passed to ADARVU and an output record produced by Adabas Review. When the command processed by Adabas Review satisfies the report processing rules, Adabas Review builds the required format and record buffer using the current report definition and immediately stores a record in the Adabas Review repository.
- A summary report has a many-to-one relationship between processed records and the summarized output record. Multiple records are processed (i.e., summarized) to produce one output record. When the Adabas Review interactive processor is running, information is written out to the Adabas Review repository at Adabas termination, when an interval is reached, or when the report

is closed. If the Adabas Review batch processor is being executed, the data is written during end-of-file (EOF) processing.

For both types of reports, Adabas Review generates a Natural display program so that history data may be viewed online.

The history options that determine whether and how Adabas Review writes history data are set when you create or edit the report definition on the Report Options screen. If history data is to be written by a report running in batch mode, the history parameters make up the COPY statement.

The following table describes (in alphabetic order) the history options that can appear on the Report Options screen. The "Valid for Report Type" column in the table indicates whether the option is valid for detailed reports or summary reports (or both) -- although, in the case of history options, all options work for both types.

| History<br>Option | Description                                                                                                    | Possible<br>Values | Default         | Valid for Report<br>Type? |
|-------------------|----------------------------------------------------------------------------------------------------|--------------------|-----------------|---------------------------|
| History           | Specify whether the data collected by the report is to be written to an Adabas Review repository and stored as history data. If (N), all other history options are ignored.                                                                                                    | YIN                | N               | Detailed and<br>Summary   |
| History<br>Int    | Specify the history interval in minutes. This is the time interval during which history data is collected by the report. At each interval, the report prints its output if PRINT=Y and stores any history data. The report is then deleted. If RESTART=Y, the report is then restarted. |                    | none            | Detailed and<br>Summary   |
|                   | If the History Int option is used, history data is written to the Adabas Review repository at the interval specified, provided the database containing the Adabas Review repository is active.                                                                                          | 1                  |                 |                           |
|                   | To write history data at regular intervals (e.g., every hour), you must also set the Restart report option (Rstrt) to Y, so that the report is restarted after the interval has been reached. This option is listed in the <b>Report Options</b> column of the Report Optionsscreen.    |                    |                 |                           |
|                   | <b>Note:</b> If the Rstrt=Y is specified, all history data for the report                                                                                                    |                    |                 |                           |
|                   | is written to the Adabas Review repository file if the MAX K value for the report is exceeded.                                                                                                    |                    |                 |                           |
|                   | If the History Int option is <i>not</i> used, history data is written to the Adabas Review repository at Adabas termination.                                                                                                    |                    |                 |                           |
| History<br>DBID   | Specify the ID number of the database that is to store the history data; that is, the Adabas Review repository.                                                                                                    | dbid               | current<br>DBID | Detailed and<br>Summary   |
|                   | The default is the database ID of the Adabas Review repository to which you currently have access.                                                                                                    |                    |                 |                           |

| History<br>Option | Description                                                                                                    | Possible<br>Values | Default                                                  | Valid for Report<br>Type? |
|-------------------|----------------------------------------------------------------------------------------------------|--------------------|----------------------------------------------------------|---------------------------|
|                   | You may change this parameter, provided it specifies (in conjunction with the History FNR and History SVC options) a different Adabas Review repository.                                                                                                    |                    |                                                          |                           |
| History<br>FNR    | Specify the file number in the Adabas Review repository that is to contain the history data.  The default is the file number in the Adabas Review repository to which you currently have access.  You may change this parameter, provided it specifies (in conjunction with the History DBID and History SVC options) a different Adabas Review repository.                                                                                                    | fnr                | current file<br>number                                   | Detailed and<br>Summary   |
| History<br>SVC    | Specify the Adabas SVC number used to communicate with the Adabas Review repository in order to write the history data.  The default is the SVC number of the Adabas Review repository that you are currently accessing, if that database appears on the Target Definitions screen (LT function). Otherwise, the default is the SVC number of the default database listed on the Target Definitions screen.  You may change this parameter, provided it specifies (in conjunction with the History DBID and History FNR options) a different Adabas Review repository. | SVC                | current<br>SVC<br>number or<br>SVC of<br>default<br>DBID | Detailed and<br>Summary   |

## **Report Exit Options**

Adabas Review provides two report user exits: one for detailed reports and one for summary reports.

- A detailed report user exit is called when a command log record is selected for the report. Only records that pass the processing rules are provided to the user exit. This exit may be used to create SMF records, accounting records, or for any other purpose.
- A summary report user exit is called when a specified Adabas command is selected for the report; and/or a report is summarized. You may control the conditions that trigger the exit.

When creating a report, the user exit name (1-8 characters) is specified on the Report Options screen or in the batch REPORT statement. The actual report user exit must be provided in an executable library accessible to Adabas Review.

For more information about these exits, read *REVUXDET*: Report Exit for Detailed Reports and RE-VUXSUM: Report Exit for Summary Reports, in the Adabas Review Reference Guide.

# 4 Running Reports Online

| Starting Reports                     | 68 |
|--------------------------------------|----|
| Starting an Edited Report            | 68 |
| Listing Started Reports              |    |
| Displaying Active Report Information |    |
| Purging Reports                      | 73 |
| Suspending Reports                   |    |
| Reactivating Reports                 |    |
| Refreshing Reports                   |    |
| Closing Reports                      |    |
| Switching Log Files                  |    |

A report must be started so that it can accumulate data. This chapter describes how to start and stop reports as well as how to manage running reports.

## **Starting Reports**

A report must be started so that it can accumulate data. After you have completed your report, you may start it immediately, or save it to be started at another time. For information about saving reports, read *Saving Reports*, elsewhere in this guide.

### To start a new report:

■ Press PF6 or enter the START command on the command line.

The START command first executes the SAVE command to save the report definition and generate the display program. A message is then displayed, indicating that the online report has been started.

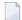

**Note:** If you are trying to start a report in hub mode using batch Natural, you must issued the MENU HUB=hubid command prior to issuing the START command for the report.

## To start an existing (saved) report:

■ Enter the ST command on the selection line preceding the report name from the Report Definitions screen (LR function).

Adabas Review responds with a message indicating that the online report has been started.

Started reports may be suspended, reactivated, closed, or refreshed. These commands are issued from the Started Reports screen (LS function).

## Starting an Edited Report

### To start an edited report:

When you have finished editing the report, start the report by pressing PF6 or entering START on the command line from either the Edit Report screen or the Report Processing Rules screen.

If you make changes to a report that has already been started, you will be prompted to "refresh" the report when you attempt to issue the START command or press PF6. This is because the

name of a report that is accumulating data is the same as the report you are attempting to start. Reports with duplicate names are not permitted by Adabas Review. Refreshing the report will purge any accumulated data and will restart the report.

2 To "refresh" the report, answer "Y" to the prompt.

# **Listing Started Reports**

The List Started Reports (LS) function lists reports that have been started. It provides commands to close, suspend, reactivate, and refresh started reports and view, download to a PC, print, and purge the report output. In addition, you may edit the report definition or its corresponding display program.

## To access the List Started Reports function:

■ Enter LS on the command line.

Or:

You can specify the report name or partial report name in the LS command. For example:

- Specifying LS IO SUMMARY BY RABN\* will display the list of all started reports, starting with the IO SUMMARY BY RABN report.
- Specifying LS IO\* will display the list of all started reports, starting with the first report with the name beginning with the word "IO". In this case, if both the IO COUNT BY HOUR and IO SUMMARY BY RABN reports are started, the list would start at the IO COUNT BY HOUR report.
- **Note:** You must specify an asterisk at the end of the full or partial report name in the LS command.

The Started Reports screen is displayed. In this example, no specific report name or partial report name was requested.

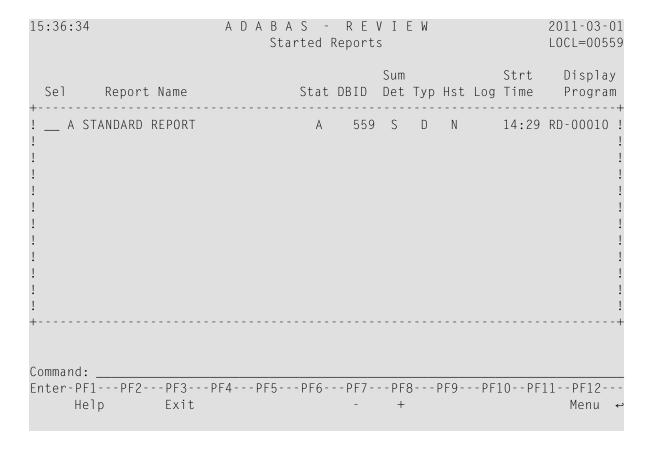

An explanation of the Started Reports screen is provided in the table below:

| Heading     | Explanation                                                                                                    |  |
|-------------|----------------------------------------------------------------------------------------------------|--|
| Sel         | Selection line. Commands are entered on the selection line preceding the report name. For a list of available commands, enter a ? on the selection line.                                                                                                    |  |
| Report Name | Name of the report.                                                                                                    |  |
| Stat        | ort Status. Possible values are as follows:  ": Active. The report has been started and is accumulating data.  : Inactive. The report has been suspended because it exceeded the storage amount ecified in the MAX K report option parameter.  ": Suspended. The report has been suspended because a SUSPEND command has en issued for the report or it is temporarily suspended because the report was |  |
|             | closed (via the CL command) and not yet restarted because of low activity on the Adabas server.  If there is low activity, the next Adabas command which is relevant for the Adabas Review system will activate the report again. If the report is suspended via the SU (suspend) command, it must be reactivated using the RA (reactivate suspended report) command.                                   |  |
| DBID        | Database for which the report collects data.                                                                                                    |  |

| Heading         | Explanation                                                                                                    |  |
|-----------------|----------------------------------------------------------------------------------------------------|--|
| Sum/Det         | "S": indicates a summary report;                                                                                                    |  |
|                 | ■ "D": indicates a detailed report.                                                                                                    |  |
| Тур             | Indicates whether the report is a regular Adabas Review report ("D") or an Adabas Review client report ("C").                               |  |
| Hst             | Indicates whether the report writes history data.                                                                                           |  |
| Log             | Indicates the number of the current log file for the report.                                                                                |  |
| Strt Time       | Indicates the time at which the report started accumulating data. A time of "0" indicates that no data has been accumulated for the report. |  |
| Display Program | Lists the name of the program generated to display report output online.                                                                    |  |

PF7 and PF8 have been provided as scroll keys. If more than one screen of report names exists, PF8 or (+) scrolls the list forward and PF7 or (-) scrolls the list backward.

# To issue a command from the Started Reports screen:

■ Enter the command on the selection line preceding the report name.

| Cmd | Action                            |
|-----|-----------------------------------|
| CL  | Close the report                  |
| DD  | Display report information        |
| DL  | Download report output            |
| EP  | Edit display program              |
| ER  | Edit report definition            |
| НС  | Print report output (hard copy)   |
| IN  | Display active report information |
| PS  | Purge report output               |
| RA  | Reactivate report                 |
| RF  | Refresh report                    |
| SU  | Suspend report                    |
| SW  | Switch CLOG data set              |
| VW  | View report output                |

# **Displaying Active Report Information**

From the Started Reports screen, the command IN displays the Active Report Information window that provides current accounting information for the report named. The values need to be interpreted based on limits set for the report in the Report Options.

## To display information about an active report's use of memory:

■ Enter the IN command on the selection line preceding the report name from the Started Reports screen.

The following window appears:

| 19:47:09                      | A D A B A S - F<br>Started Rep                                                                                                    | R E V I E W<br>ports |         | 2009-06-18<br>HUB=15690                                           |
|-------------------------------|----------------------------------------------------------------------------------------------------|----------------------|---------|-------------------------------------------------------------------|
| Sel                           | Active Report 1  Report name APPLICAT Max storage avail 8,192 Storage used 2,016 Remaining storage 6,176 Records processed 0 Account entries 0 Account record len 88 ADT length 16 Number of levels 3 Report saved by INSTALL Report saved on 2009-06 | TION FILE FIELD (    |         | Display -+Program  +  R-00030 !  UFFP00L !  R-00025 !   !   !   ! |
| Command:<br>Enter-PF1<br>Help | Press PF3 to exit -PF2PF3PF4PF5PF6F Exit                                                                                                    | PF7PF8PF9<br>- +     | PF10PF1 | 1PF12<br>Menu ↔                                                   |

The example Active Report Information window represents a summary report and indicates:

■ The total storage allocation for the report as limited by the MAXSTORE report parameter, along with an indication of the amount of storage currently used and the amount remaining for use.

When the total storage allocation for a report is equal to the MAXSTORE value, the report is marked as inactive and stops accumulating data. The report is automatically restarted if the RESTART report option is set to "Y".

- The number of commands (records) processed by the report.
- The number of entries (that is, unique control breaks) that the report currently maintains. The maximum number is set by the ENTRIES report option and is used to restrict the amount of data collected.
- The length of the control break record and the length of the Account Data Table (ADT), which is an internal Adabas Review control block.
- The number of control break levels.

# **Purging Reports**

When you purge a report, the report data is deleted and the accumulated data is not written to the output locations defined for the report. Data accumulated by the report before the PURGE command was issued may not be viewed online after the PURGE command completes.

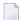

**Note**: The report definition is not deleted; only the report data is deleted.

If the **report option RESTART=Y** is specified, the report is not restarted automatically after the PURGE command has been issued.

## To purge a started report:

1 Enter the PS command on the selection line preceding the report name from the Started Reports screen.

Depending on the setting of your profile, you may be prompted to confirm the purge request.

2 If required, confirm the purge request.

The report is purged.

# **Suspending Reports**

By suspending a started report, you stop it from accumulating any further data; the data already accumulated is not purged.

## To suspend a report:

■ Enter the SU command on the selection line preceding the report name from the Started Reports screen.

The status of the report on the Started Reports screen is changed from A(ctive) to S(uspended), no matter how the **RESTART report option** is set. A message indicating a change in report status is displayed.

# **Reactivating Reports**

You may reactivate a suspended report so that it resumes collecting data.

## To reactivate a suspended report:

■ Enter the RA command on the selection line preceding the report name from the Started Reports screen.

The status of the report on the Started Reports screen is changed from S(uspended) to A(ctive). A message indicating a change in report status is displayed.

# **Refreshing Reports**

When you refresh a report, you purge the accumulated data and restart the report.

You are prompted to refresh a report when you make changes to a started report and attempt to restart it. This is because the name of the report currently accumulating data matches the name of the report you are attempting to start; Adabas Review does not permit reports with duplicate names.

## To refresh a report:

Enter the command RF on the selection line preceding the report name.

Adabas Review then purges the accumulated data and restarts the report, no matter how the **RESTART report option** is set; a message is displayed indicating that the report is refreshed.

# **Closing Reports**

Closing a report means that the report is suspended, and the accumulated data is written to the output locations defined to the report. Data accumulated by the report before the CLOSE command was issued may not be viewed online after the CLOSE command completes.

If the report option RESTART=Y is specified, the report is restarted automatically after the CLOSE command has been issued.

Reports in an Active, Inactive, or Suspended status may be closed.

## To close a started report:

- 1 Enter the CL command on the selection line preceding the report name on the Started Reports screen.
  - Depending on the setting of your profile, you may be prompted to confirm the purge request. This is because the CLOSE command writes the data accumulated by the report to the output device, then purges the data accumulated by the report.
- 2 Confirm the purge request, if required.

If the report option RESTART=Y is specified in the report definition, the report is restarted, and the status is set to A(ctive).

# **Switching Log Files**

The SW command is used to switch to the next command (detailed reports) or summary (summary reports) log file that has been defined for a particular report, *before* the current file is filled.

If the maximum number of log files designated for the report is exceeded by this request, Adabas Review will begin writing over the file that contains the oldest data.

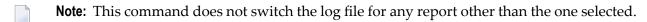

## To switch to the next log file:

■ Enter the SW command on the selection line preceding the report name on the Started Reports screen.

# 5 Running Reports as Batch Jobs

| Generating Batch Report Parameters       | . 78 |
|------------------------------------------|------|
| Using Batch Report Statements            |      |
| Batch Processor Job Control Requirements |      |

Adabas Review may be used in batch processing mode to monitor resource usage for applications and databases by extracting data fields from the command log files generated by Adabas or Adabas Review.

To produce batch reports, the Adabas Review processor requires parameter statements and job control to run against the command log records. Report parameter statements can be manually created or they can be generated using the GENCARD command and subsequently edited, if required. Once the report statements are set up, the user submits the job stream for batch execution.

This part of the documentation describes how to use the <code>GENCARD</code> command to generate batch parameter statements. It also describes the statements required and presents guidelines for creating batch parameter statements without using the <code>GENCARD</code> command.

# **Generating Batch Report Parameters**

The GENCARD command creates batch report parameter statements from field and report processing information you provide through the Edit Report (ER) function. The GENCARD command also uses the target database information it obtains from the List Target Definitions (LT) function.

By using the GENCARD command to generate batch report parameters, you can run any online report in batch mode.

#### To use the GENCARD command:

- 1 Access the Edit Report (ER) function.
- 2 Create the report definition in the same way that you create an online report definition; then save it by pressing PF5.
  - For more information, read *Maintaining Report Definitions*, elsewhere in this guide.
- 3 Enter the command GENCARD or GC on the command line.

The Generate Report Definition Cards window appears as shown in the example below:

```
Generate Report Definition Cards
Please enter the following information for generation

File/DDNAME for output .... RVUCARD
Report Definition Prefix ..
```

4 On the line labeled "File/DDNAME for output", type the file or DD name for the sequential file where the batch report parameter statements are to be written.

The default name RVUCARD appears on this line.

5 On the line labeled **Report Definition Prefix**, type the report name and press ENTER.

To generate batch parameters for a series of reports, you may use an asterisk for "wildcard" prefixing and suffixing.

For example, to generate batch parameters for all reports with names beginning with "T", enter T\* on the **Report Definition Prefix** line. For all reports with names ending with "test", enter \*test.

You receive a message that the generation process has been started; however, you do not receive a message when the process is complete.

To ensure that the batch parameters were generated, examine the sequential data set where the parameters were to be written.

This section covers the following topics:

Sample Statements

## **Sample Statements**

The following is an example of the batch statements generated by the GENCARD command for a sample report:

```
INPUT
        FILETYPE=SEQUENTIAL,
        BUFFERS-4K=124,
        BUFFERS-32K=15,
        FILES=1,
        REVIEW-COMMANDS=NO
REPORT
       TYPE=SUMMARY,
        TITLE='GENERATE EXAMPLE',
        PROGRAM=RD-00055,
        RESTART=Y,
        HISTORY-INTERVAL=15,
        MAXSTORE=8
DISPLAY SEQUENCE, CMD, RSP, TPUSERID, NATAPPL, NATPROG
        IOS, CMDRESP, ADADURA
SUM
AVERAGE IOS, CMDRESP, ADADURA
PERCENT IOS, CMDRESP, ADADURA
INCLUDE RSP-(0,3,17,148), JOBNAME=(JOB1*-JOB3*)
COPY
        FILETYPE=ADABAS, HUB=221, FNR=002, SVC=237
LOG
        DSN=RVLOG,
        EXIT=LOGEX1,
        LOGIO=YES
```

| Statement                 | Generated using information                                                                                                    |  |
|---------------------------|----------------------------------------------------------------------------------------------------|--|
| INPUT                     | about the target database from the List Target function (LT).                                                                                                    |  |
| REPORT                    | from several sources: the report TYPE, TITLE, and PROGRAM from the List Report (LR) function; the other parameters from the Report Options screen of the Edit Report (ER) function.        |  |
| DISPLAY                   | about the control break fields for summary reports or the data fields to be printed for detailed reports from the Edit Report and Report Options screens of the Edit Report (ER) function. |  |
| SUM<br>AVERAGE<br>PERCENT | about data fields from the Edit Report screen of the Edit Report (ER) function.                                                                                                    |  |
| INCLUDE                   | from the Report Processing Rules screen of the Edit Report (ER) function.                                                                                                    |  |
| COPY                      | from the history parameters of the Report Options screen.                                                                                                    |  |
| LOG                       | from the logging parameters of the Report Options screen.                                                                                                    |  |

For a more detailed description of these statements, refer to the section *Using Batch Report Statements*, elsewhere in this section.

# **Using Batch Report Statements**

This section describes the syntax to be used if you are entering the batch statements manually or are making changes to statements generated by the GENCARD command.

Here is a summary table of the batch statements used by the Adabas Review processor. For information about the data fields used with the statements, refer to the *Field Reference* in the *Adabas Review Reference Guide*.

| Statement   | Use                                                                                                    |  |
|-------------|----------------------------------------------------------------------------------------------------|--|
| AVERAGE     | Specifies the data fields for calculating average values in summary reports.                                                          |  |
| COPY        | Copies input detail records or summary data records to a sequential data set or the Adabas Review repository.                         |  |
| COST        | Specifies the factors to be used in resource cost calculations for summary records.                                                   |  |
| DISPLAY     | Defines the control break fields for summary reports, and specifies the data fields to be printed for detailed reports.               |  |
| ENV         | Specifies a numerical factor for adjusting values returned in the CMDRESP field.                                                      |  |
| ENVIRONMENT | Allows the user to specify CPU-ID and database ID. This information is included in output generated by a COPY statement for a report. |  |
| EXCLUDE     | Defines specific input detail records to be excluded from processing for both summary and detailed reports.                           |  |
| INCLUDE     | Defines specific input detail records to be included in processing for both summary and detailed reports.                             |  |

| Statement | Use                                                                                                    |  |
|-----------|----------------------------------------------------------------------------------------------------|--|
| INPUT     | Defines the input data to be processed by the Adabas Review processor and optional output logging parameters. |  |
| LOG       | Specifies how Adabas Review performs physical command logging.                                                |  |
| MINIMUM   | Specifies the data fields for which minimum values will be printed on summary reports.                        |  |
| MAXIMUM   | Specifies the data fields for which maximum values are to be printed on summary reports.                      |  |
| PERCENT   | Specifies the data fields for which percentage is to be calculated for summary reports.                       |  |
| RATE      | Specifies the data fields for which rate is to be calculated for summary reports.                             |  |
| REPORT    | Defines the type of report to be generated along with the report format and title lines                       |  |
| ROUND     | Specifies the data fields for which rounding is to occur.                                                     |  |
| SUM       | Specifies the data fields for which total values will be produced on summary reports.                         |  |

## **Parameter Statement Syntax**

A parameter statement consists of a statement name followed by at least one blank and one or more optional (positional or keyword) parameters separated by commas:

The following syntax rules pertain to parameter statements:

- Statements may be entered in positions 1-71.
- At least one blank must separate the statement name and the first parameter.
- Multiple parameters must be separated by commas.
- Blanks are not permitted within a parameter entry, except when enclosed within apostrophes.
- A statement with multiple parameters may be continued by ending the line with a comma followed by a blank, and entering the next parameter on the next line beginning in any position between 1-71.
- Comment lines may be inserted by entering an asterisk in position 1. Comment lines may also be inserted following the blank that ends the statement.
  - Positional Parameters

## Keyword Parameters

#### **Positional Parameters**

Positional parameters specify the data fields to be summarized and/or displayed as part of the Adabas Review report.

A positional parameter is a single value, usually an Adabas command log field name. Refer to the *Field Reference* in the *Entire Net-Work Administration Reference Guide* for information about individual data fields.

## **Keyword Parameters**

Keyword parameters either specify input record selection criteria or define specific parameter statement options. A keyword parameter consists of a keyword name, a keyword separator, and a parameter value.

Keyword names vary depending on the particular parameter statement. Field names referencing Adabas data fields are used as keyword names when specifying input record selection criteria. When defining a specific parameter statement option, specific keyword reserved words are used as keyword names.

Valid keyword separators include:

$$=$$
,  $\langle$ , $\rangle$ , and  $\neg \leftrightarrow$ 

These relational symbols (equal to, less than, greater than, and not equal to, respectively) are used to define selection criteria for Adabas Review report processing.

Parameter values are numeric, alphanumeric, or hexadecimal in format. Note that a hexadecimal value must be enclosed in apostrophes and be preceded by an "X". A list of values is identified by enclosing the list in parentheses with the values separated by commas. For a range of values, a hyphen is used to separate the low and high values of the range.

#### **AVERAGE Statement**

## AVERAGE field-name, field-name,...

The AVERAGE statement specifies the data fields for which average values are to be calculated for an Adabas Review summary report.

The AVERAGE statement is applicable to summary reports only. Average values are calculated only for the valid data fields specified in this statement. Average values are summarized and printed on the summary report at each control break defined by the parameter statement for all data fields for which average values have been calculated. Average values are printed to one more rounded decimal place than the field data being averaged.

## Example:

Print average values for the Adabas command log fields ASSOIO, WORKIO, and DATAIO on the summary report.

AVERAGE ASSOIO, WORKIO, DATAIO

#### **COPY Statement**

```
COPY FILETYPE = {SEQUENTIAL | ADABAS}

LIMIT = numeric-value

DBID = database-id

FILE = file-number

SVC = svc
```

where DBID, FILE, and SVC represent the Adabas Review repository.

The COPY statement specifies that input detail records to be copied to an Adabas file.

The keyword parameter FILETYPE specifies whether the data is to be copied to a sequential data set or to Adabas. The following functions can be performed using this statement:

## Copy detail records to a sequential data set.

The user can select subsets of detailed log records and copy them to different sequential data sets. These data sets can then be used as future input to Adabas Review.

## ■ Copy detailed or summary data to Adabas.

The user can write specified information back into the Adabas Review repository where it can be viewed using either the online history functions or Adabas applications written by the user.

The physical command log may be created with less overhead for the Adabas nucleus by using this function with the Adabas Review processor running interactively.

The keyword parameter LIMIT specifies the maximum number of records to be copied. The default is to copy all records.

#### **Examples:**

1. Copy all input detail records satisfying the selection criteria specified on the INCLUDE statement to the sequential data set RVUCOP*nn*, where *nn* is incremented sequentially beginning with 01 for the first copied file.

```
REPORT TYPE=DETAIL
INCLUDE ...
DISPLAY ...
COPY FILETYPE=SEQUENTIAL
```

2. Copy all summary data records to the Adabas Review repository.

```
REPORT TYPE=SUMMARY
DISPLAY ...
COPY FILETYPE=ADABAS,DBID=133,FILE=3
```

#### **COST Statement**

## COST {field1-name arithmetic-operator cost-factor, ... | FIXED }

The COST statement, which is used only in summary reports, specifies the factors to be used in calculating resource costs and the data fields to which the cost factors are to be applied. The costs calculated for the specified data fields are automatically printed on the output report. If costs are calculated for more than one data field, a combined total cost column is printed as the column to the far right on the summary report. The special reserved word FIXED specifies that a fixed cost is to be applied to each input detail record.

Valid arithmetic operators are: \*, +, -, and @. The first three operators specify that the value of the designated data field is to be multiplied by the indicated cost factor (\*), that a constant factor is to be added to the value of the data field (+), or that a constant value is to be subtracted from the value of the data field (-). The remaining operator (@) is used only with FIXED to specify that a fixed cost is to be applied to each input detail record.

Cost factors can be positive or negative numeric values containing up to four decimal places. Negative values can be used only with the operators \* and @. Costs are calculated only for those data fields for which cost factors are specified.

## **Examples:**

1. Calculate costs by multiplying the CMDRESP field by .0025 and multiplying the total IO count by 2.50.

```
COST CMDRESP*.0025, IO*2.50
```

2. Calculate costs by applying a fixed cost of 5.00 to each input detail record.

```
COST FIXED@5.00
```

3. Calculate costs by adding 1.5 to the value of the ASSOIO field, multiplying the DATAIO field by a negative 1.25, multiplying the WORKIO field by a positive 2.

```
COST ASSOIO+1.5, DATAIO*-1.25, WORKIO*
```

## **DISPLAY Statement**

## DISPLAY field-name, field-name,...

The DISPLAY statement defines the control break fields for Review summary reports. Data is summarized at each control break specified in this statement for all data fields for which calculations have been performed.

One DISPLAY statement *must* be specified with at least one field for a summary report.

The DISPLAY statement is also used to specify the data fields to be printed on Review detailed reports.

## **Examples:**

1. Print data summarized by Adabas COMMAND within file number (FNR) within JOBNAME on the summary report.

DISPLAY JOBNAME, FNR, COMMAND

2. Print the data fields SEQUENCE, DATE, USERID, and CMDRESP on the detailed report in the order specified.

DISPLAY SEQUENCE, DATE, USERID, CMDRESP

#### **ENV Statement**

## ENV ENV-FACTOR = nnnnn.nnnn

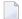

**Note:** Adabas Review makes no claim to be able to recover or report actual CPU time.

If you are not satisfied with the values you receive in the Adabas Review CMDRESP field, you can use the ENV control statement to adjust the values.

"nnnnn.nnnn" is the factor to be multiplied by the value reported in the Adabas Review field CMDRESP to adjust it to the total Adabas nucleus session CPU time reported by the operating system. All digits must be specified. The default value is 1.0000; the maximum value is 99999.9999.

## To implement the ENV control statement:

- Run your Adabas nucleus with an autostarted Review report that shows the total of all command response time for the nucleus session (CMDRESP field).
- When the database is stopped, examine the output report and note the total CMDRESP value as reported by Adabas Review.
- Obtain the total CPU time used by the Adabas nucleus session as reported by the operating system.
- 4 Compare the two values and determine the relationship between them.
- 5 For the next Adabas nucleus session, you can adjust the Adabas Review value to more closely approximate the operating system value by inserting the ENV control statement into the RVUAUT1/2 or RVUPARM after the INPUT statement and before the first REPORT statement.

#### **Examples:**

1. Review CMDRESP=100.0000; CPU time reported by the operating system=50.0000.

The ratio between the two values is 2:1 where the Adabas Review CMDRESP field value is two times the Adabas nucleus session CPU time reported by the operating system.

To adjust this for the next Adabas session, set the ENV control statement parameter ENV-FACTOR to 0.5000 so that Review divides the CMDRESP value by 2.

The RVUAUT statements may be similar to the following:

```
INPUT FILETYPE=SEQUENTIAL,

BUFFERS-4K=124,

BUFFERS-32K=15,

FILES=1,
```

2. Review CMDRESP=25.0000; CPU time reported by the operating system=100.0000.

The ratio between the two values is 1:4 where the Adabas Review CMDRESP field value is one quarter of the Adabas nucleus session CPU time reported by the operating system.

To adjust this for the next Adabas session, set the ENV control statement parameter ENV-FACTOR to 4.0000 so that Review multiplies the CMDRESP value by 4.

## **ENVIRONMENT Statement**

## ENVIRONMENT { CPU-ID = cpu-id | DATABASE-ID = database-id }

The ENVIRONMENT statement specifies the identification number of the CPU or database from which the Adabas command log originated. The ENVIRONMENT statement should only be used with the COPY statement (see *COPY Statement* for more information).

#### **EXCLUDE Statement**

## EXCLUDE field-name relation-symbol (value, value,...), ...

The EXCLUDE parameter statement defines specific input detail records that are to be excluded from processing, based on the values of specified *fields*.

**Note:** EXCLUDE parameter statements with multiple field names have different logical meanings if the field names are entered as multiple EXCLUDE statements rather than as a single continuous statement. If entered as a single statement, the Boolean operator AND is implied; if entered as multiple statements, the Boolean operator OR is implied.

*Relational symbols* specify the test that should be conducted on a field value. Input detail records are excluded if the value of the designated data field passes the test specified by the relational symbol. For example, if the specified field is equal to, less than, greater than, or not equal to the value indicated in the parameter statement, it is excluded. Valid relational symbols that can be specified are:

|              | Symbols | Hex Equivalent |
|--------------|---------|----------------|
| Equal to     | =       | X'7E'          |
| Less than    | <       | X'4C'          |
| Greater than | >       | X'6E'          |
| Not equal to | 7       | X'5F'          |

**Note:** The symbol for "not equal to" varies; it may be either "^" or "¬". The hexadecimal equivalent is the same on all machines.

Parameter values may be in numeric, alphanumeric, or hexadecimal format.

Hexadecimal values must be enclosed in apostrophes and preceded by an "X". In addition, hexadecimal values should be padded with blanks (X'40') to ensure that every available field byte is specified. The blank padding can be specified either at the beginning or the end of the value specification. For example, to exclude all input detail records with a hexadecimal 8-byte NATAPPL field value of "ABC", enter the statement as:

```
EXCLUDE NATAPPL=(X'C1C2C34040404040')
```

Alphanumeric fields may use an asterisk (\*) for wildcard prefixing and suffixing. For example, to exclude all job names beginning with "A" and all job names ending with "TEST", enter the statement as:

```
EXCLUDE JOBNAME=(A*,*TEST)
```

To specify a list of values, enclose the values in parentheses an separate them with commas. For example, the following specification excludes input detail records with JOBNAME field values equal to "AAAAAAAA", "BBBBBBBB", or "CCCCCCCC":

```
EXCLUDE JOBNAME=(AAAAAAA, BBBBBBBB, CCCCCCCC)
```

To specify a range of values, the low and high values of the range should be separated by a hyphen. For example, the following specification excludes input detail records with NATAPPL field values in the range from "AA" through "X" or with the value "AABC":

```
EXCLUDE NATAPPL=(AA-X,AABC)
```

If one of the values itself contains a hyphen, enclose it in quotes. For example, the following specification excludes input detail records with NATAPPL field value "AA-X" or with the value "AABC":

```
EXCLUDE NATAPPL=('AA-X',AABC)
```

## Examples

1. The following example excludes input detail records from processing if the value of the SEQUENCE field is less than 100 AND the value of the JOBNAME field is equal to "AAAAAAA" or is within the range "XXXXXXXX" through "ZZZZZZZZ".

```
EXCLUDE
SEQUENCE<100, JOBNAME=(AAAAAAA, XXXXXXXX - ZZZZZZZZ)
```

2. The following example excludes input detail records from processing if the value of the SEQUENCE field is less than 100 OR the value of the JOBNAME field is equal to "AAAAAAA" or is within the range "XXXXXXXX" through "ZZZZZZZZ".

```
EXCLUDE SEQUENCE<100
EXCLUDE JOBNAME=(AAAAAAA,XXXXXXXX-ZZZZZZZZ)
```

#### **INCLUDE Statement**

## INCLUDE field-name relation-symbol (value, value,...), ...

The INCLUDE parameter statement defines specific input detail records to be included in processing, based on the values of specified *fields*. An individual field name may only be specified once in an INCLUDE statement. For example, the following INCLUDE statement is invalid because it specifies the SEQUENCE field twice:

INCLUDE SEQUENCE>100, SEQUENCE=3 ←

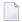

**Note:** INCLUDE parameter statements with multiple field names have different logical meanings if the field names are entered as multiple INCLUDE statements rather than as a single continuous statement. If entered as a single statement, the Boolean operator AND is implied; if entered as multiple statements, the Boolean operator OR is implied.

Relational symbols specify the test that should be conducted on a field value. Input detail records are included if the value of the designated data field passes the test specified by the relational symbol. For example, if the specified field is equal to, less than, greater than, or not equal to the value indicated in the parameter statement, it is included. Valid relational symbols that can be specified are:

|              | Symbols | Hex Equivalent |
|--------------|---------|----------------|
| Equal to     | =       | X'7E'          |
| Less than    | <       | X'4C'          |
| Greater than | >       | X'6E'          |
| Not equal to | 7       | X'5F'          |

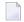

**Note:** The symbol for "not equal to" varies; it may be either "^" or "¬". The hexadecimal equivalent is the same on all machines.

Parameter values may be in numeric, alphanumeric, or hexadecimal format.

■ Hexadecimal values must be enclosed in apostrophes and preceded by an "X". In addition, hexadecimal values should be padded with blanks (X'40') to ensure that every available field byte is specified. The blank padding can be specified either at the beginning or the end of the value specification. For example, to include all input detail records with a hexadecimal 8-byte NATAPPL field value of "ABC", enter the statement as:

INCLUDE NATAPPL=(X'C1C2C34040404040')

Alphanumeric fields may use an asterisk (\*) for wildcard prefixing and suffixing. For example, to include all job names beginning with "A" and all job names ending with "TEST", enter the statement as:

```
INCLUDE JOBNAME=(A*,*TEST)
```

To specify a list of values, enclose the values in parentheses an separate them with commas. For example, the following specification includes input detail records with JOBNAME field values equal to "AAAAAAA", "BBBBBBBB", or "CCCCCCCC":

```
INCLUDE JOBNAME=(AAAAAAA, BBBBBBBB, CCCCCCC)
```

To specify a range of values, the low and high values of the range should be separated by a hyphen. For example, the following specification includes input detail records with NATAPPL field values in the range from "AA" through "X" or with the value "AABC":

```
INCLUDE NATAPPL=(AA-X,AABC)
```

If one of the values itself contains a hyphen, enclose it in quotes. For example, the following specification includes input detail records with NATAPPL field value "AA-X" or with the value "AABC":

```
INCLUDE NATAPPL=('AA-X',AABC)
```

## **Examples**

1. Include input detail records in Adabas Review processing only if the value of the SEQUENCE field is greater than 100, AND the value of the JOBNAME field is equal to "AAAAAAA" or "ZZZZZZZZ", AND the value of the response code field (RSP) is within the range 9 through 150.

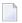

**Note:** The same field name may not be used more than once for a particular INCLUDE statement.

```
INCLUDE
SEQUENCE>100, JOBNAME=(AAAAAAA, ZZZZZZZZZ), RSP=(9-150)
```

2. Include input detail records in Adabas Review processing if the value of the SEQUENCE field is greater than 100, OR if the value of the JOBNAME field is equal to "AAAAAAA" or "ZZZZZZZZ", OR if the value of the response code (RSP) field is within the range 9 through 150.

```
INCLUDE SEQUENCE>100
INCLUDE JOBNAME=(AAAAAAA,ZZZZZZZZZ)
INCLUDE RSP=(9-150)
```

## **INPUT Statement**

INPUT FILETYPE = <u>SEQ</u>UENTIAL

LIMIT = nnnn

BUFFERS-4K = nnnn, BUFFERS-32K = nnnn

FILES = nnnn

REVIEW-COMMANDS = {YES | NO}

SKIP = nnnn

1

-where FILES is used only under z/VSE.

The INPUT parameter statement defines the characteristics of the input records to be processed by the Adabas Review processor. The statement format is described in the following table:

| Keyword         | Specifies                                                                                                    |
|-----------------|----------------------------------------------------------------------------------------------------|
| FILETYPE        | the file type of the input records to be processed. The default and the only value currently possible is SEQUENTIAL, which implies Adabas command log record input or input from the interactive processor.                                                                   |
| LIMIT           | the maximum number of input records to be processed. The default is to process all of the input records. A value of "99999999" indicates that there is no limit.                                                                                                    |
| BUFFERS-4K      | the number of buffer pool entries that have a length of 4096 or less. This parameter is usually specified along with the BUFFERS-32K parameter. If this parameter is not specified, any BUFFERS-32K parameter setting is ignored. The minimum allowable specification is 124. |
|                 | If the BUFFERS-4K and BUFFERS-32K parameters are not specified, the setting of the BUFFER-SEGMENTS parameter is used. If the BUFFER-SEGMENTS parameter is also not specified, a default of 124 4K buffers and 15 32K buffers is used.                                         |
| BUFFERS-32K     | the number of buffer pool entries that have a length of 4097 or greater. This parameter is usually specified along with the BUFFERS-4K parameter. If this parameter is not specified, any BUFFERS-4K parameter setting is ignored. The minimum allowable specification is 15. |
|                 | If the BUFFERS-4K and BUFFERS-32K parameters are not specified, the setting of the BUFFER-SEGMENTS parameter is used. If the BUFFER-SEGMENTS parameter is also not specified, a default of 124 4K buffers and 15 32K buffers is used.                                         |
| BUFFER-SEGMENTS | the number of 512-byte segments to be obtained for the Adabas Review buffer pool when running the Adabas Review interactive processor. When a value for BUFFER-SEGMENTS is specified, the total storage indicated by the specification                                        |

| Keyword         | Specifies                                                                                                    |
|-----------------|----------------------------------------------------------------------------------------------------|
|                 | is split in half between 4K buffers and 32K buffers. The minimum allowable specification is 2000.                                                                                                    |
|                 | The BUFFERS-4K and BUFFERS-32K parameters can be used as alternates to the BUFFER-SEGMENTS parameter. The BUFFER-SEGMENTS parameter is still valid, but is ignored if the BUFFERS-4K or BUFFERS-32K parameter is specified.                                                                                                    |
|                 | If this parameter is not specified and the BUFFERS-4K and BUFFERS-32K parameters are not specified, a default of 124 4K buffers and 15 32K buffers is used.                                                                                                    |
|                 | <b>Note:</b> The BUFFER-SEGMENTS parameter is supported only for compatibility                                                                                                    |
|                 | reasons. It will be removed in a future version of Adabas Review, so we recommend that you use the .BUFFERS-4K and BUFFERS-32K parameters instead.                                                                                                    |
| FILES           | (z/VSE only) the number of input command log files to be processed.                                                                                                    |
| REVIEW-COMMANDS | whether commands issued by Adabas Review should be included in the command processing for all reports.                                                                                                    |
|                 | REVIEW-COMMANDS=NO indicates that special Adabas commands for Adabas Review (for example V4 commands) are not used for accounting and monitoring. To suppress RC commands issued from the SYSREVDB application as well, set the Natural profile ADAPRM parameter ON (ADAPRM=ON).                                                                                                    |
|                 | REVIEW-COMMANDS=YES indicates that these commands are used for accounting and monitoring.                                                                                                    |
|                 | <b>Note:</b> Some fields might not be available for the commands supported by Adabas                                                                                                    |
|                 | Review online system (V4 commands), especially when running in a hub environment. These fields include TP monitor fields, Natural fields, duration fields and buffer fields.                                                                                                    |
| SKIP            | the number of command log records to bypass before Adabas Review begins processing.                                                                                                    |
| REVLOGMAX       | When the sum of sizes of the logged buffers for one command on the Adabas command log reaches the value of the REVLOGMAX parameter, the buffer exceeding the limit is truncated and all following buffers are omitted for internal processing. The minimum setting is 2000; the maximum setting is 32768, and this is also the default. If buffers are omitted, fields may not be filled. |
|                 | If a buffer is longer than this value, the logged buffer is truncated from the point at which its size exceeds the setting of the REVLOGBMAX parameter. The minimum setting is 0; the maximum setting is 30000, and the default value is 1024.                                                                                                    |
|                 | If buffers are truncated, fields or parts of fields may not be filled.                                                                                                    |

## **LOG Statement**

```
LOG DSN = dd-file-name

EXIT = exit-name

LOGS = numeric-value

SIZE = numeric-value

LIMIT = numeric-value

LOGFB = {YES | NO}

LOGIB = {YES | NO}

LOGIO = {YES | NO}

LOGRB = {YES | NO}

LOGSB = {YES | NO}

LOGSB = {YES | NO}
```

The LOG statement determines how Adabas Review is to perform physical command logging or summary logging; i.e., what information is to be logged and where it is to be written.

The following table describes the parameters within the LOG statement:

| Parameter | Specifies                                                                                                    | Valid for Report Type |
|-----------|----------------------------------------------------------------------------------------------------|-----------------------|
| DSN       | the file name prefix for the file where the logs are to be written. A number is appended to this name based on the LOGS parameter. If DSN=RVLOG and LOGS=2, the command log data is written to files RVLOG01 and RVLOG02.                                                            | Detailed and Summary  |
| EXIT      | the name of the user exit to be called when a log data set is closed and before the next log data set is opened.  For complete information about the command or summary logging user exit, read REVUXLOG: Command or Summary Logging User Exit, in the Adabas Review Reference Guide | Detailed and Summary  |
| LOGS      | the number of log data sets for the report.                                                                                                    | Detailed and Summary  |
| SIZE      | the maximum number of blocks allocated to the log data set. When the SIZE parameter value is reached, the exit specified in the EXIT parameter is called, and the next log data set is opened for output.                                                                            | Detailed and Summary  |
| LIMIT     | the maximum number of records for a detailed report to be logged in the command log data set. The default is to log all detail lines. A value of "9999999" indicates that there is no limit.                                                                                         | Detailed only         |
| LOGFB     | whether the format buffer is to be logged for command logging for detailed reports.                                                                                                    | Detailed only         |
| LOGIB     | whether the ISN buffer is to be logged for command logging for detailed reports.                                                                                                    | Detailed only         |

| Parameter | Specifies                                                                           | Valid for Report Type |
|-----------|-------------------------------------------------------------------------------------|-----------------------|
| LOGIO     | whether I/O information is to be logged for command logging for detailed reports.   | Detailed only         |
| LOGRB     | whether the record buffer is to be logged for command logging for detailed reports. | Detailed only         |
| LOGSB     | whether the search buffer is to be logged for command logging for detailed reports. | Detailed only         |
| LOGVB     | whether the value buffer is to be logged for command logging for detailed reports.  | Detailed only         |

#### **MAXIMUM Statement**

MAXIMUM field-name, field-name,...

The MAXIMUM parameter statement applies only to Adabas Review summary reports. It specifies the data fields for which maximum values are to be printed on these reports. Maximum values are printed only for the valid data fields specified in this statement.

Maximum values are summarized and printed on the summary report at each control break defined by the DISPLAY parameter statement for all data fields for which maximum values have been determined.

## Example:

Determine maximum values for the Adabas log fields ASSOIO, WORKIO, and DATAIO and print them on the summary report.

MAXIMUM ASSOIO, WORKIO, DATAIO

#### **MINIMUM Statement**

MINIMUM field-name, field-name,...

The MINIMUM parameter statement applies only to Adabas Review summary reports. It specifies the data fields for which minimum values are to be printed on these reports. Minimum values are printed only for the valid data fields specified in this statement.

Minimum values are summarized and printed on the summary report at each control break defined by the DISPLAY parameter statement for all data fields for which minimum values have been determined.

## Example:

Determine minimum values for the Adabas log fields ASSOIO, WORKIO, and DATAIO and print them on the summary report.

MINIMUM ASSOIO, WORKIO, DATAIO

#### **PERCENT Statement**

## PERCENT field-name, field-name,...

The PERCENT parameter statement applies only to Adabas Review summary reports. It specifies the data fields for which percentage values are to be printed on these reports. Percentage values are printed only for the valid data fields specified in this statement.

Percentage values are summarized and printed on the summary report at each control break defined by the DISPLAY parameter statement for all data fields for which percentage values have been determined.

## **Example:**

Determine percentage values for the Adabas log fields ASSOIO, WORKIO, and DATAIO and print them on the summary report. The sum of the percentage values for each specified data field is 100 percent.

PERCENT ASSOIO, WORKIO, DATAIO

#### **RATE Statement**

RATE field-name, field-name,...

The RATE parameter statement applies only to Adabas Review summary reports. It specifies the data fields for which rate values are to be printed on these reports. Rate values are printed only for the valid data fields specified in this statement.

Rate values are summarized and printed on the summary report at each control break defined by the DISPLAY parameter statement for all data fields for which rate values have been determined.

## **Example:**

Determine rate values for the Adabas log fields ASSOIO, WORKIO, and DATAIO and print them on the summary report. The rate will be calculated as the amount of data collected per second.

RATE ASSOIO, WORKIO, DATAIO

#### **REPORT Statement**

The REPORT statement is critical in that it indicates that all of the following statements up to the next REPORT statement define the contents of the current report.

```
REPORT TYPE = { DETAIL | SUMMARY }
          [ ADALIMIT = { count | 0 } ]
          [ BREAK = { <u>YES</u> | NO } ]
          [CLASS = { STANDARD | CLIENT }]
          [ DISPLAYBY = { SORTED | SUMFIELD | USAGE | SORTEDDE | DATETIME } ]
          [ ENTRIES = { count | 999999 } ]
          [ HISTORY-INTERVAL = { minutes | 0 } ]
          [LIMIT = { count | 99999999 } ]
          [ {LINESIZE | WIDTH} = { count | 133 } ]
          [ MAXSTORE = { kilobytes | 8 } ]
          [ {PAGESIZE | PAGE-SIZE} = { count | 55 } ]
          [PRINT = { YES | NO } ]
          [ PROGRAM = { pgm-name | RD-DEFLT } ]
          [ REPORT-EXIT = detail-rpt-exit-name ]
          [ RESTART = { YES | NO }
          [\{SKIP \mid SKIPPING\} = \{1 \mid 2\}]
          [ {SPACE | SPACING} = { count | 1 } ]
          [ SUMMARY-EXIT = summary-rpt-exit-name ]
          [ TARGET = { database-id | ALL } ]
          [ {TITLE = " character-string " | TITLE1 = " character-string " TITLE2 = " character-string "} ]
          [WRAP = {YES | NO }]
```

The REPORT statement defines the type of report to be generated by the Adabas Review processor. The following table describes the parameters in the REPORT statement:

| Parameter | Specifies                                                                                                    | Default | Valid for Report<br>Type |
|-----------|----------------------------------------------------------------------------------------------------|---------|--------------------------|
| ТҮРЕ      | whether the report to be generated is a detail or<br>summary report. Valid values are DETAIL (generate<br>a detail report) or SUMMARY (generate a summary<br>report). This parameter must be specified; there is no<br>default. |         | Detailed and<br>Summary  |
| ADALIMIT  | a minimum command count (number of times the command was processed) for printing a summary report. For example, if ADALIMIT=100, only entries with a command count of 100 or higher are printed.                                | 0       | Summary                  |
| BREAK     | whether subtotals are printed at control breaks or<br>suppressed. Valid values are YES (print subtotals) and<br>NO (do not print subtotals).                                                                                    | YES     | Summary only             |
| CLASS     | whether the report to be generated is a client reporting report. Valid values are "STANDARD" (the report is a standard report) and "CLIENT" (the report is a client reporting report).                                          |         | Detailed and<br>Summary  |

| Parameter          | Specifies                                                                                                    | Default  | Valid for Report<br>Type |
|--------------------|----------------------------------------------------------------------------------------------------|----------|--------------------------|
| DISPLAYBY          | the order in which the data is displayed. Valid values are:                                                                                                    | SORTED   | Summary<br>only          |
|                    | SORTED Display data in ascending order by control break.                                                                                                    |          |                          |
|                    | SUMFIELD  Display data in descending order by the first field marked as a sum field.                                                                                                    |          |                          |
|                    | USAGE Display data in descending order by usage (e.g., most used to least used command).                                                                                                    |          |                          |
|                    | SORTEDDE  Display data in descending order by control break.                                                                                                    |          |                          |
|                    | DATETIME  Display data in ascending order by the start date and time of the control break. interval.                                                                                            |          |                          |
| ENTRIES            | the maximum number of entries that a report will process, thus restricting the amount of data collected by the summary report.                                                                  | 999999   | Summary only             |
| HISTORY-INTERVAL   | the frequency (in minutes) with which history data is written for a summary report.                                                                                                    | 0        | Summary only             |
| LIMIT              | the maximum number of detail lines to be printed on<br>the output report. The default is to print all detail lines.<br>A value of "99999999" indicates that there is no limit.                  | 99999999 | Detailed only            |
| {LINESIZE   WIDTH} | the width of a report line. The line width can be stated as any numeric value of at least 72 characters and not greater than 989 characters.                                                    | 133      | Detailed and<br>Summary  |
|                    | Use the "Line" option to supply this information in an online environment.                                                                                                    |          |                          |
| MAXSTORE           | the maximum amount of storage (in kilobytes) available for the report.                                                                                                    | 8        | Summary only             |
|                    | Use the "Max K" option to supply this information in an online environment.                                                                                                    |          |                          |
| PAGESIZE           | the length (in lines) of a report page. The minimum is 10 lines. The default is 55 lines, which provides a top and bottom margin for standard printer spacing on a total page size of 66 lines. |          | Detailed and<br>Summary  |
| PRINT              | whether the report will be printed at database termination. Valid values are YES (print the report at database termination) and NO (do not print the report at database termination).           | YES      | Detailed and<br>Summary  |

| Parameter    | Specifies                                                                                                    | Default              | Valid for Report<br>Type |
|--------------|----------------------------------------------------------------------------------------------------|----------------------|--------------------------|
| PROGRAM      | the name of the display program to be used if the report results are displayed online.                                                                                                    | RD-DEFLT             | Detailed and<br>Summary  |
| REPORT-EXIT  | the name of the report user exit that is executed whenever a command log record is selected for a detailed report. There is no default for this parameter.  For more information about these exits, read REVUXDET: Report Exit for Detailed Reports and REVUXSUM: Report Exit for Summary Reports, in the Adabas Review Reference Guide.                                                                                                    | no exit is called    | Detailed only            |
| RESTART      | whether the report is reactivated after the history interval is reached, the report is closed, or the report MAXSTORE limit is exceeded. Valid values are YES (reactivate the report) and NO (do not reactivate the report).  Use the "Rstrt" option to supply this information in an online environment.                                                                                                    | NO                   | Summary                  |
| SKIP         | whether to single-space or double-space the detail lines on the output report. The default is to single-space the detail lines. Valid values are 1 (single-space the output report) and 2 (double-space the output report).                                                                                                    | 1                    | Detailed and<br>Summary  |
| SPACE        | the number of spaces to allow between the data fields printed on the output report. This factor applies to all data fields on detailed reports but only to the fields defined as control breaks by the DISPLAY parameter statement on summary reports. The default is to allow one space between data fields.                                                                                                    |                      | Detailed and<br>Summary  |
| SUMMARY-EXIT | the name of the report user exit that is executed whenever an Adabas command or a summary record is selected for a summary report. Read <i>Report Exits</i> in <i>Specifying Reporting Options</i> (elsewhere in this guide for more information. There is no default for this parameter.                                                                                                    | no exit is<br>called | Summary<br>only          |
| TARGET       | the database from which the report collects data. If this parameter is missing, invalid, or zero, the report is ignored and will not be started.  You can specify "ALL" as a valid value to trigger a DBID=ALL report. DBID=ALL reports can only be triggered when running Adabas Review in hub mode. They are reports that are started for all databases running on the same SVC as the hub. You can specify "ALL" for user-defined reports and for most of the |                      | Detailed and<br>Summary  |

| Parameter Specifies                                                                                                    |                                                                                                    |                                                                                                    |  |
|----------------------------------------------------------------------------------------------------|----------------------------------------------------------------------------------------------------|----------------------------------------------------------------------------------------------------|--|
|                                                                                                    |                                                                                                    | Туре                                                                                                    |  |
| Services reports.                                                                                                    |                                                                                                    |                                                                                                    |  |
| <ol> <li>Depending on your environment, a DBID=ALL report may initiate communications with many databases, all of which will then send data for the report. If too many databases send too much data at the same time, hub performance problems may result. In such cases, you might consider excluding specific databases from the DBID=ALL report. To do so, define a report processing rule that does not include (INCLUDE statement or EQ) some databases.</li> <li>Once DBID=ALL reports are started, we do not</li> </ol> |                                                                                                    |                                                                                                    |  |
| operator command to alter the hub ID of an active database. If you do, unpredictable results will occur in the processing of the DBID=ALL reports that have been started.                                                                                                    |                                                                                                    |                                                                                                    |  |
| the title line for the report when only one line is used. A maximum of 60 characters is allowed. The default value is blanks.                                                                                                    | blanks                                                                                                    | Detailed and<br>Summary                                                                                                    |  |
| the title lines for the report when more than one line is used. A maximum of 60 characters is allowed for each title line. The default value is blanks.                                                                                                    | blanks                                                                                                    | Detailed and<br>Summary                                                                                                    |  |
| report) will occur. Valid values are YES (wrapping should occur) and NO (wrapping should not occur).  Use the "Wrapping" option to supply this information                                                                                                    |                                                                                                    | Summary<br>only                                                                                                    |  |
|                                                                                                    | predefined Adabas Review reports except for the Buffer Pool reports, the Pulse reports, and the Cluster Services reports.  Note:  1. Depending on your environment, a DBID=ALL report may initiate communications with many databases, all of which will then send data for the report. If too many databases send too much data at the same time, hub performance problems may result. In such cases, you might consider excluding specific databases from the DBID=ALL report. To do so, define a report processing rule that does not include (INCLUDE statement or EQ) some databases.  2. Once DBID=ALL reports are started, we do not recommend that you use the REVIEW=hubid operator command to alter the hub ID of an active database. If you do, unpredictable results will occur in the processing of the DBID=ALL reports that have been started.  the title line for the report when only one line is used. A maximum of 60 characters is allowed. The default value is blanks.  the title lines for the report when more than one line is used. A maximum of 60 characters is allowed for each title line. The default value is blanks.  whether wrapping (i.e., reusing data elements for the report) will occur. Valid values are YES (wrapping should occur) and NO (wrapping should not occur). | predefined Adabas Review reports except for the Buffer Pool reports, the Pulse reports, and the Cluster Services reports.  Note:  1. Depending on your environment, a DBID=ALL report may initiate communications with many databases, all of which will then send data for the report. If too many databases send too much data at the same time, hub performance problems may result. In such cases, you might consider excluding specific databases from the DBID=ALL report. To do so, define a report processing rule that does not include (INCLUDE statement or EQ) some databases.  2. Once DBID=ALL reports are started, we do not recommend that you use the REVIEW=hubid operator command to alter the hub ID of an active database. If you do, unpredictable results will occur in the processing of the DBID=ALL reports that have been started.  the title line for the report when only one line is used. A maximum of 60 characters is allowed. The default value is blanks.  the title lines for the report when more than one line is used. A maximum of 60 characters is allowed for each title line. The default value is blanks.  whether wrapping (i.e., reusing data elements for the report) will occur. Valid values are YES (wrapping should occur) and NO (wrapping should not occur).  Use the "Wrapping" option to supply this information |  |

#### **Example:**

Define a summary report with the title "A Report with Exit" to collect data from database 12345. The display program RD-00001 is to be used if the report results are displayed online. The maximum storage limit for the report will be 16 kilobytes and the report will be automatically reactivated when the maximum storage limit is exceeded. The user-written exit MYEXIT will be called whenever a command log record is selected for the report.

REPORT TYPE=SUMMARY, TITLE='A REPORT WITH EXIT',

PROGRAM=RD-00001, TARGET=12345, RESTART=Y, REPORT-EXIT=MYEXIT, MAXSTORE=16

See the section *Parameter Statement Processing* for another example.

#### **ROUND Statement**

ROUND field-name = name

The ROUND parameter statement applies only to Adabas Review summary reports. It specifies the data fields for which rounding is to occur on these reports. The fields specified on the ROUND statement must also be specified on the DISPLAY statement.

#### **Example:**

Round the Adabas DURATION field up to .05 of a second.

ROUND DURATION=.05

#### **SUM Statement**

```
SUM field-name, field-name, ...
```

The SUM parameter statement applies only to Adabas Review summary reports. It specifies the data fields for which value totals are to be calculated on these reports. Values are printed on the summary report at each control break defined by the DISPLAY parameter statement for all data fields that have been summed.

#### Example:

Print the summed values for the DURATION field, Associator IOs, Data Storage IOs, and Work IOs on the summary report.

```
SUM DURATION, ASSOIO, DATAIO, WORKIO
```

#### **Parameter Statement Processing**

This section discusses the processing order of Adabas Review parameter statements and the effect of that order on the contents of detailed and summary reports.

- Defining Reports
- Multiple Parameter Statements
- INCLUDE/EXCLUDE Statements

#### **Defining Reports**

The most critical parameter statement is the REPORT statement. It indicates that all of the following statements up to the next REPORT statement define the contents of the current report.

#### **Example:**

```
REPORT TYPE=DETAIL
INCLUDE ...
DISPLAY ...

REPORT TYPE=SUMMARY
EXCLUDE ...
DISPLAY ...
AVERAGE ...
SUM ...

REPORT TYPE=DETAIL
DISPLAY ...
```

There are three distinct reports: the first and third reports are detailed reports; the second report is a summary report. Each report includes/excludes different input records; different statistics are compiled and printed for each report.

#### **Multiple Parameter Statements**

A parameter statement containing multiple parameter entries can be entered as one continuous statement or as several statements, each containing one or more parameter entries. For all parameter statements except the INCLUDE, EXCLUDE, and DISPLAY statements, either method will produce the same results.

#### **Examples:**

1. Print the sum for the values in the data fields COMMANDS, ASSOIO, and DATAIO on the report.

```
SUM COMMANDS, ASSOIO, DATAIO
```

2. Example 2 produces the same results as example 1:

```
SUM COMMANDS
SUM ASSOIO
SUM DATAIO
```

#### **INCLUDE/EXCLUDE Statements**

INCLUDE/EXCLUDE parameter statements with multiple parameters have different logical meanings based on whether the parameters are entered as separate statements or as a single continuous statement.

#### **Examples:**

1. In this example, logical AND is implied between the SEQUENCE parameter and JOBNAME and RSP parameters. Input detail records must satisfy *all* three conditions in order to be selected for processing:

```
INCLUDE
SEQUENCE>100, JOBNAME=AAAAAAAA, RSP<150
```

2. In this example, logical OR is implied between each INCLUDE statement. Input detail records meet the selection criteria by satisfying *any* of the three conditions specified in the statements:

```
INCLUDE SEQUENCE>100
INCLUDE JOBNAME=AAAAAAA
INCLUDE RSP<150
```

3. In this example, logical AND is implied between the SEQUENCE parameter and the JOBNAME and DATE parameters entered on the first INCLUDE statement. Input detail records must satisfy *all* 

three conditions in order to be selected for processing. No further checking is done on the records satisfying these conditions; they are included in the processing regardless of whether they satisfy the conditions set by the remaining parameter statements:

```
INCLUDE
SEQUENCE>100, JOBNAME=AAAAAAAA, DATE<90201
EXCLUDE RSP>0
INCLUDE MONTH=12, DAY>15
EXCLUDE FNR<101
```

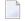

**Note**: It is not possible to use a field (parameter) more than once in a single INCLUDE statement; that is, in a logical AND operation.

Input detail records that do not satisfy the conditions specified on the first INCLUDE statement are checked against the selection criteria specified on the next EXCLUDE statement. All records satisfying this condition (i.e., RSP>0) are excluded from processing and no further checking is done on these records.

The detail records that have not been specifically included or excluded from processing by the first two parameter statements are checked against the selection criteria specified on the next INCLUDE statement. Again, logical AND is implied between the MONTH and DAY parameters entered on this statement, and both conditions must be met in order for records to be selected for processing. No further checking is performed on the records satisfying these conditions; they are included in the processing regardless of whether they satisfy the conditions set by the final EXCLUDE statement. The remaining input detail records are then checked against the final EXCLUDE statement. All records satisfying the specified condition (i.e., FNR<101) are excluded from processing.

Note that all records not excluded by the final EXCLUDE statement are included in the processing. If the final statement is an INCLUDE statement, all records satisfying the specified conditions for inclusion are included in the processing.

## **Batch Processor Job Control Requirements**

This section covers the following topics:

- For z/OS Environments
- For z/VSE Environments

#### ■ For BS2000 Environments

#### For z/OS Environments

The job shown below is contained in member REVIEWB of the Adabas Review source library and can be used to execute the Adabas Review processor in batch.

#### To modify the job before submitting it:

- 1 Change *vrs* to the current version, revision, and system maintenance level of the product.
- 2 Modify the job statement, if necessary.
- 3 Modify the DD statement for RVUSEQ as necessary. Point to a command log file generated by Adabas or Adabas Review.
- Add any additional RVUPRTxx or RVUCOPxx DD statements as necessary depending on your report definitions (where xx is a value from "01" through "99").

```
//REVIEWB JOB
(LOCATION), `REVIEW', MSGCLASS=X, CLASS=A
//REVIEWB EXEC PGM=REVIEWB, REGION=512K
//STEPLIB DD DISP=SHR, DSN=REVIEW. Vvrs. LOAD
    DD DSN=SHR,DSN=ADABAS.Vv.LOAD
//*
//RVUSEQ DD DSN=SHR, DSN=ADABAS.COMMAND.LOG.FILE.
// DCB=(RECFM=VB,BLKSIZE=10000)
//RVUFLD DD DSN=SHR, DSN=REVIEW. Vvrs. SOURCE(RVUFLD)
//*
//RVUPRTOO DD SYSOUT=X, LRECL=80
//RVUPRT01 DD SYSOUT=X, LRECL=133
//RVUPRT02 DD SYSOUT=X,LRECL=133
//SYSUDUMP DD SYSOUT=X
//TRACEOUT DD SYSOUT=X, LRECL=133
//*
//RVUPARM DD *
INPUT FILETYPE=SEQUENTIAL, LIMIT=1000
REPORT TYPE=SUMMARY, TITLE=`SAMPLE REPORT'
AVERAGE DURATION, ASSO-IO, DATA-IO, CMDRESP
MINIMUM DURATION, ASSO-IO, DATA-IO, CMDRESP
MAXIMUM DURATION, ASSO-IO, DATA-IO, CMDRESP
DISPLAY JOB
/*
```

The following DD statements are required, or optional where noted, for executing the Adabas Review processor in interactive or batch mode:

| DD Statement | Description                                                                                                    |
|--------------|----------------------------------------------------------------------------------------------------|
| RVUPARM      | A data set of control statements that specify input report parameters (LRECL=80).                                                                                                    |
|              | RVUPARM is a data set of control statements that specify input report parameters to Adabas Review's batch processor. These statements can be generated by the <code>GENCARD</code> command and copied from the resulting RVUCARD output into the RVUPARM data set. For more information, read <i>Generating Batch Report Parameters</i> , earlier in this section. |
| RVUSEQ       | Sequential data set containing command log records:<br>RECFM=VB,LRECL=9996,BLKSIZE=10000                                                                                                    |
|              | This command log file can be generated directly by Adabas (LOGGING=YES) or by using Adabas Review's physical logging facility as described in <i>Logging Options</i> , elsewhere in this guide.                                                                                                    |
| RVUCOPxx     | (Optional) Copied output logs; same format as RVUSEQ (where "xx" is 01-99).                                                                                                    |
| RVUPRTxx     | Review logical printers (where "xx" is 01-99). LRECL is required. It may be in the range of (72-4080); LRECL=133 is typical.                                                                                                    |
| RVUALT       | Alternate sequential file used to save history information if the Adabas Review processor, either interactively or in batch, receives an Adabas response code 148 (Adabas not active) when attempting to save history data. This file should be allocated using the following DCB attributes: RECFM=VB,LRECL=9996,BLKSIZE=10000                                    |
| RVUAUT1      | (Optional in batch mode) Parameter statements for autostarted reports; LRECL=80.                                                                                                    |
| RVUAUT2      | (Optional in batch mode) Parameter statements for autostarted reports; LRECL=80.                                                                                                    |
|              | Note:                                                                                                    |
|              | Adabas Review uses two parameter files for the report definition control statements and alternates between them by writing to the older file. See the section Autostarted Reports on page .                                                                                                    |
| RVUFLD       | Parameter statements; LRECL=80. Parameters to describe user-defined fields.                                                                                                    |

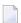

**Note**: Command log files generated by Adabas must be in sequential (DDLOG) format. You **must not** use a dual command log file directly as input to Adabas Review. If you are using Adabas dual command logging, the command log file must first be copied out to a sequential file using the Adabas utility ADARES function CLCOPY.

#### For z/VSE Environments

The job shown below is contained in member REVIEWB of the Adabas Review source library and can be used to execute the Adabas Review processor in batch.

#### To modify the job before submitting it:

- 1 Change "vrs" to the current version, revision, and system maintenance level of the product.
- 2 Modify the job statements, if necessary.

- 3 Modify the job control statement for RVUSEQ as necessary. Point to one of the command log files.
- 4 Add any additional RVUPRTxx or RVUCOPxx job control statements as necessary, depending on your report definitions (where "xx" is a value 01 through 99).

```
// JOB REVIEWB
                                            sample
Review job
// EXEC PROC=REVvrs
                                            Review private libraries
// ASSGN SYSOO5, SYSIPT
                                            RVUPARM - statements
// ASSGN SYSOO6, DISK, VOL=VVVVVV, SHR
                                            RVUSEQ - tape
// ASSGN SYS007,IGN
                                            MAY be IGN for batch
// ASSGN SYSO20, PRINTER
                                            RVUPRTO - printer
// ASSGN SYS021,CUU
                                            RVUPRT1 - printer
// DLBL RVUSEQ, 'ADABAS.Vvr.COMMAND.LOG'
                                            RVUSEQ - command
log
// EXTENT SYSOO6, VVVVVV
// EXEC REVIEWB,SIZE=(AUTO,64K)
INPUT FILETYPE=SEQUENTIAL, LIMIT=1000
REPORT
        TYPE=SUMMARY, TITLE='SAMPLE REPORT'
AVERAGE DURATION
MINIMUM DURATION, ASSO-IO, DATA-IO, CMDRESP
MAXIMUM DURATION, ASSO-IO, DATA-IO, CMDRESP
DISPLAY JOB
/*
```

**Note:** The logical units shown in the example above may be reassigned if there are conflicts with your site-specific logical units. Refer to the *Adabas Review z/VSE Installation Guide* documentation for more information.

The following job control statements are required, or optional where noted, for executing the Adabas Review processor in interactive mode or batch mode:

| Job Control<br>Statement | Logical Unit(s) | Description                                                                                                    |
|--------------------------|-----------------|----------------------------------------------------------------------------------------------------|
| RVUPARM                  | SYS005          | Parameter statements; 80-byte records.  RVUPARM is a data set of control statements that specify input report parameters to Adabas Review's batch processor. These statements can be generated by the GENCARD command and copied from the resulting RVUCARD output into the RVUPARM data set. For more information, read <i>Generating Batch Report Parameters</i> , earlier in this section. |

| Job Control<br>Statement | Logical Unit(s) | Description                                                                                                    |  |
|--------------------------|-----------------|----------------------------------------------------------------------------------------------------|--|
| RVUSEQ                   | SYS006          | Sequential data set containing command log records: Record Format VB, Record Length = 9996, Block Size = 10000.  This command log file can be generated directly by Adabas (LOGGING=YES) or by using Adabas Review's physical logging facil as described in section <i>Logging Options</i> , elsewhere in this guide.                           |  |
| RVUCOPx                  | SYS031-39       | (Optional) Copies output logs; same format as RVUSEQ (where "x" is 1-9).                                                                                                    |  |
| RVUPRTx                  | SYS020-29       | Review logical printers (where "x" is 0-9).                                                                                                    |  |
| RVUALT                   | SYSxxx*         | Alternate sequential file used to save history information if the Adabas Review processor, either interactively or in batch, receives an Adabas response code 148 (Adabas not active) when attempting to save history data. This file should be allocated using the job DBFILES in the Adabas Review source library. * May be any unused value. |  |
| RVUAUT1 /<br>RVUAUT2     | SYS007          | (Optional in batch mode) Parameter statements for autostarted reports. Adabas Review uses two parameter files for the report definition control statements and alternates between them by writing to the older file.  Note: SYS007 may be assigned to IGN when running Adabas Review in batch mode.                                             |  |

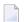

**Note**: Command log files generated by Adabas must be in sequential (DDLOG) format. You **must not** use a dual command log file directly as input to Adabas Review. If you are using Adabas dual command logging, the command log file must first be copied out to a sequential file using the Adabas utility ADARES function CLCOPY.

#### For BS2000 Environments

The job shown below is contained in member P.REVBATCH of the Adabas Review source library and can be used to execute the Adabas Review processor in batch.

### Modify the job before submitting it, as described in the following steps:

- 1 Set &ADAL to the Adabas Library.
- 2 Set &BATCH to the output file prefix.
- 3 Set &CLOG to the command log generated by Adabas or Adabas Review.
- 4 Set &LIC to the Software AG product license required for Adabas and Adabas Review.
- 5 Set &REVL to the Adabas Review Library.
- 6 Modify the parameters following the /STA-PROG EDT statements to those required for the job.

```
/BEGIN-PROC C, PROC-PAR=( -
/ &ADAL=$SAG.ADABAS.MOD, -
/ &BATCH=BATCH,-
/ &CLOG=$SAG.DB00099.CLOGR1,-
/ &DB=00099,-
/ &DUMP=YES.-
/ &LIC=$SAG.ADABAS.LICENSE,-
/ &REVL=$SAG.REVIEW.MOD -
/ ), ESC-CHAR='&'
/REMARK
                *******************
/REMARK
                * START REVIEW BATCH
/REMARK
/REMARK
                *****************
/REMARK
/MOD-TEST
                DUMP=&DUMP
/DEL-F #RVUPARM
/SET-JOB-STEP
/CRE-FILE #RVUPARM , PUB()
/SE-FILE-LINK EDTSAM ,#RVUPARM ,REC-FORM=F, REC-SIZE=80
/MOD - J - SW ON = (4.5)
/ASS-SYSDTA *SYSCMD
/STA-PROG EDT
INPUT FILETYPE=SEQUENTIAL, LIMIT=1000
REPORT TYPE=SUMMARY, TITLE='SAMPLE REPORT'
AVERAGE DURATION, ASSO-IO, DATA-IO, CMDRESP
MINIMUM DURATION, ASSO-IO, DATA-IO, CMDRESP
MAXIMUM DURATION, ASSO-IO, DATA-IO, CMDRESP
DISPLAY JOB
@W '#RVUPARM' O
@H
/SET-JOB-STEP
/MOD - J - SW OFF = (4,5)
/SET-JOB-STEP
/DEL-F &BATCH..RVUPRT00
/SET-JOB-STEP
/CRE-FILE &BATCH..RVUPRT00 ,PUB()
/SE-FILE-LINK EDTSAM ,&BATCH..RVUPRTOO ,REC-FORM=F, REC-SIZE=80
/MOD - J - SW ON = (4,5)
/ASS-SYSDTA *SYSCMD
/STA-PROG EDT
@W '&BATCH..RVUPRT00' 0
@H
/SET-JOB-STEP
/MOD - J - SW OFF = (4,5)
/SET-JOB-STEP
/DEL-F &BATCH..RVUPRT01
/SET-JOB-STEP
/CRE-FILE &BATCH..RVUPRT01 ,PUB()
/SE-FILE-LINK EDTSAM ,&BATCH..RVUPRT01 ,REC-FORM=F, REC-SIZE=160
/MOD - J - SW ON = (4.5)
/ASS-SYSDTA *SYSCMD
```

```
/STA-PROG EDT
@W '&BATCH..RVUPRT01' 0
@H
/SET-JOB-STEP
/MOD-J-SW OFF=(4,5)
/SET-JOB-STEP
/DEL-F &BATCH..RVUPRT02
/SET-JOB-STEP
/CRE-FILE &BATCH..RVUPRT01 ,PUB()
/SE-FILE-LINK EDTSAM ,&BATCH..RVUPRT01 ,REC-FORM=F, REC-SIZE=160
/MOD - J - SW ON = (4,5)
/ASS-SYSDTA *SYSCMD
/STA-PROG EDT
@W '&BATCH..RVUPRT02' 0
@H
/SET-JOB-STEP
/MOD-J-SW OFF=(4,5)
/SET-JOB-STEP
/DEL-F #RVUFLD
/SET-JOB-STEP
/CRE-FILE #RVUFLD , PUB()
/SE-FILE-LINK EDTSAM ,#RVUFLD ,REC-FORM=F, REC-SIZE=80
/MOD - J - SW ON = (4,5)
/ASS-SYSDTA *SYSCMD
/STA-PROG EDT
*******************
NAME=USERFLD1
     LEN=1
    INTYPE=B
    OUTTYPE=H
    OFFSET=16
    DISPLEN=2
    HEADER=BUFFTYPE
    CALC=N
NAME=USERFLD2
    LEN=1
    INTYPE=B
    OUTTYPE=H
    OFFSET=18
    DISPLEN=2
    HEADER=CMDTYPE
    CALC=N
NAME=USERFLD3
    LEN=4
    INTYPE=C
    OUTTYPE=C
    OFFSET=136
    DISPLEN=4
    HEADER=ADD2CHAR
```

```
CALC=N
@W '#RVUFLD' O
@H
/SET-JOB-STEP
/MOD-J-SW OFF=(4,5)
/SET-JOB-STEP
/ASS-SYSLST L.REV&DB..BAT.L
/REMA ASS-SYSOUT L.REV&DB..BAT.O
/ASS-SYSDTA *SYSCMD
/SE-F-LI
                 RVUAUT1,*DUMMY
/SE-F-LI
                 RVUAUT2,*DUMMY
/SE-F-LI
                 RVUPRT00, &BATCH.. RVUPRT00
/SE-F-LI
                 RVUPRT01, & BATCH.. RVUPRT01
/SE-F-LI
                 RVUPRT02, &BATCH.. RVUPRT02
/SE-F-LI
                 RVUSEQ, &CLOG
/SE-F-LI
                 RVUPARM, #RVUPARM
/SE-F-LI
                 RVUFLD,#RVUFLD
/REMA
/SE-F-LI
                 DDLIC,&LIC
/SE-F-LI
                 DDLIB,&ADAL
/SE-F-LI
                 REVLIB, & REVL
/SE-F-LI
                 BLSLIBOO, & REVL
/SE-F-LI
                 BLSLIB01, & ADAL
/SET-JOB-STEP
/STA-PROGRAM
              (&REVL, REVBATCH), PR-MO=A, RUN-M=ADV(A-L=YES)
/REMA SET-JOB-STEP
/ASS-SYSLST *PRIM
/REMA ASS-SYSOUT *PRIM
/ASS-SYSDTA *PRIM
/END-PROC
```

The following link statements are required (or are optional where noted), for executing the Adabas Review processor in interactive or batch mode:

| Link Statement | Description                                                                                                    |
|----------------|----------------------------------------------------------------------------------------------------|
| RVUPARM        | Parameter statements; REC-FORM=FIXED(REC-SIZE=80).                                                                                                    |
|                | RVUPARM is a data set of control statements that specify input report parameters to Adabas Review's batch processor. These statements can be generated by the <code>GENCARD</code> command and copied from the resulting RVUCARD output into the RVUPARM data set. For more information, read <i>Generating Batch Report Parameters</i> , earlier in this section. |
| RVUSEQ         | Sequential data set containing command log records.                                                                                                    |
|                | This command log file can be generated directly by Adabas (LOGGING=YES) or by using Adabas Review's physical logging facility as described in section <i>Logging Options</i> , elsewhere in this guide.                                                                                                    |
| RVUCOPXX       | (Optional) Copied output logs; same format as RVUSEQ (where xx is 01-99).                                                                                                    |
| RVUPRTxx       | Review logical printers (where <i>xx</i> is 01-99). Sequential file with REC-FORM=FIXED(REC-SIZE=133).                                                                                                    |

| Link Statement | Description                                                                                                    |
|----------------|----------------------------------------------------------------------------------------------------|
| RVUALT         | Alternate sequential file used to save history information if the Adabas Review processor, either interactively or in batch, receives an Adabas response code 148 (Adabas not active) when attempting to save history data. |
| RVUAUT1        | (Optional in batch mode) Parameter statements for autostarted reports; REC-FORM=FIXED(REC-SIZE=80).                                                                                                    |
| RVUAUT2        | (Optional in batch mode) Parameter statements for autostarted reports; REC-FORM=FIXED(REC-SIZE=80).                                                                                                    |

#### Notes:

- 1. Adabas Review uses two parameter files for the report definition control statements and alternates between them by writing to the older file. See the section Autostarted Reports. RVUFLD Parameter statements; REC-FORM=FIXED(REC-SIZE=80). Parameters to describe user-defined fields.
- 2. Command log files generated by Adabas must be in sequential (DDLOG) format. You **must not** use a dual command log file directly as input to Adabas Review. If you are using Adabas dual command logging, the command log file must first be copied out to a sequential file using the Adabas utility ADARES function CLCOPY.

## 6 Using Adabas Review in Batch Natural

| Identifying the Target ID, Database ID, and File Number | 120 |
|---------------------------------------------------------|-----|
| Example                                                 | 121 |
| Processing History Data in Batch Natural                | 123 |
| Unloading and Restoring Report Definitions              |     |

You can start and review Adabas Review reports in a batch job to obtain statistics on a batch Adabas job as output from the job itself.

To run the batch job in the correct environment, you must specify the:

- Target ID (the database or hub ID with which the subsequent program or programs will communicate). This is referred to as the DBID/Hub or current Adabas Review target in SYSREVDB. This must be specified explicitly when running in hub mode.
- Database ID and file number where the Adabas Review repository file is located. These are referred to as the Repository DBID and Repository File in SYSREVDB. This information is required when accessing history data in the batch job.

This chapter covers the following topics:

## Identifying the Target ID, Database ID, and File Number

The default target ID is the database in which the Natural system file is located. If the LFILE parameter for logical file number 241 is specified, the DBID value from this parameter will be taken. The default for the repository database ID and file number are specified using the Natural LFILE parameter for logical file number 24..

A defined SYSREVDB (online Natural) user profile overrides any default settings. However, the target ID setting can be specified in SYSREVDB using the command MENU HUB=hubid prior to issuing the START command for a report. If the parameter is set to "AUTO", the first hub found on the SVC will be used.

However, both the Natural default settings and the SYSREVDB user profile settings of the target ID, database ID, and file number can be overridden using the SET statement in any of the existing batch Natural job streams.

The syntax of the SET statement is:

```
SET TARGET = targetid

DBID = dbid

FILE = fn
```

The SET statement overrides the Natural default and SYSREVDB values for the target ID, database ID, and file number. The values specified by SET remain in effect until changed by a new SET statement.

When you specify the SET statement in a batch Natural job stream, you must also specify one or more of the following: a TARGET parameter and value, a DBID parameter and value, or a FILE parameter and value. Only one of each parameter *type* can be specified in a single SET statement (for example, you cannot specify two DBID parameters in the same SET statement). If you specify more than one of the parameters (for example, a TARGET and a DBID parameter), they can be specified in any order and should be separated with commas.

The following is an example of the SET statement in a batch Natural job stream:

## **Example**

A batch Natural job (PAYROLL1) is run each night. When the job is completed, Adabas summary statistics are requested to determine the number of Adabas calls issued by the job, the files accessed, the type of Adabas commands issued, and a summary of ASSO, DATA, and WORK IOs for each command type within each file.

#### To implement the request for Adabas summary statistics:

- 1 Ensure that the Review load library is in the STEPLIB concatenation.
- 2 Define the following report definition and related processing rules to Adabas Review:

| 20:47:                     | :38                              |                                      | A                                       | D A I            |                        | - R<br>Repor          | EVII<br>t          | E W              |                  |                | 09-06-18<br>UB=15690   |
|----------------------------|----------------------------------|--------------------------------------|-----------------------------------------|------------------|------------------------|-----------------------|--------------------|------------------|------------------|----------------|------------------------|
|                            |                                  |                                      | mmary: S<br>ne: TRACE PA                | YROLL            |                        | ·                     |                    | _                | DBID to          | o Monito       |                        |
|                            |                                  | eld                                  | 0rder                                   | Sum              | Min                    | Max                   | Avg                | Pct              | <br>Rate         | Round          | · -+<br>!<br>!         |
|                            | ! CMC<br>! COM<br>! ASS<br>! DAT | E<br> <br>  MAND:<br>  6010<br>  A10 | 20<br>S                                 |                  | -<br>-<br>-<br>-       | -<br>-<br>-<br>-      | -<br>-<br>-<br>-   | -<br>-<br>-<br>- | -<br>-<br>-<br>- |                | !<br>!<br>!            |
|                            | ! WUR                            | RKIO                                 | - — — — — — — — — — — — — — — — — — — — | X<br>-<br>-<br>- | _<br>_<br>_<br>_<br>Pa | _<br>_<br>_<br>_<br>_ | -<br>-<br>-<br>-   | -<br>-<br>-<br>- | -<br>-<br>-<br>- |                | !<br>!<br>!<br>!       |
|                            | <b>T</b>                         |                                      | This re                                 | port (           |                        | ~                     | cessin             | g rule           | S                |                |                        |
| Commar<br>Enter-           | - PF1                            |                                      | PF3PF4<br>ns Exit                       |                  |                        |                       |                    |                  |                  |                |                        |
| 20:47:                     | :59                              |                                      | А                                       | Repor            |                        | cessin                | E V I I<br>g Rule: |                  |                  |                | 09-06-18<br>UB=15690   |
| +! Fie                     | <br>e l d                        | 0p                                   |                                         |                  |                        |                       |                    |                  |                  |                | +<br>And/Or !          |
| !                          |                                  |                                      | PAYROLL1                                |                  |                        |                       |                    |                  |                  |                | !<br>!<br>!<br>!<br>!  |
| !<br>+<br>Commar<br>Enter- | - PF1                            |                                      | PF3PF4<br>ns Exit                       | PF               |                        | 6PF                   | <br>7 PF8          |                  | 9PF1(            | )PF11-<br>Flds | !<br><br>-PF12<br>Menu |

3 Save the report definition.

4 Change the PAYROLL1 job stream if necessary to produce the required results shown below:

## **Processing History Data in Batch Natural**

You may also use batch Natural programs to display, purge, or compress history data from the Adabas Review repository. Adabas Review provides sample jobs to perform these tasks.

#### To use these jobs:

- 1 Add the report name and date range.
- 2 Enter any embedded blanks in the report name as periods.

#### To display history data:

■ Use the HISTVIEW job.

The following Natural statements are contained in the display history data job stream:

```
LOGON SYSREVDB <--logon to Review Natural library.
HISTORY A.HISTORY.REPORT start-date end-date <--report name and dates.
FIN
/*
```

#### To delete history data:

■ Use the HISTDEL job.

The following Natural statements are contained in the delete history data job stream:

```
LOGON SYSREVDB <--logon to Review Natural library.
DELHIST A.HISTORY.REPORT start-date end-date <--report name and dates.
FIN
/*
```

#### To compress history reports:

■ Use the HISTCOMP job.

The following Natural statements are contained in the compress history job stream:

```
LOGON SYSREVDB <--logon to Review Natural library.
COMPRESS A.HISTORY.REPORT start-date end-date et-factor <--report info.
FIN
/*
```

## **Unloading and Restoring Report Definitions**

Review report definitions can be unloaded to a sequential data set for backup, archive or for the purpose of moving the definition to a different Review system. There are two batch Natural programs to accomplish this, ULDREP and LODREP. ULDREP unloads a single report definition to a sequential data set as defined by the Natural work file CWFWK01. LODREP restores the definition from the same sequential data set.

The syntax for ULDREP is:

```
ULDREP report.name
```

where report.name is the report name with periods between each word in the report name.

The syntax for LODREP is:

```
LODREP report.name
```

The job control statements to run ULDREP and LODREP are the same as other Review batch Natural jobs such as START, VIEW and DELHIST.

## 7 Managing Report Output

| ■ Viewing Report Results                           |     |
|----------------------------------------------------|-----|
| Scrolling Through Report Results in Redisplay Mode |     |
| Sorting Report Results                             |     |
| Printing Report Results                            | 135 |
| Downloading Report Output                          |     |
| Purging Accumulated Data                           | 136 |

This chapter describes the commands you can use to process the results of started reports.

## **Viewing Report Results**

The VW command enables you to view the data accumulated by a history report or a report that has been started. The command may be issued from any of the list function screens (LR, LS, and LH).

When you issue the VW command, the display program associated with the report is executed, and the collected data is displayed online.

#### To view report results from the report list screen:

■ Enter the command VW on the selection line preceding the name of a history report or a report that has been started.

The results of the report appear. An example of report results available using the VW command is shown in the Thread Activity screen below:

| 19:57:10   |      |          | PPLICATION FILE<br>2009-06-18 Thr |        | 09-06-18   | 2009-06-18<br>HUB=15690<br>Page: 1 |
|------------|------|----------|-----------------------------------|--------|------------|------------------------------------|
|            |      |          | Total                             | Total  | Total      | J                                  |
| NAT-Appl F | ile  | Fld-Name | Num-of-IOs                        |        | Cmd-Resp   |                                    |
|            |      |          |                                   |        |            |                                    |
|            | 0    |          | 0                                 | 1      | 0.001920   |                                    |
|            | 50   |          | 0                                 | 3      | 0.387072   |                                    |
|            | 50   | OA       | 0                                 | 3      | 0.387072   |                                    |
|            | 50   | OB       | 0                                 | 3      | 0.387072   |                                    |
|            | 50   | 00       | 0                                 | 3      | 0.387072   |                                    |
|            | 50   | OD       | 0                                 | 3      | 0.387072   |                                    |
|            | 50   | OG       | 0                                 | 3      | 0.387072   |                                    |
|            | 50   | OH       | 0                                 | 3      | 0.387072   |                                    |
|            | 50   | OI       | 0                                 | 3      | 0.387072   |                                    |
|            | 50   | OJ       | 0                                 | 3      | 0.387072   |                                    |
|            | 50   | 0 K      | 0                                 | 3      | 0.387072   |                                    |
|            | 50   | 0 L      | 0                                 | 3      | 0.387072   |                                    |
|            | 50   | 01       | 0                                 | 3      | 0.387072   |                                    |
|            |      |          |                                   |        |            |                                    |
| Command:   |      |          |                                   |        |            |                                    |
| Enter-PF1  | PF2- | PF3P     | F4PF5PF6-                         | PF7PF8 | -PF9PF10PF | -11PF12                            |
| Help       | Sort | t Exit   |                                   | +      | ==         | ≔> Menu ↔                          |
| ↔          |      |          |                                   |        |            |                                    |

You can scroll forward through the report using the PF8 key. For information on scrolling backwards and forwards through the report data, read *Scrolling Through Report Results in Redisplay Mode*, elsewhere in this section

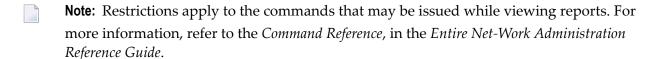

- Viewing Wide Reports
- Viewing Multiple Reports

#### Viewing Wide Reports

When reports have more columns than will fit on a screen, PF10 and PF11 may be used to scroll the display to the left or right. When available, these keys are marked with left and right arrows. PF10 scrolls the display to the left, and PF11 scrolls the display to the right. The first column is repeated on each screen.

#### Viewing Multiple Reports

You can view more than one report. More than one VW command can be entered at a time on the **Report Definitions** or **Started Reports** screens. The reports are opened in the order they appear on the report list screen. You can only view them one at a time; the first report must be closed before the next one can be viewed.

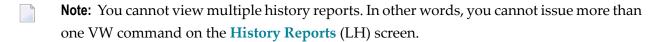

#### To view multiple report results from the report list screen:

1 Enter the command VW on the selection line preceding the name of more than one report that has been started.

The results of the first report appear.

You can scroll forward through the report using the PF8 key. For information on scrolling backwards and forwards through the report data, read *Scrolling Through Report Results in Redisplay Mode*, elsewhere in this section

When you have finished viewing the results of the first report, press PF3 to close it.

The results of the second report you selected for viewing appear.

3 Repeat Step 2 until all reports have been viewed and closed.

## Scrolling Through Report Results in Redisplay Mode

When you view report data that spans multiple screens, you can normally only scroll forward through the data. If you need to scroll both backwards and forwards through the data, you must enter *redisplay* mode.

In redisplay mode, a copy of the most recently-collected data is displayed and is not refreshed until you leave redisplay mode. However, while you are in redisplay mode, Adabas Review continues to collect and summarize data, depending on the report definition and the frequency at which the data for the report changes. So it is possible that the report data you observe in redisplay mode may not match the data you see when you leave redisplay mode.

**Note:** After displaying 5000 lines, redisplay mode is disabled for this view.

#### To enter redisplay mode and scroll backward and forward through your report data:

- While **viewing the report**, click PF7 to enter redisplay mode.
  - The colors of the report on the screen change.
- 2 Use the PF7 and PF8 keys to scroll forward and backward through the report data in redisplay mode.

#### To leave redisplay mode:

Press PF3 to end redisplay mode.

Redisplay mode ends and the next screen of the report (the screen after the one from which you originally entered redisplay mode) appears. If you were on the last screen of the report when you entered redisplay mode, the first screen of the report appears.

## **Sorting Report Results**

The VIEW command has within it a SORT command that enables you to dynamically change the setting of the "Display By" report option.

The following settings are available within the SORT command:

| Setting             | Sorts the data in                                                                          | Display Option |
|---------------------|--------------------------------------------------------------------------------------------|----------------|
| Account (Ascend)    | ascending order by control break                                                           | SORTED         |
| Number of Commands  | descending order by the "Number of Commands"                                               | USAGE          |
| First Summary Field | descending order by the first field designated as a summary field in the report definition | SUMFIELD       |
| Account (Descend)   | descending order by control break                                                          | SORTEDDE       |
| Date and Time       | ascending order by the start date and time of the control break interval                   | DATETIME       |
| Physical Sequence   | the physical sequence in which it was collected                                            | LINEAR         |
|                     | <b>Note:</b> This setting is not available in batch mode.                                  |                |

This section covers the following topics:

- Using the SORT Command
- Examples of Sort Options

#### **Using the SORT Command**

#### ► To issue the SORT command:

- 1 Enter the VW command on the selection line preceding the name of a started report.
- 2 From the display of the report results, press PF2 or enter SORT on the command line.
  - A window is displayed, listing the sort options. The option preceded by an arrow (>) is the current sorting sequence report option.
- 3 Change the sort option by placing the cursor on your selection and pressing ENTER.

The order of the data in the display is changed according to the sort option you selected.

#### **Examples of Sort Options**

The "Sample Sort Displays" report example illustrates the differences in data presentation that occur when the SORT command is used with the VIEW command. This example collects and calculates the following statistics on Adabas commands:

| Field    | Statistic                                          | Designated as the    |
|----------|----------------------------------------------------|----------------------|
| 15M      | 15 minute interval in which the command was issued | first control break  |
| CMD      | command code                                       | second control break |
| CMDRESP  | total response time for the command                | first summary field  |
| IOS      | total number of I/Os issued by the command         | second summary field |
| COMMANDS | total number of commands                           | third summary field  |
| CMDRESP  | average response time used per command             | _                    |
| IOS      | average number of I/Os issued per command          | _                    |

| 20:02:18                                  | ADAI                            |                                           | - R E                                        |                 | E W                                  |                                 | 2009-06-18<br>HUB=15690 |
|-------------------------------------------|---------------------------------|-------------------------------------------|----------------------------------------------|-----------------|--------------------------------------|---------------------------------|-------------------------|
| Detail/Summary: S<br>Report Name: SAMPLE  | SORT D                          |                                           |                                              |                 |                                      | DBID t                          | o Monitor:              |
| ! Field Order                             | Sum                             |                                           | Max                                          |                 |                                      | Rate                            | Round !                 |
| ! 15M                                     | -<br>X<br>X<br>X<br>-<br>-<br>- | -<br>-<br>-<br>-<br>-<br>-<br>-<br>-<br>- | -<br>-<br>-<br>-<br>-<br>-<br>-<br>-<br>ge 1 | X<br>X<br>X<br> | -<br>-<br>-<br>-<br>-<br>-<br>-<br>- | -<br>-<br>-<br>-<br>-<br>-<br>- |                         |
| Command: Enter-PF1PF2PF3P Help Optns Exit |                                 |                                           |                                              |                 |                                      |                                 |                         |

- The Account (Ascend) Option
- The Number of Commands Option
- The First Summary Field Option
- The Account (Descend) Option
- The Date and Time Option

#### ■ The Physical Sequence Option

#### The Account (Ascend) Option

Using the "Account (Ascend)" sort option (equivalent to setting the Display By parameter to "SORTED"), the results of the "Sample Sort Displays" report are displayed as follows:

| 20:16 | 0:16:51 SAMPLE SORT DISPLAYS<br>20:02:01 2009-06-18 Thru 20:15:47 2009-06-18                                      |          |            |          |          | 2009-06-18<br>HUB=15690<br>Page: 1 |  |  |
|-------|----------------------------------------------------------------------------------------------------|----------|------------|----------|----------|------------------------------------|--|--|
|       |                                                                                                    | Total    | Total      | Total    | Avg      | -                                  |  |  |
| Time  | Cmd                                                                                                    | Cmd-Resp | Num-of-IOs | Commands | Cmd-Resp |                                    |  |  |
|       |                                                                                                    |          |            |          |          |                                    |  |  |
| 20:00 | RC                                                                                                    | 0.005760 | 0          | 3        | 0.001920 |                                    |  |  |
|       | S1                                                                                                    | 0.774144 | 0          | 6        | 0.129024 |                                    |  |  |
| ****  | ***                                                                                                    | 0.779904 | 0          | 9        | 0.086656 |                                    |  |  |
| 20:15 | L3                                                                                                    | 0.838656 | 0          | 12       | 0.069888 |                                    |  |  |
|       | RC                                                                                                    | 0.003840 | 0          | 2        | 0.001920 |                                    |  |  |
|       | S1                                                                                                    | 0.774144 | 0          | 6        | 0.129024 |                                    |  |  |
| ****  | ***                                                                                                    | 1.616640 | 0          | 20       | 0.080832 |                                    |  |  |
| ****  | ***                                                                                                    | 2.396544 | 0          | 29       | 0.082639 |                                    |  |  |
| ****  | E N                                                                                                    | D OF R   | EPORT *    | ****     |          |                                    |  |  |
| Comma | REV00245 - PF-KEY NOT DEFINED  Command:  Enter-PF1PF2PF3PF5PF6PF7PF8PF9PF10PF11PF12  Help Sort Exit + ===> Menu ↔ |          |            |          |          |                                    |  |  |

Data is grouped in ascending order by the first control break, the 15M field. Within the hour group, the data is grouped in ascending order by the second control break, the CMD field.

#### The Number of Commands Option

Using the "Number of Commands" sort option (equivalent to setting the Display By parameter to "USAGE"), the results of the "Sample Sort Displays" report are displayed as follows:

| 16:43:10 |            | SAMPLE SORT D  | ISPLAYS     |           | 2003-07-07 |
|----------|------------|----------------|-------------|-----------|------------|
|          | 16:28:44 0 | 4-22-1996 Thru | 16:31:06 04 | -22-1996  | LOCL=00009 |
|          | Total      | Total          | Total       | Avg       |            |
| Time Cmd | Response   | IOs (          | Commands    | Response  |            |
| 16:30 N1 | 0.086016   | 747            | 168         | 0.000512  |            |
| 16:15 N1 | 0.232544   | 540            | 97          | 0.002397  |            |
| 16:30 L6 | 0.006640   | 533            | 24          | 0.000276  |            |
| 16:30 ET | 0.028688   | 22             | 11          | 0.002608  |            |
| 16:15 L6 | 0.036960   | 261            | 9           | 0.004106  |            |
| 16:15 S1 | 0.026304   | 7              | 3           | 0.008768  |            |
| 16:15 ET | 0.008320   | 6              | 3           | 0.002773  |            |
| ****     | 0.425472   | 2116           | 315         | 0.001350  |            |
| **** E N | D OF RE    | P O R T ***    | <b>*</b> *  |           |            |
|          |            |                |             |           |            |
| Command: |            |                |             |           |            |
|          | PF2PF3PF4  | PF5PF6         | - PF7 PF8   | -PF9PF10P | F11PF12    |
| Help     | Sort Exit  |                | +           | =         | ==> Menu   |

Data is grouped in descending order by the "Number of Commands".

**Note**: In Adabas Review, COMMANDS is now a selectable field. The "Number of Commands" sort option may be used to sort the display, even if the COMMANDS field is not displayed in the report.

#### The First Summary Field Option

Using the "First Summary Field" sort option (equivalent to setting the "Display By" parameter to "SUMFIELD"), the results of the "Sample Sort Displays" report are displayed as follows:

| 07 |
|----|
| 09 |
|    |
|    |
|    |
|    |
|    |
|    |
|    |
|    |
|    |
|    |
|    |
|    |
|    |
| 2  |
| u  |
|    |

Data is grouped in descending order by the Total Response column, because the CMDRESP field was designated as the first summary field.

#### The Account (Descend) Option

Using the "Account (Descend)" sort option (equivalent to setting the Display By parameter to "SORTEDDE"), the results of the "Sample Sort Displays" report are displayed as follows:

| 16:43:33         | SAMPLE SORT         | T DISPLAYS     |          | 2003-07-07 |
|------------------|---------------------|----------------|----------|------------|
| 16:2             | 8:44 04-22-1996 Thr | ru 16:31:06 04 | -22-1996 | L0CL=00009 |
| Total            | Total               | Total          | Avg      |            |
| Time Cmd Respons | e IOs               | Commands       | Response |            |
| 16.20 N1 0 00    | 6016                | 160            | 0 000512 |            |
| 16:30 N1 0.08    |                     | 168            | 0.000512 |            |
| L6 0.00          | 6640 533            | 24             | 0.000276 |            |
| ET 0.02          | 8688 22             | 11             | 0.002608 |            |
| **** *** 0.12    | 1344 1302           | 203            | 0.000597 |            |
| 16:15 S1 0.02    | 6304 7              | 3              | 0.008768 |            |
| N1 0.23          | 2544 540            | 97             | 0.002397 |            |
| L6 0.03          | 6960 261            | 9              | 0.004106 |            |
| ET 0.00          | 8320 6              | 3              | 0.002773 |            |
| **** *** 0.30    | 4128 814            | 112            | 0.002715 |            |
| **** *** 0.42    | 5472 2116           | 315            | 0.001350 |            |
| **** E N D O F   | REPORT              | ****           |          |            |
|                  |                     |                |          |            |
| Command:         |                     |                |          |            |
| Enter-PF1PF2PF   | 3PF4PF5PF6          | 6 PF7 PF8 -    | PF9PF10F | PF11PF12   |
| Help Sort Ex     | it                  | +              | =        | ==> Menu   |

Data is grouped in descending order by the first control break, the 15M field. Within the 15 minute interval, the data is grouped in descending order by the second control break, the CMD field.

#### The Date and Time Option

Using the "Date and Time" sort option, the results of the "Sample Sort Displays" report are displayed as follows:

| 16:43:42   |              | SAMPLE SORT DI | SPLAYS       |          | 2003-07-07 |
|------------|--------------|----------------|--------------|----------|------------|
|            | 16:28:44 04- | 22-1996 Thru 1 | 6:31:06 04-2 | 22-1996  | LOCL=00009 |
|            | Total        | Total          | Total        | Avg      |            |
| Time Cmd   | Response     | IOs C          | ommands      | Response |            |
| 16:15 N1   | 0.232544     | 540            | 97           | 0.002397 |            |
| 16:15 S1   | 0.026304     | 7              | 3            | 0.008768 |            |
| 16:15 L6   | 0.036960     | 261            | 9            | 0.004106 |            |
| 16:15 ET   | 0.008320     | 6              | 3            | 0.002773 |            |
| 16:30 L6   | 0.006640     | 533            | 24           | 0.000276 |            |
| 16:30 N1   | 0.086016     | 747            | 168          | 0.000512 |            |
| 16:30 ET   | 0.028688     | 22             | 11           | 0.002608 |            |
| ****       | 0.425472     | 2116           | 315          | 0.001350 |            |
| **** E     | ND OF RE     | P O R T ****   | *            |          |            |
|            |              |                |              |          |            |
| Command: _ |              |                |              |          |            |
| Enter-PF1- | PF2PF3PF4-   | PF5PF6         | PF7PF8       | PF9PF10I | PF11PF12   |
| Help       | Sort Exit    |                | +            | =        | ===> Menu  |

Data is grouped in ascending order by the start date and time of the control break interval.

#### **The Physical Sequence Option**

Using the "physical sequence" sort option, the results of the "Sample Sort Displays" report are displayed as follows:

| 16:01:5 | 50    |           | SAMPLE SORT    |               |           | 2003-07-07 |
|---------|-------|-----------|----------------|---------------|-----------|------------|
|         |       | 15:46:24  | 06-14-1996 Thr | u 16:01:46 06 | -14-1996  | L0CL=00009 |
|         |       | Total     | Total          | Total         | Avg       |            |
| Time    | Cmd   | Response  | IOs            | Commands      | Response  |            |
| 15:45   | L6    | 0.008064  | 123            | 63            | 0.000128  |            |
|         | E4    | 0.001344  | 7              | 6             | 0.000224  |            |
|         | E1    | 0.002880  | 54             | 12            | 0.000240  |            |
|         | RI    | 0.000800  | 0              | 25            | 0.000032  |            |
|         | CL    | 0.026160  | 7              | 3             | 0.008720  |            |
| ****    | ***   | 0.583040  | 4188           | 7553          | 0.000077  |            |
| 16:00   | \$4   | 0.023760  | 12             | 135           | 0.000176  |            |
|         | Α1    | 0.033968  | 125            | 193           | 0.000176  |            |
|         | ET    | 0.003040  | 85             | 95            | 0.000032  |            |
|         | L3    | 0.038560  | 156            | 482           | 0.000080  |            |
|         | RC    | 0.011296  | 0              | 706           | 0.000016  |            |
|         | L9    | 0.006912  | 22             | 108           | 0.000064  |            |
|         | S1    | 0.008832  | 47             | 69            | 0.000128  |            |
| Commar  | nd: _ |           |                |               |           |            |
| Enter-  | PF1-  | PF2PF3PF  | 4PF5PF6-       | PF7PF8        | -PF9PF10I | PF11PF12   |
|         | Help  | Sort Exit |                | +             | =         | ===> Menu  |

Data is grouped in the order of the physical sequence in which it was collected.

## **Printing Report Results**

The HC command enables you to send report results to a printer, if the hard copy feature of Natural is available. The HC command may be issued from the list of history reports or the list of started reports (LH or LS functions).

#### To print report results:

■ Enter the command HC on the selection line preceding the report name.

## **Downloading Report Output**

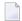

#### Notes:

- 1. This command requires that you have Entire Connection installed.
- 2. The DL command is not available from the View Report Results (VW) screen.

The DL command enables you to download report output to a personal computer. This command may be issued from the Started Reports screen (LS function) or the History Reports screen (LH function).

#### To download report results:

- 1 Enter the DL command on the selection line preceding the report name.
  - Entire Connection prompts you for a file name. A default directory name is displayed; you may specify a different directory name, if desired.
- 2 Press enter to begin the download procedure.

You are notified when the download procedure is completed.

The data downloaded to your personal computer contains only the contents of the fields in the report. The headings and edit masks supplied by the display program do not appear in the downloaded data.

## **Purging Accumulated Data**

The data accumulated by a report that has been started may be purged by issuing the PS command from the Started Reports screen (LS function). The PS command also deactivates the started report so that no further data is accumulated.

#### To purge accumulated data:

- 1 Enter the PS command on the selection line preceding the report name from the Started Reports screen.
  - Depending on your profile setting, you may be prompted to confirm the purge request.
- 2 Confirm the purge request, if required.

# 8 Managing History Data

| Listing History Reports                     | 138 |
|---------------------------------------------|-----|
| Expanding the List of History Reports       | 140 |
| Compressing Accumulated History Report Data |     |
| Purging Accumulated History Data            |     |

If any reports are set to save history data to the Adabas Review repository, data will accumulate that needs to be managed.

## **Listing History Reports**

The List History Reports (LH) function lists reports that have written history data to the Adabas Review repository, and provides commands to view history data, download it to a personal computer, submit it for hard copy printing, and purge it. In addition, you may edit the report definition and its corresponding display program.

#### To access the List History Reports function:

■ Enter the code LH on the command line.

The Adabas History Reports screen is displayed:

| 20:29            | :12                                 | A D A B A S<br>History | - REV<br>Reports | I E W     |            | 2009-06-18<br>HUB=15690 |
|------------------|-------------------------------------|------------------------|------------------|-----------|------------|-------------------------|
| Sel              | Report Name                         |                        | Recs             | Rpts      | Start Date | End Date                |
| ! ! ! ! ! ! ! !  | APPLICATION FILE<br>COMMAND LOGGING | FIELD USAGE            | 25<br>6          |           | 2009-06-18 |                         |
| Commar<br>Enter∙ | nd:<br>-PF1PF2PF3-<br>Help Exit     |                        | PF7              | PF8P<br>+ | F9PF10I    | PF11PF12<br>Menu ↔      |

An explanation of the Adabas History Reports screen is provided in the following table:

| Heading     | Explanation                                                                                                    |
|-------------|----------------------------------------------------------------------------------------------------|
| Sel         | Selection line. Commands are entered on the selection line preceding the report name. For a list of available commands, enter a "?" on the selection line. |
| Report Name | Name of the report.                                                                                                    |
| Recs        | Records. Indicates the number of records written to the Adabas Review repository by this report.                                                           |
| Reports     | Indicates the number of times that history data was written for the report.                                                                                |
| Date Range  | Starting and ending dates in which the report was run. If the "Reports" column indicates more than one occurrence, the dates are inclusive.                |

PF8 has been provided as a scroll key. If more than one screen of report names exists, PF8 or (+) scrolls the list forward.

## To issue a command from the Adabas History Reports screen:

■ Enter the command on the selection line preceding the report name.

You may use the following commands:

| Cmd | Action                                                                                                    |
|-----|----------------------------------------------------------------------------------------------------|
| СН  | Compress history report                                                                                                    |
| DD  | Display report information                                                                                                    |
| DL  | Download history data (from expanded list only)                                                                                                    |
| EP  | Edit display program                                                                                                    |
| ER  | Edit report definition                                                                                                    |
| EX  | Expand history list (from summary screen only)                                                                                                    |
| НС  | Print history data (hard copy)                                                                                                    |
| PH  | Purge history data (from expanded list only)                                                                                                    |
| VW  | View history data. You are prompted for a date and time range for the history data report. If you specify no date or time range, all history data is presented. If you specify a date with no time, all history data for that day is presented. |

## **Expanding the List of History Reports**

If the list of history reports (LH function) shows a report name as having more than one report, it means that the report has collected data on more than one occasion. Data has been stored on the history file each time the report was active.

#### To view information about each time a report has collected data:

■ Enter the command EX on the selection line preceding the report name.

The Expanded History List screen that appears is similar to the one shown below:

| 20:42:30                                                | A D A B A S<br>History Report | - REVIEW<br>cs (Expanded List)             | 2009-06-18<br>HUB=15690 |
|---------------------------------------------------------|-------------------------------|--------------------------------------------|-------------------------|
| Sel Report Name                                         |                               | Start                                      | Stop                    |
| ! APPLICATION FILE ! APPLICATION FILE ! ! ! ! ! ! ! ! ! |                               | 2009-06-18 20:24:23<br>2009-06-18 20:26:59 |                         |
| Command:                                                |                               | F6PF7PF8PF9<br>+                           | PF10PF11PF12<br>Menu ↔  |

**Note:** A start time of CMPRSSED indicates that the report occurrence is the result of the compress history (CH) command.

## **Compressing Accumulated History Report Data**

The compress history (CH) command causes all report occurrences within a date range to be summarized into a single report occurrence. The original report occurrences will then be purged.

This section covers the following topics:

- Cautions
- Advantages
- Start Times for Compressed Reports
- Compression Procedure

#### **Cautions**

- Using the CH command can dramatically reduce the number of records used to represent the report. However, since the individual report occurrences are deleted, you will lose the ability to view this data by different date ranges. All of the original report occurrences become one summarized report occurrence.
- If the CH command terminates abnormally for any reason, the original history data could be lost. It is recommended that a backup be made before executing this command. In the event of abnormal termination, the history file will be locked against further compression attempts for any report by any user. To remove this lock, and to clean up any unusable compressed data, enter the following into the command line of the Adabas Review Main Menu:

#### RESET HISTORY FILE

If history records were indeed lost, the reset program will inform you of this.

#### **Advantages**

- Once a date range has been compressed, it can be "recompressed" along with new report occurrences. For example, all occurrences of a report that happen during a month can be compressed into a monthly summary. At the end of the year, these monthly summaries can be compressed into an annual summary report.
- Unlike viewing history reports by date range, compressed reports can display percentage and rate fields, if they are viewed from the Expanded History List.

#### **Start Times for Compressed Reports**

All report occurrences that have been compressed will show a start time of CMPRSSED on the Expanded History List.

#### **Compression Procedure**

#### To compress accumulated history data:

From the History Reports screen, enter the CH command to compress history data for a specific report and press ENTER.

You are prompted to enter a date range for the records to be compressed.

2 Enter the date range and press ENTER.

A message is displayed, warning you that records could be lost due to abnormal termination.

3 Enter "Y" and press ENTER to continue

Or:

Enter "N" and press enter to cancel the compress command.

You are returned to the History Reports screen.

You are prompted to enter an ET (End Transaction) factor.

4 Enter an ET factor and press ENTER.

The ET factor describes the number of Adabas calls that will be performed before an ET (end transaction) is issued. There is no default value. If a value of less than 5 is entered, 5 will be assumed. A good value to start with is 25.

Or:

Press enter to accept the default value of 25.

Messages report the progress of the history data compression. The final message, "History report compression complete", indicates that the compression has completed.

## **Purging Accumulated History Data**

The data accumulated by a history report is purged using the PH command.

### To purge accumulated history data:

- From the History Reports screen, enter the EX command to expand the list so that all occurrences for the particular report are displayed.
- From the expanded list, select the occurrence you want to delete, type the PH command on the selection line preceding the report name, and press ENTER.
  - Depending on the setting in your profile, you may be prompted to confirm the purge request.
- 3 Confirm the purge request, if required.

## Index

| Symbols                          | ROUND, 106<br>SUM, 107                             |
|----------------------------------|----------------------------------------------------|
| oyinbois .                       | batch statements                                   |
| command, 3, 71, 139              | EXCLUDE, 108                                       |
| command, 3, 71                   | INCLUDE, 108                                       |
| ? command, 3, 33                 | using, 80                                          |
|                                  | Break option, 56                                   |
| Ą                                | BREAK parameter, 102                               |
| <b>n</b>                         | Buffer Pool Report                                 |
| Account Data Table (ADT), 73     | maintaining, 9                                     |
| ACCPT command, 36, 48            | BUFFER-SEGMENTS parameter, 94                      |
| Active Report Information screen | Buffers to Log options, 59, 61                     |
| explained, 72                    | BUFFERS-32K parameter, 94                          |
| Adabas                           | BUFFERS-4K parameter, 94                           |
| response code 148, 111, 113      | BUFFPOOL program, 9                                |
| Adabas Pulse reports             |                                                    |
| creating, 15                     | С                                                  |
| editing, 17                      | •                                                  |
| maintaining, 13                  | calculations, 38                                   |
| running, 18                      | CD command, 4                                      |
| ADALimit option, 56              | CH command, 139, 140, 141                          |
| ADALIMIT parameter, 102          | change DBID (CD), 4                                |
| asterisk (*), 41                 | CL command, 71, 75                                 |
| Autostart option, 56             | CLASS parameter, 102                               |
| autostarted reports              | client reporting reports                           |
| setting the option, 56           | accessing the Edit Client Report screen, 27        |
| AVERAGE statement, 83            | maintaining, 25                                    |
| ,                                | specifying a report name, 29                       |
| B                                | specifying field names, 31                         |
| ט                                | specifying field order, 37                         |
| oatch                            | specifying numeric options for summary reports, 38 |
| JCL requirements, 109            | specifying report options, 42                      |
| patch mode processing, 77        | specifying report processing rules, 39             |
| patch parameter statements       | specifying the DBID, 29                            |
| AVERAGE, 83                      | Cluster Services report                            |
| COPY, 84                         | maintaining, 20                                    |
| COST, 85                         | Cluster Services reports                           |
| DISPLAY, 86                      | creating, 22                                       |
| ENV, 87                          | editing, 24                                        |
| ENVIRONMENT, 89                  | command logging options, 58                        |
| EXCLUDE, 90                      | commands                                           |
| INCLUDE, 92                      | Edit Client Report screen, 28                      |
| INPUT, 94                        | Edit Report screen, 28                             |
| LOG, 96                          | COPY statement, 84                                 |
| MAXIMUM, 98                      | copying report definitions (CR), 8                 |
| MINIMUM, 99                      | COST statement, 85                                 |
| PERCENT, 100                     | CP command, 4, 52                                  |
| RATE, 101                        | CR command, 4, 8                                   |
| REPORT, 101                      |                                                    |

| D                                                                                                    | input fields, 28                                                                                                    |
|----------------------------------------------------------------------------------------------------|----------------------------------------------------------------------------------------------------|
|                                                                                                    | specifying field names, 31                                                                                                    |
| database                                                                                                    | specifying field order, 37                                                                                                    |
| identifying the database to monitor, 29                                                                                                    | specifying numeric options for summary reports, 38                                                                                                    |
| database reports                                                                                                    | specifying report options, 42                                                                                                    |
| accessing the Edit Report screen, 26                                                                                                    | specifying report processing rules, 39                                                                                                    |
| maintaining, 25                                                                                                    | specifying the DBID, 29                                                                                                    |
| specifying a report name, 29                                                                                                    | specifying the report name, 29                                                                                                    |
| specifying field names, 31                                                                                                    | editing                                                                                                    |
| specifying field order, 37                                                                                                    | existing reports, 44                                                                                                    |
| specifying numeric options for summary reports, 38                                                                                                    | EL command, 13                                                                                                    |
| specifying report processing rules 20                                                                                                    | Entries option, 56                                                                                                    |
| specifying report processing rules, 39                                                                                                    | ENTRIES parameter, 103                                                                                                    |
| specifying the DBID, 29<br>DBFILES job, 113                                                                                                    | ENV statement, 87                                                                                                    |
| DBID DBID                                                                                                    | ENVIRONMENT statement, 89                                                                                                    |
| changing in report definitions, 4                                                                                                    | EP command, 4, 50, 71, 139                                                                                                    |
| parameter, 84                                                                                                    | ER command, 4, 9, 25, 50, 71, 139                                                                                                    |
| specifying, 29                                                                                                    | EX command, 20, 139, 140                                                                                                    |
| DBID=11111, 29                                                                                                    | EXCLUDE statement, 90, 108 EXIT parameter, 96                                                                                                    |
| DBID=ALL, 29                                                                                                    | EATT parameter, 90                                                                                                    |
| DD command, 4, 7, 71, 139                                                                                                    | -                                                                                                    |
| Delta Statistics screen, 20                                                                                                    | F                                                                                                    |
| detailed reports                                                                                                    | C-13-                                                                                                    |
| field order effects, 37                                                                                                    | fields                                                                                                    |
| Display By option, 56                                                                                                    | calculations, 38                                                                                                    |
| DISPLAY statement, 86                                                                                                    | categories, 31<br>numeric fields, 38                                                                                                    |
| DISPLAYBY parameter, 103                                                                                                    | selecting for reports, 31                                                                                                    |
| displaying report information, 7                                                                                                    | specifying field order in reports, 37                                                                                                    |
| DL command, 71, 135, 139                                                                                                    | specifying numeric options for summary reports, 38                                                                                                    |
| DSN parameter, 96                                                                                                    | File option, 59                                                                                                    |
|                                                                                                    | FILE parameter, 84                                                                                                    |
|                                                                                                    | 1122 parameter, or                                                                                                    |
| F                                                                                                    | FILES parameter, 95                                                                                                    |
| E                                                                                                    | FILES parameter, 95 FILETYPE parameter, 84, 94                                                                                                    |
| EB command, 4, 9                                                                                                    | FILETYPE parameter, 84, 94                                                                                                    |
|                                                                                                    | FILETYPE parameter, 84, 94<br>FLDS command, 25, 28, 31, 42                                                                                                    |
| EB command, 4, 9                                                                                                    | FILETYPE parameter, 84, 94<br>FLDS command, 25, 28, 31, 42<br>function keys                                                                                                    |
| EB command, 4, 9 EC command, 25                                                                                                    | FILETYPE parameter, 84, 94 FLDS command, 25, 28, 31, 42 function keys Edit Client Report screen, 28                                                                                                    |
| EB command, 4, 9<br>EC command, 25<br>Edit Adabas Pulse Report screen, 14, 15                                                                                                    | FILETYPE parameter, 84, 94<br>FLDS command, 25, 28, 31, 42<br>function keys                                                                                                    |
| EB command, 4, 9 EC command, 25 Edit Adabas Pulse Report screen, 14, 15 Edit Client Report screen                                                                                                    | FILETYPE parameter, 84, 94 FLDS command, 25, 28, 31, 42 function keys Edit Client Report screen, 28 Edit Report screen, 28                                                                                                    |
| EB command, 4, 9 EC command, 25 Edit Adabas Pulse Report screen, 14, 15 Edit Client Report screen accessing, 27                                                                                                    | FILETYPE parameter, 84, 94 FLDS command, 25, 28, 31, 42 function keys Edit Client Report screen, 28                                                                                                    |
| EB command, 4, 9 EC command, 25 Edit Adabas Pulse Report screen, 14, 15 Edit Client Report screen accessing, 27 commands, 28 function keys, 28 input fields, 28                                                                                                    | FILETYPE parameter, 84, 94 FLDS command, 25, 28, 31, 42 function keys Edit Client Report screen, 28 Edit Report screen, 28                                                                                                    |
| EB command, 4, 9 EC command, 25 Edit Adabas Pulse Report screen, 14, 15 Edit Client Report screen accessing, 27 commands, 28 function keys, 28 input fields, 28 specifying field names, 31                                                                                                    | FILETYPE parameter, 84, 94 FLDS command, 25, 28, 31, 42 function keys Edit Client Report screen, 28 Edit Report screen, 28  G GENCARD, 77                                                                                                    |
| EB command, 4, 9 EC command, 25 Edit Adabas Pulse Report screen, 14, 15 Edit Client Report screen accessing, 27 commands, 28 function keys, 28 input fields, 28 specifying field names, 31 specifying field order, 37                                                                                                    | FILETYPE parameter, 84, 94 FLDS command, 25, 28, 31, 42 function keys Edit Client Report screen, 28 Edit Report screen, 28  G GENCARD, 77 GENCARD command, 78, 111, 112, 116                                                                                                    |
| EB command, 4, 9 EC command, 25 Edit Adabas Pulse Report screen, 14, 15 Edit Client Report screen accessing, 27 commands, 28 function keys, 28 input fields, 28 specifying field names, 31 specifying field order, 37 specifying numeric options for summary reports, 38                                                                                                    | FILETYPE parameter, 84, 94 FLDS command, 25, 28, 31, 42 function keys Edit Client Report screen, 28 Edit Report screen, 28  G GENCARD, 77                                                                                                    |
| EB command, 4, 9 EC command, 25 Edit Adabas Pulse Report screen, 14, 15 Edit Client Report screen accessing, 27 commands, 28 function keys, 28 input fields, 28 specifying field names, 31 specifying field order, 37 specifying numeric options for summary reports, 38 specifying report options, 42                                                                                                    | FILETYPE parameter, 84, 94 FLDS command, 25, 28, 31, 42 function keys    Edit Client Report screen, 28    Edit Report screen, 28  G GENCARD, 77 GENCARD command, 78, 111, 112, 116 Generate Report Definition Cards window, 78                                                                                                    |
| EB command, 4, 9 EC command, 25 Edit Adabas Pulse Report screen, 14, 15 Edit Client Report screen accessing, 27 commands, 28 function keys, 28 input fields, 28 specifying field names, 31 specifying field order, 37 specifying numeric options for summary reports, 38 specifying report options, 42 specifying report processing rules, 39                                                                                                    | FILETYPE parameter, 84, 94 FLDS command, 25, 28, 31, 42 function keys Edit Client Report screen, 28 Edit Report screen, 28  G GENCARD, 77 GENCARD command, 78, 111, 112, 116                                                                                                    |
| EB command, 4, 9 EC command, 25 Edit Adabas Pulse Report screen, 14, 15 Edit Client Report screen accessing, 27 commands, 28 function keys, 28 input fields, 28 specifying field names, 31 specifying field order, 37 specifying numeric options for summary reports, 38 specifying report options, 42 specifying report processing rules, 39 specifying the DBID, 29                                                                                                    | FILETYPE parameter, 84, 94 FLDS command, 25, 28, 31, 42 function keys    Edit Client Report screen, 28    Edit Report screen, 28  G GENCARD, 77 GENCARD command, 78, 111, 112, 116 Generate Report Definition Cards window, 78  H                                                                                                    |
| EB command, 4, 9 EC command, 25 Edit Adabas Pulse Report screen, 14, 15 Edit Client Report screen accessing, 27 commands, 28 function keys, 28 input fields, 28 specifying field names, 31 specifying field order, 37 specifying numeric options for summary reports, 38 specifying report options, 42 specifying report processing rules, 39 specifying the DBID, 29 specifying the report name, 29                                                                                                    | FILETYPE parameter, 84, 94 FLDS command, 25, 28, 31, 42 function keys    Edit Client Report screen, 28    Edit Report screen, 28  G GENCARD, 77 GENCARD command, 78, 111, 112, 116 Generate Report Definition Cards window, 78  H HC command, 71, 135, 139                                                                                                    |
| EB command, 4, 9 EC command, 25 Edit Adabas Pulse Report screen, 14, 15 Edit Client Report screen    accessing, 27    commands, 28    function keys, 28    input fields, 28    specifying field names, 31    specifying field order, 37    specifying numeric options for summary reports, 38    specifying report options, 42    specifying report processing rules, 39    specifying the DBID, 29    specifying the report name, 29 Edit Cluster Services Report screen, 22                                                                                                    | FILETYPE parameter, 84, 94 FLDS command, 25, 28, 31, 42 function keys    Edit Client Report screen, 28    Edit Report screen, 28  G GENCARD, 77 GENCARD command, 78, 111, 112, 116 Generate Report Definition Cards window, 78  H HC command, 71, 135, 139 HISTCOMP job                                                                                                    |
| EB command, 4, 9 EC command, 25 Edit Adabas Pulse Report screen, 14, 15 Edit Client Report screen    accessing, 27    commands, 28    function keys, 28    input fields, 28    specifying field names, 31    specifying field order, 37    specifying numeric options for summary reports, 38    specifying report options, 42    specifying report processing rules, 39    specifying the DBID, 29    specifying the report name, 29 Edit Cluster Services Report screen, 22 Edit Display Program (EP), 50                                                                                                    | FILETYPE parameter, 84, 94 FLDS command, 25, 28, 31, 42 function keys    Edit Client Report screen, 28    Edit Report screen, 28  G GENCARD, 77 GENCARD command, 78, 111, 112, 116 Generate Report Definition Cards window, 78  H HC command, 71, 135, 139                                                                                                    |
| EB command, 4, 9 EC command, 25 Edit Adabas Pulse Report screen, 14, 15 Edit Client Report screen    accessing, 27    commands, 28    function keys, 28    input fields, 28    specifying field names, 31    specifying field order, 37    specifying numeric options for summary reports, 38    specifying report options, 42    specifying report processing rules, 39    specifying the DBID, 29    specifying the report name, 29 Edit Cluster Services Report screen, 22 Edit Display Program (EP), 50 Edit Report Definition (ER)                                                                                                    | FILETYPE parameter, 84, 94 FLDS command, 25, 28, 31, 42 function keys    Edit Client Report screen, 28    Edit Report screen, 28  G GENCARD, 77 GENCARD command, 78, 111, 112, 116 Generate Report Definition Cards window, 78  H HC command, 71, 135, 139 HISTCOMP job    compress history reports, 124                                                                                                    |
| EB command, 4, 9 EC command, 25 Edit Adabas Pulse Report screen, 14, 15 Edit Client Report screen    accessing, 27    commands, 28    function keys, 28    input fields, 28    specifying field names, 31    specifying field order, 37    specifying numeric options for summary reports, 38    specifying report options, 42    specifying report processing rules, 39    specifying the DBID, 29    specifying the report name, 29 Edit Cluster Services Report screen, 22 Edit Display Program (EP), 50 Edit Report Definition (ER)    editing existing reports                                                                                                    | FILETYPE parameter, 84, 94 FLDS command, 25, 28, 31, 42 function keys    Edit Client Report screen, 28    Edit Report screen, 28  G GENCARD, 77 GENCARD command, 78, 111, 112, 116 Generate Report Definition Cards window, 78  H HC command, 71, 135, 139 HISTCOMP job    compress history reports, 124 HISTDEL job                                                                                                    |
| EB command, 4, 9 EC command, 25 Edit Adabas Pulse Report screen, 14, 15 Edit Client Report screen    accessing, 27    commands, 28    function keys, 28    input fields, 28    specifying field names, 31    specifying field order, 37    specifying numeric options for summary reports, 38    specifying report options, 42    specifying report processing rules, 39    specifying the DBID, 29    specifying the report name, 29 Edit Cluster Services Report screen, 22 Edit Display Program (EP), 50 Edit Report Definition (ER)    editing existing reports    field information, 45                                                                                                    | FILETYPE parameter, 84, 94 FLDS command, 25, 28, 31, 42 function keys    Edit Client Report screen, 28    Edit Report screen, 28  G GENCARD, 77 GENCARD command, 78, 111, 112, 116 Generate Report Definition Cards window, 78  H HC command, 71, 135, 139 HISTCOMP job    compress history reports, 124 HISTDEL job    delete history data, 123                                                                                                    |
| EB command, 4, 9 EC command, 25 Edit Adabas Pulse Report screen, 14, 15 Edit Client Report screen accessing, 27 commands, 28 function keys, 28 input fields, 28 specifying field names, 31 specifying field order, 37 specifying numeric options for summary reports, 38 specifying report options, 42 specifying report processing rules, 39 specifying the DBID, 29 specifying the report name, 29 Edit Cluster Services Report screen, 22 Edit Display Program (EP), 50 Edit Report Definition (ER) editing existing reports field information, 45 processing rules, 46                                                                                                    | FILETYPE parameter, 84, 94 FLDS command, 25, 28, 31, 42 function keys    Edit Client Report screen, 28    Edit Report screen, 28  GENCARD, 77 GENCARD command, 78, 111, 112, 116 Generate Report Definition Cards window, 78  H  HC command, 71, 135, 139 HISTCOMP job    compress history reports, 124 HISTDEL job    delete history data, 123 history data                                                                                                    |
| EB command, 4, 9 EC command, 25 Edit Adabas Pulse Report screen, 14, 15 Edit Client Report screen accessing, 27 commands, 28 function keys, 28 input fields, 28 specifying field names, 31 specifying field order, 37 specifying numeric options for summary reports, 38 specifying report options, 42 specifying report processing rules, 39 specifying the DBID, 29 specifying the report name, 29 Edit Cluster Services Report screen, 22 Edit Display Program (EP), 50 Edit Report Definition (ER) editing existing reports field information, 45 processing rules, 46 report options, 47                                                                                                    | FILETYPE parameter, 84, 94 FLDS command, 25, 28, 31, 42 function keys    Edit Client Report screen, 28    Edit Report screen, 28  GENCARD, 77 GENCARD command, 78, 111, 112, 116 Generate Report Definition Cards window, 78  H  HC command, 71, 135, 139 HISTCOMP job    compress history reports, 124 HISTDEL job    delete history data, 123 history data    managing, 137                                                                                                    |
| EB command, 4, 9 EC command, 25 Edit Adabas Pulse Report screen, 14, 15 Edit Client Report screen    accessing, 27    commands, 28    function keys, 28    input fields, 28    specifying field names, 31    specifying field order, 37    specifying numeric options for summary reports, 38    specifying report options, 42    specifying report processing rules, 39    specifying the DBID, 29    specifying the report name, 29 Edit Cluster Services Report screen, 22 Edit Display Program (EP), 50 Edit Report Definition (ER)    editing existing reports    field information, 45    processing rules, 46    report options, 47    saving, 68                                                                                                    | FILETYPE parameter, 84, 94 FLDS command, 25, 28, 31, 42 function keys    Edit Client Report screen, 28    Edit Report screen, 28  G GENCARD, 77 GENCARD command, 78, 111, 112, 116 Generate Report Definition Cards window, 78  H HC command, 71, 135, 139 HISTCOMP job    compress history reports, 124 HISTDEL job    delete history data, 123 history data    managing, 137    processing in batch Natural, 123                                                                                                    |
| EB command, 4, 9 EC command, 25 Edit Adabas Pulse Report screen, 14, 15 Edit Client Report screen    accessing, 27    commands, 28    function keys, 28    input fields, 28    specifying field names, 31    specifying field order, 37    specifying numeric options for summary reports, 38    specifying report options, 42    specifying report processing rules, 39    specifying the DBID, 29    specifying the report name, 29 Edit Cluster Services Report screen, 22 Edit Display Program (EP), 50 Edit Report Definition (ER)    editing existing reports    field information, 45    processing rules, 46    report options, 47    saving, 68    starting, 68                                                                                                    | FILETYPE parameter, 84, 94 FLDS command, 25, 28, 31, 42 function keys    Edit Client Report screen, 28    Edit Report screen, 28  G GENCARD, 77 GENCARD command, 78, 111, 112, 116 Generate Report Definition Cards window, 78  H HC command, 71, 135, 139 HISTCOMP job    compress history reports, 124 HISTDEL job    delete history data, 123 history data    managing, 137    processing in batch Natural, 123 History DBID option, 64                                                                                           |
| EB command, 4, 9 EC command, 25 Edit Adabas Pulse Report screen, 14, 15 Edit Client Report screen    accessing, 27    commands, 28    function keys, 28    input fields, 28    specifying field names, 31    specifying field order, 37    specifying numeric options for summary reports, 38    specifying report options, 42    specifying report processing rules, 39    specifying the DBID, 29    specifying the report name, 29 Edit Cluster Services Report screen, 22 Edit Display Program (EP), 50 Edit Report Definition (ER)    editing existing reports    field information, 45    processing rules, 46    report options, 47    saving, 68    starting, 68    starting an edited report, 68                                                                                        | FILETYPE parameter, 84, 94 FLDS command, 25, 28, 31, 42 function keys    Edit Client Report screen, 28    Edit Report screen, 28  GENCARD, 77 GENCARD command, 78, 111, 112, 116 Generate Report Definition Cards window, 78  H  HC command, 71, 135, 139 HISTCOMP job    compress history reports, 124 HISTDEL job    delete history data, 123 history data    managing, 137    processing in batch Natural, 123 History DBID option, 64 History FNR option, 65                                                                     |
| EB command, 4, 9 EC command, 25 Edit Adabas Pulse Report screen, 14, 15 Edit Client Report screen     accessing, 27     commands, 28     function keys, 28     input fields, 28     specifying field names, 31     specifying field order, 37     specifying numeric options for summary reports, 38     specifying report options, 42     specifying report processing rules, 39     specifying the DBID, 29     specifying the report name, 29 Edit Cluster Services Report screen, 22 Edit Display Program (EP), 50 Edit Report Definition (ER)     editing existing reports     field information, 45     processing rules, 46     report options, 47     saving, 68     starting, 68     starting an edited report, 68 edit report definition (ER), 44                                      | FILETYPE parameter, 84, 94 FLDS command, 25, 28, 31, 42 function keys    Edit Client Report screen, 28    Edit Report screen, 28  GENCARD, 77 GENCARD command, 78, 111, 112, 116 Generate Report Definition Cards window, 78  H  HC command, 71, 135, 139 HISTCOMP job    compress history reports, 124 HISTDEL job    delete history data, 123 history data    managing, 137    processing in batch Natural, 123 History DBID option, 64 History FNR option, 65 History Int option, 64                                              |
| EB command, 4, 9 EC command, 25 Edit Adabas Pulse Report screen, 14, 15 Edit Client Report screen    accessing, 27    commands, 28    function keys, 28    input fields, 28    specifying field names, 31    specifying field order, 37    specifying numeric options for summary reports, 38    specifying report options, 42    specifying report processing rules, 39    specifying the DBID, 29    specifying the report name, 29 Edit Cluster Services Report screen, 22 Edit Display Program (EP), 50 Edit Report Definition (ER)    editing existing reports     field information, 45    processing rules, 46    report options, 47    saving, 68    starting, 68    starting an edited report, 68 edit report definition (ER), 44 Edit Report screen                                    | FILETYPE parameter, 84, 94 FLDS command, 25, 28, 31, 42 function keys    Edit Client Report screen, 28    Edit Report screen, 28  GENCARD, 77 GENCARD command, 78, 111, 112, 116 Generate Report Definition Cards window, 78  H  HC command, 71, 135, 139 HISTCOMP job    compress history reports, 124 HISTDEL job    delete history data, 123 history data    managing, 137    processing in batch Natural, 123 History DBID option, 64 History FNR option, 65 History Int option, 64 History option, 64                           |
| EB command, 4, 9 EC command, 25 Edit Adabas Pulse Report screen, 14, 15 Edit Client Report screen     accessing, 27     commands, 28     function keys, 28     input fields, 28     specifying field names, 31     specifying field order, 37     specifying numeric options for summary reports, 38     specifying report options, 42     specifying report processing rules, 39     specifying the DBID, 29     specifying the report name, 29 Edit Cluster Services Report screen, 22 Edit Display Program (EP), 50 Edit Report Definition (ER)     editing existing reports     field information, 45     processing rules, 46     report options, 47     saving, 68     starting, 68     starting an edited report, 68 edit report definition (ER), 44 Edit Report screen     accessing, 26 | FILETYPE parameter, 84, 94 FLDS command, 25, 28, 31, 42 function keys    Edit Client Report screen, 28    Edit Report screen, 28  GENCARD, 77 GENCARD command, 78, 111, 112, 116 Generate Report Definition Cards window, 78  H  HC command, 71, 135, 139 HISTCOMP job    compress history reports, 124 HISTDEL job    delete history data, 123 history data    managing, 137    processing in batch Natural, 123 History DBID option, 64 History FNR option, 65 History int option, 64 History options                              |
| EB command, 4, 9 EC command, 25 Edit Adabas Pulse Report screen, 14, 15 Edit Client Report screen    accessing, 27    commands, 28    function keys, 28    input fields, 28    specifying field names, 31    specifying field order, 37    specifying numeric options for summary reports, 38    specifying report options, 42    specifying report processing rules, 39    specifying the DBID, 29    specifying the report name, 29 Edit Cluster Services Report screen, 22 Edit Display Program (EP), 50 Edit Report Definition (ER)    editing existing reports     field information, 45    processing rules, 46    report options, 47    saving, 68    starting, 68    starting an edited report, 68 edit report definition (ER), 44 Edit Report screen                                    | FILETYPE parameter, 84, 94 FLDS command, 25, 28, 31, 42 function keys    Edit Client Report screen, 28    Edit Report screen, 28  GENCARD, 77 GENCARD command, 78, 111, 112, 116 Generate Report Definition Cards window, 78  H  HC command, 71, 135, 139 HISTCOMP job    compress history reports, 124 HISTDEL job    delete history data, 123 history data    managing, 137    processing in batch Natural, 123 History DBID option, 64 History FNR option, 65 History int option, 64 History options    at Adabas termination, 64 |

| for summary reports, 63 timed intervals, 64 History Reports screen explained, 138 issuing commands on, 139 History SVC option, 65 HISTORY-INTERVAL parameter, 103 HISTVIEW job display history data, 123 hyphen (-), 41                                           | report parameter, 72 MAXSTORE option, 57 MINIMUM statement, 99 multiple reports, 127  N Natural batch using Adabas Review in, 120 using Adabas Review in processing history data, 123 Num of Logs option, 60 numeric fields, 38                                        |
|----------------------------------------------------------------------------------------------------|----------------------------------------------------------------------------------------------------|
| IN command, 71, 72<br>INCLUDE statement, 92, 108<br>input fields<br>Edit Client Report screen, 28                                                                                                    | O options                                                                                                    |
| Edit Report screen, 28<br>INPUT statement, 94<br>Intrvl option, 56                                                                                                    | general reporting, 55<br>logging, 58<br>OPTNS command, 28, 43, 44, 46<br>order of fields, 37                                                                                                    |
| L                                                                                                    | P                                                                                                    |
| LF command, 28, 31, 42 LH command, 138 Limit option, 56 LIMIT parameter, 84, 94, 96, 103 Line option, 57 LINESIZE option, 57 LINESIZE parameter, 103 List Fields (LF), 31 List History Reports (LH), 138 screen, 138 List Started Reports (LS) screen, 69 listing | Page option, 57 PAGESIZE parameter, 103 parameter, 97 PERCENT statement, 100 PH command, 139, 143 PR command, 4, 9 Print option, 57 PRINT parameter, 103 PROGRAM parameter, 104 PS command, 71, 73, 136 Pulse Statistics screen, 18 purging report definitions (PR), 9 |
| report definitions, 2<br>LODREP, 124                                                                                                    | R                                                                                                    |
| Log Full Exit option, 59 Log option, 59 Log Size option, 59 LOG statement, 96 LOGFB parameter, 96 LOGIB parameter, 96                                                                                                    | RA command, 71, 74 RATE statement, 101 redisplay mode, 128 report data scrolling backward and forward, 128 report definitions, 124                                                                                                    |
| LOGIO parameter, 97<br>LOGRB parameter, 97<br>LOGS parameter, 96<br>LOGSB parameter, 97<br>LOGVB, 97                                                                                                    | accessing, 44 changing the database (DBID), 4 copying, 8 creating new from existing, 25 database fields, 31                                                                                                    |
| M                                                                                                    | editing, 45<br>editing existing, 44                                                                                                    |
| maintaining Adabas Pulse Reports, 13 client reporting reports, 25 Cluster Services Report, 20 standard database reports, 25 the Buffer Pool Report, 9 maintaining report definitions, 1                                                                           | listing, 2 maintaining, 1, 2 purging, 9 specifying a report name, 29 specifying field names, 31 specifying field order, 37 specifying numeric options for summary reports, 38 specifying report options, 42                                                            |
| Max K option, 57 Max Restarts option, 57 MAXIMUM statement, 98 MAXSTORE parameter, 103                                                                                                    | specifying report processing rules, 39<br>specifying the DBID, 29<br>Report display program<br>changing with the CP command, 52                                                                                                    |
| Parameter, 100                                                                                                    | regenerating with the RG command, 51                                                                                                    |

| Report Field Selection screen, 31                                | start a new, 68                                         |
|------------------------------------------------------------------|---------------------------------------------------------|
| Report Information (DD) screen, 7                                | start an existing, 68                                   |
| report logging                                                   | started reports                                         |
| definition, 58                                                   | listing, 69                                             |
| guidelines, 63                                                   | purging, 73                                             |
| options, 59                                                      | reactivating, 74                                        |
| recommended options, 62                                          | suspending, 74                                          |
| required options, 62                                             | summary logging options, 58                             |
| report names                                                     | suspended reports, 70                                   |
| invalid characters, 29                                           | switching command or summary log files, 75              |
| specifying, 29                                                   | user exit options, 65                                   |
| Report Options screen, 42                                        | using batch statements to define reports, 107           |
| report processing rules, 39                                      | viewing multiple reports, 127                           |
| entering, 42                                                     | viewing results, 126                                    |
| examples, 41                                                     | viewing wide reports, 127                               |
| specifying values, 41                                            | z/OS batch jobs, 110                                    |
| Report Processing Rules screen, 39, 46                           | z/VSE batch jobs, 111                                   |
| REPORT statement, 101 REPORT-EXIT parameter, 104                 | RESTART option, 58 RESTART parameter, 104               |
| reporting options, 42                                            | restoring report definitions, 124                       |
| editing, 44                                                      | REVIEW-COMMANDS parameter, 95                           |
| modifying defaults, 43                                           | REVLOGBMAX parameter, 95                                |
| RESTART, 75                                                      | REVLOGMAX parameter, 95                                 |
| specifying general report options, 55                            | RF command, 71, 74                                      |
| user exit, 65                                                    | RG command, 4, 9, 50, 51                                |
| reports                                                          | ROUND statement, 106                                    |
| active reports, 70, 72                                           | Rstrt option, 57                                        |
| batch job control requirements, 109                              | RULES command, 28, 39, 46                               |
| batch mode, 77                                                   | RVUALT, 111, 113, 117                                   |
| batch parameter statements                                       | RVUAUT1, 111, 113, 117                                  |
| defining reports, 101                                            | RVUAUT2, 111, 113, 117                                  |
| keyword parameters, 82                                           | RVUCARD, 79                                             |
| multiple, 108                                                    | RVUCOPx (z/VSE), 113                                    |
| positional parameters, 82                                        | RVUCOPxx, 111, 116                                      |
| syntax, 81                                                       | RVUFLD, 111                                             |
| batch statements, 79, 80                                         | RVUPARM, 111, 112, 116                                  |
| BS2000 batch jobs, 113                                           | RVUPRTx (z/VSE), 113                                    |
| closing, 75                                                      | RVUPRTxx, 111, 116                                      |
| command logging options, 58                                      | RVUSEQ, 111, 113, 116                                   |
| display programs                                                 |                                                         |
| changing to a different one, 52                                  | \$                                                      |
| editing, 50                                                      | •                                                       |
| generating, 50                                                   | SAVE command, 28, 48                                    |
| maintaining, 49                                                  | scrolling forward and backward through report data, 128 |
| regenerating, 51                                                 | SIZE parameter, 96                                      |
| downloading report results, 135                                  | SKIP parameter, 95, 104                                 |
| generating batch parameter statements with GENCARD, 77           | SORT command, 128                                       |
| generating batch report statements, 78                           | account (ascend) option, 131                            |
| history                                                          | account (descend) option, 133                           |
| compressing accumulated data, 141                                | date and time (datetime) option, 133                    |
| expanding list of, 140                                           | first summary field option, 132                         |
| purging accumulated data, 143                                    | number of commands option, 131                          |
| inactive reports, 70                                             | physical sequence option, 134                           |
| managing history data, 137                                       | using the SORT command, 129                             |
| MAXSTORE parameter, 72                                           | SPACE parameter, 104                                    |
| options, 42                                                      | ST command, 4, 28, 68                                   |
| printing report results, 135<br>processing batch statements, 107 | standard database reports                               |
| 1 9                                                              | accessing the Edit Report screen, 26                    |
| purging accumulated data, 136<br>refreshing, 74                  | maintaining, 25                                         |
| 9                                                                | specifying a report name, 29                            |
| sample batch report statements, 79 saving, 48                    | specifying field names, 31                              |
| selecting field names, 31                                        | specifying field order, 37                              |
| sorting report results, 128, 129                                 | specifying numeric options for summary reports, 38      |
| 0 10port 100min, 120, 127                                        | specifying report options, 42                           |

specifying report processing rules, 39 specifying the DBID, 29 START command, 28, 46, 47, 48, 68 Started Reports screen accessing, 69 explained, 70 issuing commands on, 71 storage, MAXSTORE report parameter, 72 SU command, 71, 74 SUM statement, 107 Summary File option, 60 Summary Log option, 60 summary logging options, 58 summary reports field order effects, 37 specifying numeric options, 38 SUMMARY-EXIT parameter, 104 SVC parameter, 84 SW command, 71, 75

#### T

TARGET parameter, 104 TITLE parameter, 105 TITLE1 parameter, 105 TITLE2 parameter, 105 TYPE parameter, 102

#### U

ULDREP, 124 unloading report definitions, 124 User Exit option, 61 user exits report options, 65

#### ٧

viewing multiple reports, 127 viewing reports, 126 VW command, 4, 50, 71, 126, 139

#### W

WIDTH parameter, 103 wildcard prefixing (\*), 41 WRAP parameter, 105 Wrapping option, 58